République Algérienne Démocratique Etpopulaire

Ministère De L'enseignement Supérieur Et De La Recherche Scientifique<br>Université Mouloud Mammeri De Tizi-Ouzou Université Mouloud Mammeri De Tizi Faculté De Génie Electrique Et D'informatique Département D'informatique

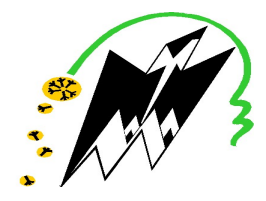

Mémoire De Fin d'études En Vue De l'Obtention Spécialité : Réseaux, Mobilités et Systèmes Embarqués D'un Master Académique Filière : Informatique

# Thème

# MAISON CONNECTÉE BASÉE SUR GOOGLE ASSISTANT

# Présenté par : Proposé et Encadré par :

Mme. Chemoun Karima

Mazari Mahdi

Hassoun Samy

Promotion : 2019/2020

# Remerciements

Nous tenons à témoigner notre reconnaissance à DIEU tout puissant, qui nous a aidé et bénit par sa volonté durant toute cette période. Notre profonde gratitude et sincères remerciements vont à notre promotrice Mme CHEMOUN Karima pour sa présence continuelle, son encouragement et sa patience tout au long de ce travail.

Nous adressons nos remerciements aux membres du jury, devant qui, nous avons l'honneur d'exposer notre travail, et qui ont pris la peine de lire ce mémoire pour juger son contenu.

Nous réservons ici une place particulière pour remercier vivement tous ceux qui, d'une manière ou d'une autre, nous ont aidés et encouragés à la réalisation de ce modeste travail.

# Dédicaces

A Mes parents, qui n'ont jamais cessé de travailler pour mon confort et ma réussite, eux qui ont toujours eu confiance en moi, qui m'ont encouragé et cru en moi Ainsi que toute ma famille.

A la mémoire de mon grand-père « AMMAR »

A la famille de la startup Bleutree Digital et plus particulièrement à songérant Mohammed ARKOUN qui a été toujours de bon conseil.

A mes amis grâce à qui j'ai passé une année formidable (Khaled, Rabah, Massyl, Massinissa, Yacine, Thanina, Kahina). A toute la section master 2 RMSE Promotion (2019/2020)

Et pour finir, une dédicace particulière à mon binôme Samy.

Mahdi

A mes parents, qui n'ont jamais cessé de travailler pour mon confort et ma réussite, eux qui ont toujours eu confiance en moi, qui m'ont encouragé et cru en moi ainsi que toute la famille, qui m'encourageait lors des moments les plus difficiles.

A la mémoire de mon défunt père « NOUREDDINE »

A tous mes amis grâce à qui j'ai passé une année formidable (Rabah, Massyl, Massinissa, Khaled, Yacine).

A toute la section master 2 RMSE Promotion (2019/2020)

Et pour finir, une dédicace particulière à mon binôme Mahdi.

Samy Samy

# Sommaire :

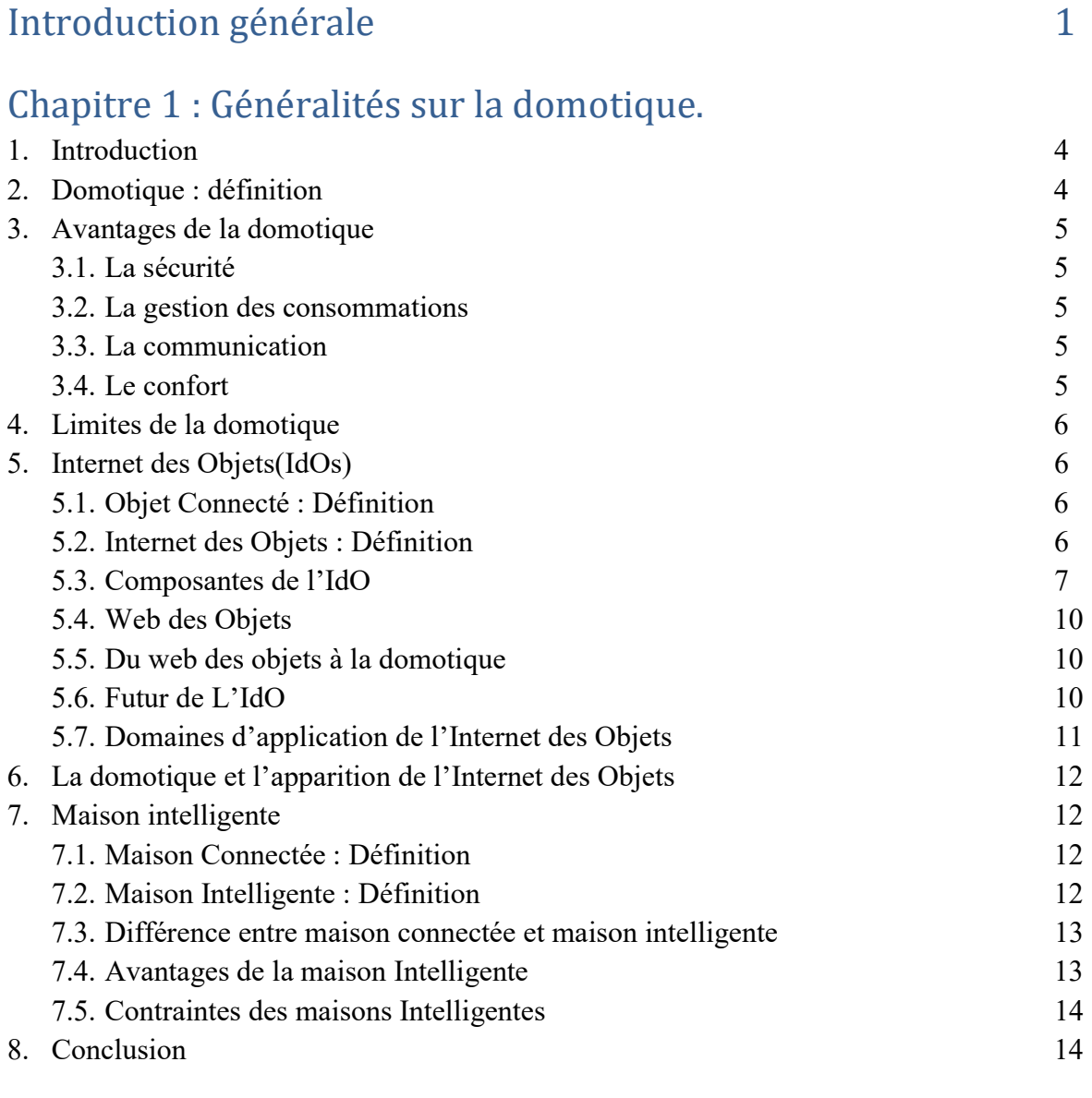

# Chapitre 2 : L'automatisation de la maison

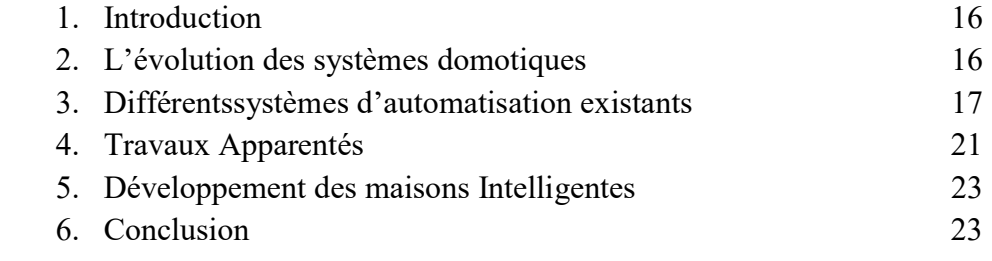

# Chapitre 3 : Conception de la maison connectée

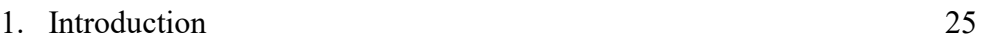

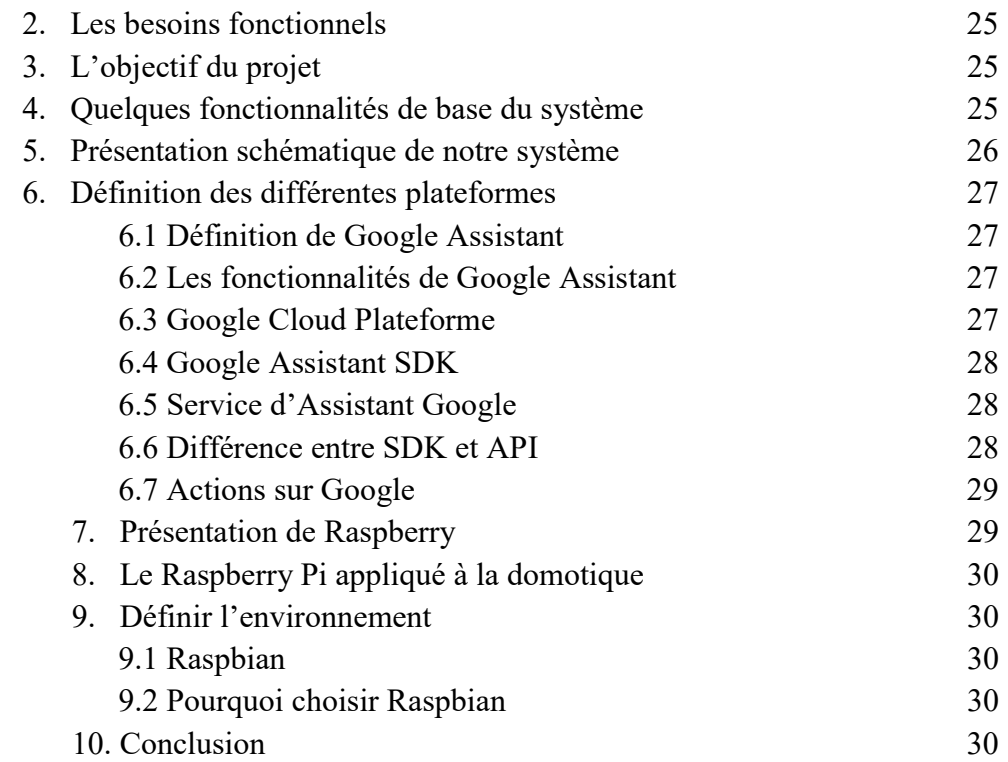

# Chapitre 4 : Partie réalisation et tests

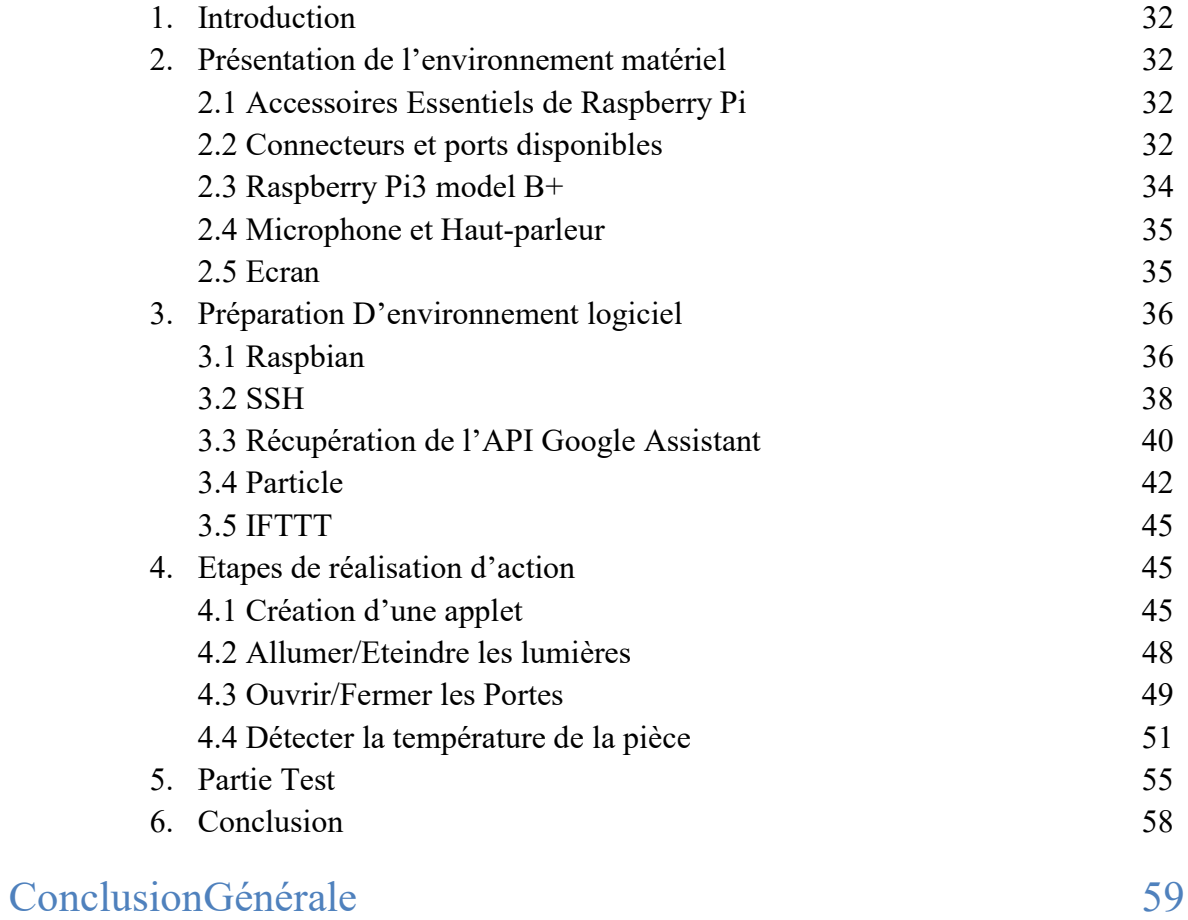

# Bibliographie

# Liste des Figures :

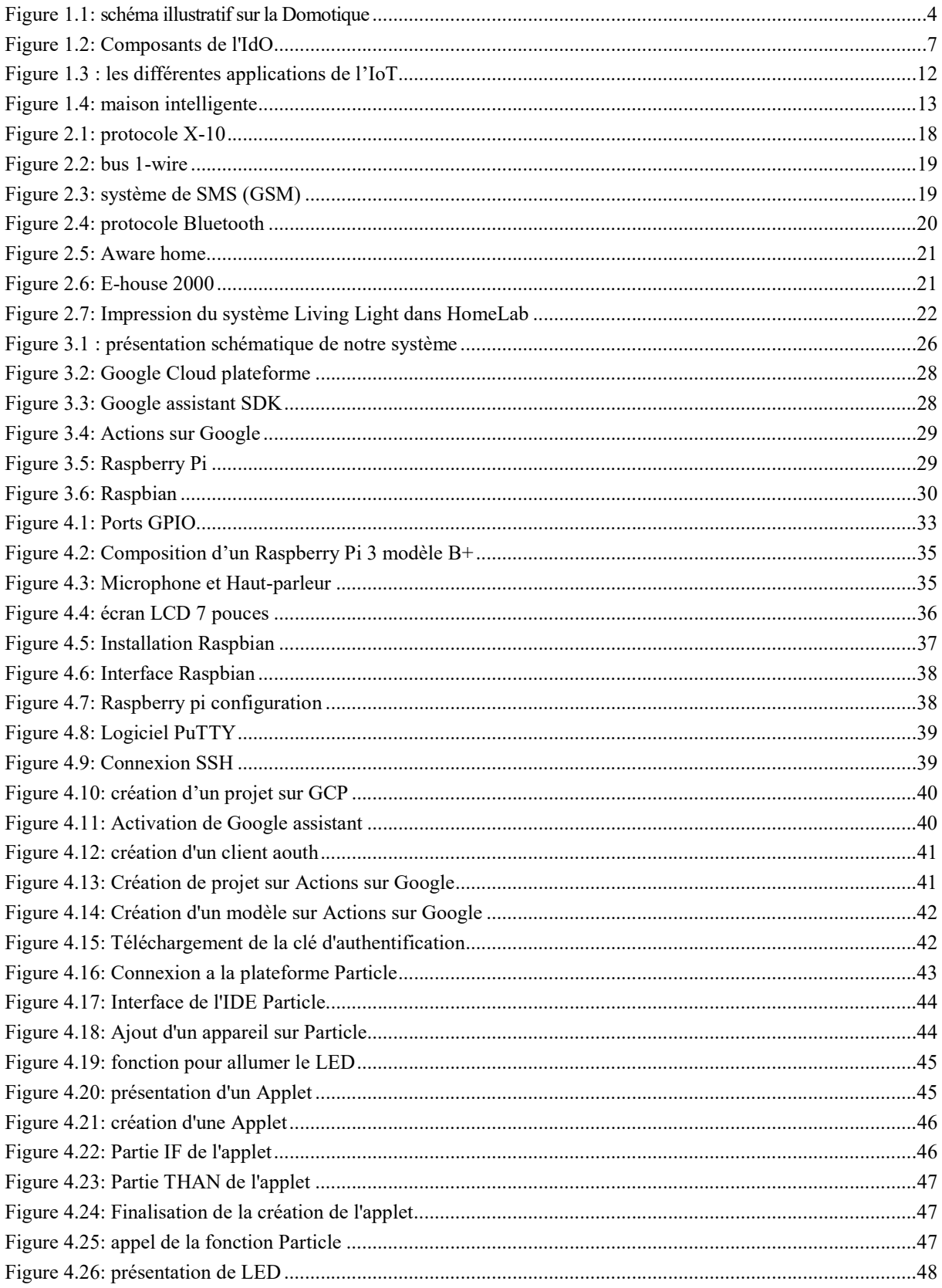

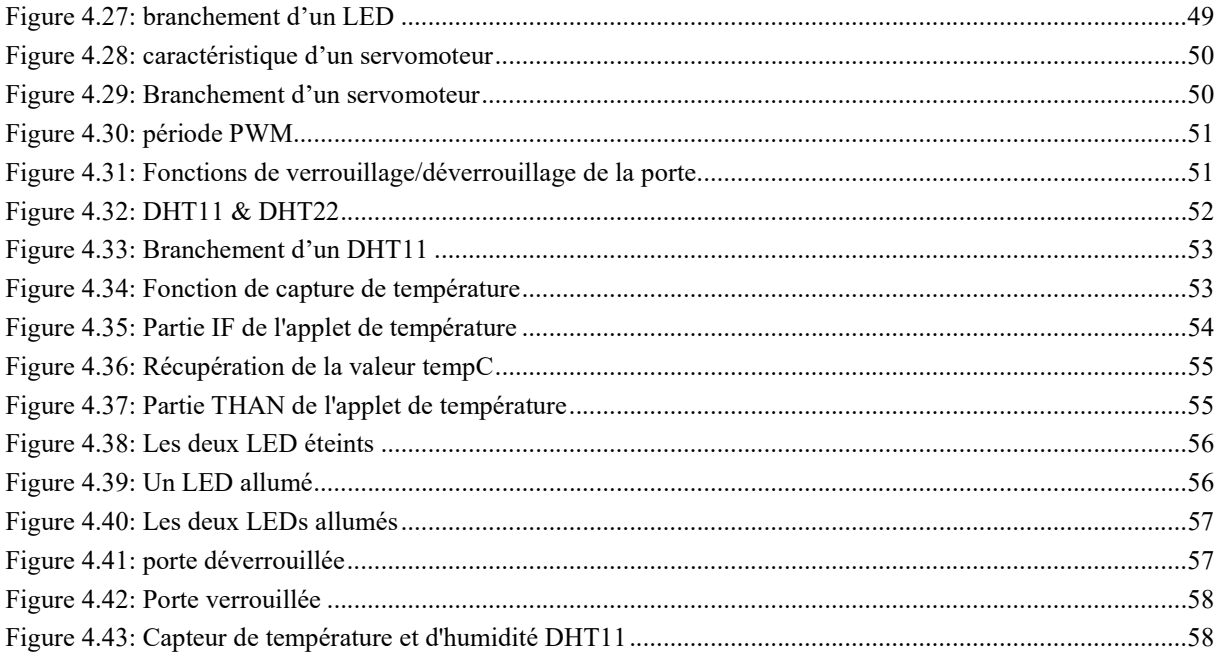

## Les Acronymes :

A : Ampère API :Application Programming Interface CPL :Courants Porteurs en Ligne DAT :Digital Audio Tape DVI:Digital visual interface GCP: Google Cloud Platform GSM:Global System for Mobile Communications GPIO:General Purpose Input/Output HAS:Haute Autorité de santé HDMI:High-Definition Multimedia Interface I2C:Inter Integrated Circuit Bus IdO : Internet des Objets IFTTT: If This Than That IoT : Internet Of Things iOS : iphone Operating System IR: Infrarouge LED:light-emitting diode LoRa : Low Range LoRaWAN : Low Range Wide Area Network LPWAN: Low Power Wide Area Network M2M: Machine To Machine PPM: Pulse Position Modulation PWM:Pulse Width Modulation RF:Radar Fixe RFID:Radio Frequency IDentification SDK:Software Development Kit SMS: Short Message Service SPI:Serial Peripheral Interface SSH:Secure Shell TV: Télévision V: Volt VNC:Virtual Network Computing UPnP: Universal Plug and Play USB:Universal Serial Bus WAN : Wide Area Networ.

# Introduction Générale

La maison est un espace de vie indispensable pour tout un chacun. Il s'agit du lieu où la majorité des individus, notamment les personnes âgées, passent la plupart de leur temps. En effet, le mode de vie de la personne est grandement influencé par l'état de son lieu de vie. Offrir une meilleure qualité de vie aux individus est devenu donc un sujet d'actualité et demeure une question importante du futur.

Le développement des technologies domotiques, suite aux importantes avancées technologiques dans le domaine des réseaux de communication, des systèmes embarqués et d'intelligence artificielle, a rendu la notion de maison intelligente une réalité après qu'elle ait été imaginaire ou plutôt un rêve. Cette innovation est alors constituée de façon à offrir un haut degré de bien-être et de confort aux résidents, leurs garantir un maximum de services de sécurité pour y vivre, leurs assurer une meilleure gestion des ressources pour réduire les dépenses, et assister les personnes à autonomie limitée pour plus d'indépendance.

La conception d'un nouveau système de contrôle de maison intelligente à base des commandes vocales permettra principalement d'améliorer la vie quotidienne des personnes fragiles et plus ou moins autonomes (par exemples, les personnes âgées, les personnes ayant des difficultés de se déplacer ou des problèmes de vue, etc.). L'interaction par la voix pourrait en effet offrir de nouvelles possibilités à toutes ces personnes à besoins spécifiques. Une combinaison des solutions traditionnelles et des nouveautés (telles que la reconnaissance vocale) pourrait rendre la maison intelligente plus interactive et plus accessible. Ne plus devoir naviguer à l'aide des doigts et ne plus devoir apprendre la navigation via des interfaces complexes ouvrirait le marché et rendrait la maison intelligente plus accessible pour tous.

Dans ce concept et dans le cadre de notre formation de master en Réseaux, Mobilité et Systèmes Embarqués, nous sommes appelés à la réalisation de notre projet de fin d'étude qui a pour objectif l'intégration de Google assistant dans une centrale domotique qui permet de soutenir une conversation et exécuter des tâches en interagissant avec le langage naturel. Son intégration dans une maison intelligente offre des avantages pratiques, notamment aux personne âgées, personne handicapées ou à besoins spécifiques. Ainsi que relier les commandes vocales aux équipements voulus et les exécuter en jouant le rôle de centrale dialoguant avec les différents équipements.

Pour ce faire, nous avons structuré notre mémoire en quatre chapitres :

- Chapitre 1 : "Généralités sur la domotique", a pour objectif la présentation détailléede l'internet des objets et de la domotique, ainsi que leurs domaines d'application.
- Chapitre 2 : "L'automatisation de la maison", dans ce chapitre nous allons voir les différentes technologies qui existent en présentant quelques travaux apparentés.
- Chapitre 3 : "Conception de la maison connectée", ce chapitre consistera à développer notre proposition en présentant les différents objectifs et l'explication de l'architecture à l'aide des schémas.
- Chapitre 4 : "Partie réalisation et tests ", consacré à la réalisation de la centrale. Et pour finir des tests de l'intégralité de notre système.

Chapitre 1 Généralités surla domotique

# 1. Introduction :

Tout le monde rêve de pouvoir automatiser plusieurs fonctionnalités de sa maison (allumer/éteindre la lumière, ouvrir/fermer les fenêtres, ouvrir/fermer la porte du garage, etc.) sans bouger le petit doigt. Il s'est ainsi développé un domaine particulier de l'automatique dédié à l'usage de la maison appelé domotique. La domotique existe depuis longtemps et pourtant elle reste très peu connue du grand public. Elle reste marginalisée en Algérie, pourtant elle serait d'une grande aide dans la vie au quotidien surtout pour les personnes à mobilité réduite (personnes âgées, handicapées, etc.). Dans ce chapitre, nous présenterons la technologie de la domotique, la maison connectée, la maison intelligente et nous aborderons la différence qu'il y a entre elles.

# 2. Domotique : Définition

Le terme est un peu obscur mais sa définition nous éclaire sur les propriétés de la domotique. Le mot « domotique » est issu du latin "Domus", qui signifie : maison, et du suffixe"tique", qui regroupe l'ensemble des techniques et technologiesdel'électronique, d'informatique et des télécommunications permettant d'automatiser et améliorer le mode de vie les au sein d'une maison [1].Les appareils de la maison sont intégrés au sein des systèmes qui doivent communiquer entre eux afin de gérer des automatismes. La domotique milite avant tout pour l'amélioration du quotidien des habitants au sein de leurs maisons. Elle couvre les portes automatiques, les systèmes de sécurité et de télésurveillance, le chauffage, la ventilation, la gestion de l'énergie, la gestion de l'équipement électroménager et audiovisuel, etc.

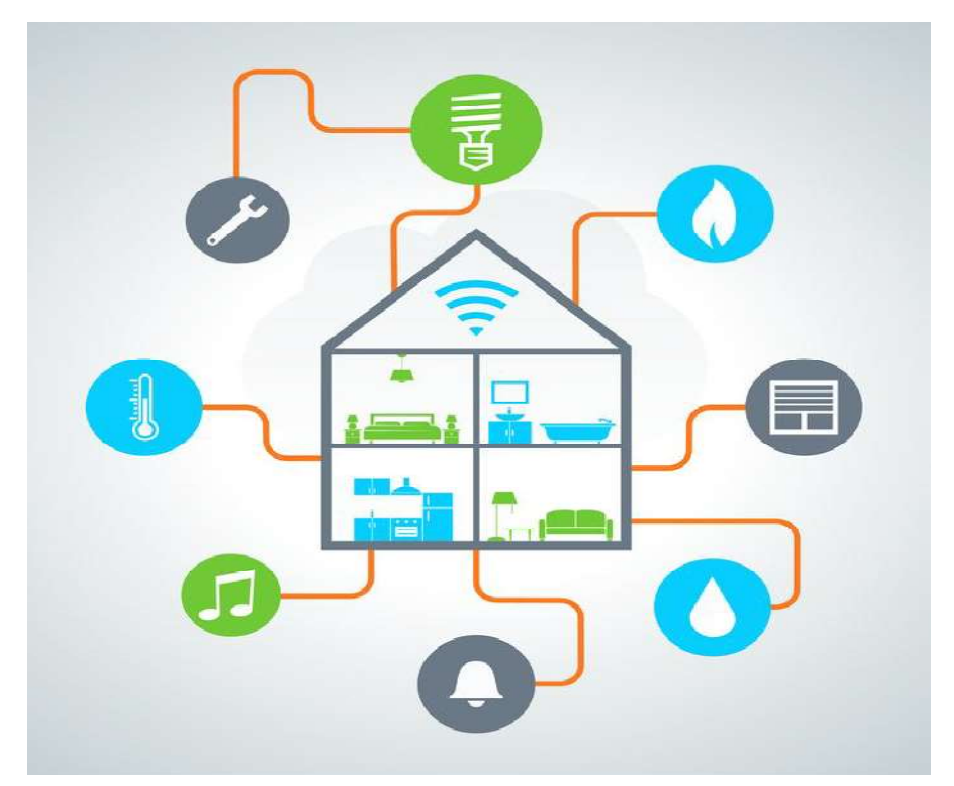

Figure 1.1: schéma illustratif sur la Domotique

# 3. Avantages de la Domotique

### a. La sécurité :

« Chaque année, les accidents domestiques causent deux fois plus de morts que les accidents de la route. Un incendie sur quatre trouve son origine dans la cuisine, un incendie sur cinq provient d'une installation défaillante »[2].

La sécurité dans l'habitat comprend la protection des biens mais aussi, et heureusement, la protection des personnes. En résumé, elle garantit [3]:

• la sécurité anti-intrusion ;

• la sécurité feu, dégâts des eaux, gaz, inondations.

• le suivi de la santé et de la sécurité médicale (surveillance des enfants, systèmes d'appel de détresse, mesure des fonctionsvitales, etc.).

#### b. La gestion des consommations :

L'avantage principal de la domotique est lié à sa capacité de faire d'importantes économies d'énergie à l'intérieur d'une maison. Si elle est bien conçue, une installation domotique permet de réaliser entre 25 et 30% d'économie énergétique par an. L'installation informe par ailleurs de la consommation électrique globale, poste par poste. Concernant le poste « chauffage », par exemple, des détecteurs d'ouverture de fenêtre sont capables de couper le chauffage lorsque vous aérez une pièce. Une programmation automatique peut également baisser la température des pièces et la réguler durant votre absence ou encore prévoir la mise en marche d'appareils électroménagers pendant les heures creuses.

#### c. Les communications :

« 5h10. C'est la durée moyenne pendant laquelle la télévision reste allumée chaque jour : on s'informe, on surveille, on s'instruit, on consomme et on se divertit. Avec le téléphone, un téléviseur ou un ordinateur vous pouvez aussi communiquer et travailler »[2].

Avec un téléphone, on peut aussi avoir la possibilité de communiquer avec sa propre maison, ce qui offre plusieurs services, parmi eux :

-Possibilité d'agir sur les équipements et commander leur fonctionnement à distance pendant l'absence des habitants. (Éclairage, chauffage, arrosage, etc.).

-Possibilité d'être informé des tentatives d'intrusions et de cambriolages. Réduire les risques d'incendie en étant prévenu au plus tôt. Contrôler les équipements techniques afin d'assurer leur bon fonctionnement et détecter les anomalies qui seraient de nature à créer des sinistres (inondations, fuites de gaz, arrêt de moteurs, décongélation de produits stockés, etc.).

-Possibilité de connaître les consommations et détecter les fuites éventuelles pendant leur absence.

#### d. Le confort :

« Tout le monde rêve d'un logement encore plus confortable. La bonne température dans chaque pièce, un éclairage adapté, un air sain partout, une ambiance agréable, etc. Selon votre mode de vie.Il existe de nombreuses solutions pour avoir le confort au bout de ses doigts »[2].

#### a. Confort thermique :

Nous avons la possibilité de :

-Régler et programmer la température des pièces à différents moments de la journée. -Eliminer les odeurs ou l'humidité et améliorer la qualité de l'air.

#### b. Confort lumineux :

Nous citons la possibilité de :

-Commander l'ouverture et la fermeture de volets ou de stores équipés de moteurs électriques. -Programmer et régler l'éclairage.

#### c. Confort sonore et visuel :

-Distribuer le son (Radio, Hi-fi, Interphone) et des images (TV, vidéo, etc.) dans les différentes pièces.

-Commander à distance les appareils de votre ensemble audio et vidéo.

# 4. Limite de la domotique :

Pourquoi la domotique peine-t-elle à trouver un écho favorable auprès du public en dépit des nombreux avantages qu'elle offre ?

Tout simplement parce qu'elle est parfois peu compréhensible. Si vous surfez sur les sites spécialisés, vous remarquerez très vite un vocabulaire très spécifique et technique. Les néophytes intéressés auront intérêt à consulter un professionnel avant de se lancer dans l'aventure. D'autre part, le prix des équipements reste encore assez élevé. La domotique a donc longtemps été envisagée comme un luxe. Pourtant, elle peut permettre aussi de grandes économies d'énergie grâce aux programmations heures creuses, au chauffage déclenché dans certaines pièces seulement lorsqu'elles sont visitées. Les grandes marques commencent donc à développer des produits en ce sens.

# 5. Internet des Objets (IdOs)

# a. Objet Connecté : Définition

Un objet connecté est un objet physique équipé de capteurs ou d'une puce qui lui permettent de transcender son usage initial pour proposer de nouveaux services [4]. Il s'agit d'un matériel électronique capable de communiquer avec un ordinateur, un Smartphone ou une tablette via un réseau sans fil (Wi-Fi, Bluetooth, réseaux de téléphonie mobile, réseau radio à longue portée de type Sigfox ou LoRa, etc.), qui le relie à Internet ou à un réseau local.

Prenons l'exemple du thermostat Qivivo, qui permet non seulement depiloter son chauffage à distance, mais également d'obtenir un diagnostic de saconsommation d'énergie, des conseils d'optimisation et même d'être mis en relation avecdes professionnels afin d'étudier les possibilités d'amélioration de son logement.

On distingue communément deux grands groupes d'objets connectés :

- Les objets dotés de capteurs destinés à la collecte et l'analyse de données, dont la mission principale est de collecter et transmettre des informations ;
- Les objets qui répondent à une logique de contrôle-commande et permettent de déclencher une action à distance.

# b. Internet des Objets : Définition

Selon l'Union internationale des télécommunications, l'Internet des Objets (IdO) est une « infrastructure mondiale pour la société de l'information, qui permet de disposer de services évolués en interconnectant des objets (physiques ou virtuels) grâce aux technologies de l'information et de la communication interopérables existantes ou en évolution »[5]. En réalité, la définition de ce qu'est l'Internet des objets n'est pas figée, puisqu'il s'agit d'un

concept en évolution constante. Néanmoins, on peut considérer que l'Internet des objets désigne globalement la tendance à l'interconnexion généralisée de tous les objets qui entourent notre quotidien.

Elle regroupe des dimensions d'ordres conceptuel et technique :

-D'un point de vue conceptuel, l'Internet des objets caractérise des objets physiques connectés ayant leur propre identité numérique et capables de communiquer les uns avec les autres. Ce réseau crée en quelque sorte une passerelle entre le monde physique et le monde virtuel.

-D'un point de vue technique, l'IdO consiste en l'identification numérique directe et normalisée (adresse IP, protocoles smtp, http...) d'un objetphysique grâce à un système de communication sans fil qui peut être une puce RFID, Bluetooth ou Wifi.

# c. Composantes de l'IdO

Une solution d'IdO s'articule autour de cinq composants essentiels qui sont [6]:

- Les objets (capteurs),
- Le réseau (connectivité),
- Les données.
- Les informations,
- Le réseau (connectivité),<br>• Les données,<br>• Les informations,<br>• Les applications d'exploitation.

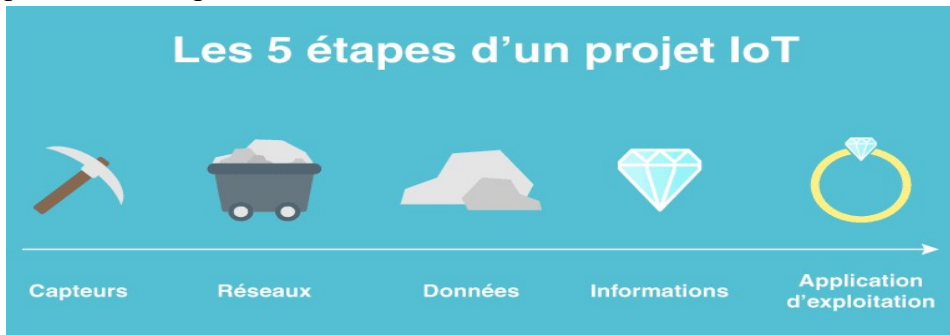

Figure 1.2: Composants de l'IdO

#### a. Les objets pour capter des données de valeur Les de valeur

Les objets sont tous les équipements actifs ou passifs pouvant générer de la donnée exploitable et créatrice de valeur pour les utilisateurs. Les objets sont composés d'éléments passifs : les capteurs, et pour certains d'éléments actifs les rendant capables de traitements d'enrichissement de la donnée et de transmission de celle-ci.

Les données sont aussi diverses que les métiers. Nous pouvons aussi bien avoir des données de température, d'humidité, de positionnement, de temps de fonctionnement, de niveau,<br>d'alerte, etc.<br>Prenons par exemple, le cas d'un simple capteur de température : il doit être relié à un d'alerte, etc.

Prenons par exemple, le cas d'un simple capteur de température : il doit être relié à un automate ou une carte de communication afin de traiter son signal et de le transmettre à travers un réseau.

#### b. Les réseaux pour transmettre les données Les réseaux pour transmettre

Les réseaux sont le maillon prépondérant d'un projet d'IdO, ils doivent répondre à un critère d'usage :

- La couverture de la zone d'usage des objets :
- Sur un campus,
- Sur une ville,
- À l'ensemble de la planète.

Et ils doivent répondre à une contrainte : l'objet disposera-t-il d'une source d'énergie en permanence ?

Cela conditionne :

- L'architecture de la solution,
- La conception de l'objet,
- Le cycle de vie de la solution

En effet, toutes les technologies ne sont pas adaptées à tous les cas d'usages et leur déploiement. Ci-dessous nous illustrons quelques technologies.

#### Les LPWAN : Sigfox et LoRaWAN

Dans cette catégorie, nous retrouvons entre autres deux technologies d'origine française bien connues du monde de l'IoT qui sont SIGFOX et LoRaWAN (Low Range Wide Area Network). Il s'agit de deux technologies à longue portée et faible consommation.

Si ces deux technologies se retrouvent dans la même catégorie, elles ne sont pas pour autant identiques.

#### Les points communs

Tout d'abord, il s'agit de réseaux permettant d'envoyer des messages de petite taille de l'ordre de l'Octet (12 pour Sigfox et 24 pour LoRa). D'autre part, ce sont des réseaux à fort taux de pénétration.

Les points forts de LoRa

LoRa est plus qu'un réseau, il s'agit d'une technologie « standardisée » basée sur 2 bandes de fréquences libres (868 MHz en Europe et 915 MHz en Amérique).

Nous parlons de standard, car il est à la portée de tous de déployer son propre réseau LoRa en mode privé. Ainsi un industriel peut déployer plusieurs antennes LoRaWan sur son site et déployer progressivement des objets connectés respectant cette technologie.

C'est d'ailleurs parce qu'il s'agit d'une technologie standardisée que ce type de réseau est rapidement déployé par la plupart des opérateurs de téléphonie.

#### Les points forts du Sigfox

Sigfox est un réseau opéré par un seul et unique opérateur, qui est son concepteur, Sigfox. Cette technologie tout comme le LoRa utilise les bandes de fréquence 868 MHz et 915 MHz). D'autre part, l'ensemble des modules de communication Sigfox sont nécessairement certifiés et validés par l'opérateur, ainsi que chaque référence d'objet [7].

## Le M2M

Avec le M2M (Machine to Machine), il s'agit tout simplement d'utiliser des réseaux télécom existants à savoir de la 2G jusqu'à la 4G. Majoritairement, il s'agit d'abonnements souscrits auprès des opérateurs de téléphonie pouvant donner accès uniquement à des volumes de données.

Le modèle économique actuel, avec un volume de données mensuel limité, commence à évoluer vers un service de type « Pay As You Use » soit un paiement à l'usage [8].

#### La RFID

Tout d'abord, il est important de savoir qu'il existe deux technologies de RFID, la RFID active et la RFID passive. Ce qui les distingue est l'objet qui émet le signal.

Dans la RFID passive, le Tag est une simple antenne qui est activée dès lors qu'elle se trouve à portée d'un émetteur. C'est typiquement ce que l'on retrouve dans beaucoup de systèmes antivols dans les magasins. L'étiquette que vous devez couper est un Tag RFID et les portiques de sécurité sont des émetteurs. C'est aussi un système que beaucoup utilisent quotidiennement pour le contrôle d'accès ou les pointeuses mais aussi pour un nouvel usage de consommation : le paiement sans contact [9].

Pour ce qui est de la RFID active, il s'agit d'objets comprenant un tag et capables d'émettre le signal à proximité d'un autre objet RFID. L'intérêt decette technologie est d'étendre la portée du signal à quelques mètres. Reprenons une application que tout le monde connaît, le badge télépéage. Il est composé d'une pile, d'une antenne. Lorsque vous passez à proximité d'une barrière, votre badge envoie son identifiant.

Il est important de comprendre que la RFID est une technologie qui ne se suffit pas à ellemême, elle doit absolument être couplée à une autre technologie pour pouvoir collecter et stocker les données.

#### Le Bluetooth

Le Bluetooth [10], est une technologie connue et maitrisée par tous depuis maintenant une dizaine d'années. Il s'agit d'une technologie radio de moyenne portée (environ 10m) qui permet d'envoyer des messages de grande taille et en grande quantité. Cependant, cette connectivité ne se suffit pas à elle-même car elle nécessite une tierce technologie pour transférer et stocker les données. D'autre part, il s'agit d'un moyen de communication disposant d'un grand débit, puisqu'il repose sur la bande de fréquence 2,4 GHz tout comme le Wifi.

Prenons l'exemple de montres de sport connectées. Actuellement vous pouvez synchroniser vos activités avec votre téléphone, mais c'est le réseau mobile qui fait le lien avec la plateforme Cloud du fabricant pour stocker et exploiter vos données.

## c. Les données, la valeur à l'état brut

Dans un projet d'IdO, les données sont nos diamants bruts. Il s'agit surtout des éléments bruts que nous récoltons depuis les objets ou les outils de process industriels pour l'IdO.

Afin de créer de la valeur pour les utilisateurs de ces données, il est absolument nécessaire de les stocker, archiver et sauvegarder dans des bases de données et de correctement structurer cette dernière. En effet une base de données correctement structurée améliorera la performance des services IdO d'exploitation.

## d. Les informations, le début de la création de valeur

Les informations sont les résultantes des données traitées, corrélées et analysées. Ces informations doivent elles-aussi être stockées, archivées et sauvegardées dans des bases de données.

Ci-après, Un exemple très simple pour illustrer cet intérêt :

- Le capteur de la porte d'entrée donne une donnée « porte ouverte ou fermée »
- Nous disposons d'une donnée universelle « l'heure »

L'information donc d'alerter l'habitant « votre porte est ouverte et à cette heure ce n'est pas normal ». En effet, deux données sont corrélées, le capteur de porte et l'heure, pour générer une information.

#### e. Les applications d'exploitation pour la surveillance et la prise de décision

Les applications d'exploitation sont en principe les interfaces Homme-machine (IHM) dans lesquelles nous pouvons visualiser les données sous forme de tableau de bord.

Nous retrouvons des outils tels que des graphiques, des tableaux de données, des rapports, etc.Cependant, ces bibliothèques d'objets ne suffisent pas pour en faire une bonne application d'exploitation. Des mécanismes complémentaires ont été développés tels que l'alerting par mail ou SMS à des équipes d'exploitation afin d'intervenir sur des incidents ou pour des dépassements de seuils. Pour cela, des mécanismes de comparaison entre les mesures reçues et des constantes ou entre un jeu de mesure ont également été mis en place.

Enfin, les applications d'exploitation sont accessibles à travers des appareils mobiles tels que les Smartphones et les tablettes.

## 5.4Web des objets

Le web des objets [11], fait référence à l'intégration de tous les objets connectés pouvant faire l'objet d'une recherche ou d'un contrôle à distance dans l'univers du WWW (World Wide Web).Le web des objets est devenu le centre de nombreuses activités de développement.

Dans le web des objets, les technologies web les plus couramment utilisées sont :

- Le HTML
- Le JavaScript
- L'Ajax
- Etc.

Ces langages spécifiques au web peuvent servir à concevoir des applications qui permettent une interaction avec les objets intelligents.

Le terme Web des objets fait référence à l'intégration des objets physiques dans le www, ce qui permet ainsi de créer un véritable pont entre les mondes physiques et l'univers numérique. Il s'agit d'une innovation et d'une optimisation de l'Internet des objets intégrant des objets intelligents, pas uniquement dans l'Internet, mais aussi sur le Web en général.

# 5.5Du web des objets à ladomotique

Dans les différents mondes utilisant ces objets, nous pouvons par exemple citer : les réseaux de capteurs déployés nouvellement dans les villes, les rendant plus intelligentes et adaptatives selon les modes d'application mises à jour. Il existe également un pan entier qui commence à entrer dans les mœurs au sein même du foyer comme la domotique qui permet à nos nouveaux téléviseurs, chauffage, réfrigérateurs, aspirateurs de faciliter la vie domestique et d'optimiser la consommation d'énergie et le temps habituellement employés pour effectuer diverses tâches quotidiennes [12].

Parallèlement, l'industrie high-tech met au point des robots et des machines communicants de plus en plus intelligents.

# 5.6Futur de l'IdO :

L'Internet des Objets (IdO) ou Internet of Things (IoT) ouvre la voie vers une potentielle nouvelle révolution industrielle, catalyseur de forte croissance pour les entreprises. De 15 milliards en 2014, le nombre d'objets connectés pourrait atteindre 50 à 100 milliards en 2020, soit une croissance de plus de 20 % par an [13]. L'IoT ouvre de nouvelles perspectives pour le monde de l'entreprise et notamment pour l'industrie avec la possibilité de produire de nouveaux types de capteurs et de collecter plus de données pour améliorer les performances techniques et encore mieux relier les hommes.

Plusieurs facteurs favorisent aujourd'hui son développement à grande échelle :

- Une baisse du coût des composants électroniques ;
- Des réseaux de communication dédiés à bas coûts ;
- Le développement plus rapide des objets via de nouveaux outils (Cloud Computing, etc.) ;
- Des premiers succès encourageants.

# 5.7Domaines d'application de l'Internet des objets

On peut distinguer différentes catégories d'applications, parmi elles :

#### Transport et logistique

Voitures, trains, bus et vélos se voient de plus en plus dotés de capteurs, actionneurs et d'une logique de traitement des informations. Les routes aussi peuvent être munies de capteurs et tags (étiquettes) qui envoient des informations sur la circulation aux stations de contrôles mais aussi directement aux voyageurs pour mieux gérer le trafic, améliorer la sécurité routière et guider les touristes.

#### Soins et santé

Les objets connectés permettent de suivre et identifier en temps réel et à la demande, les outils, équipement et médicaments. Avoir des informations instantanément sur un patient peut souvent être déterminant.

#### Environnements intelligents

Capteurs et actionneurs distribués dans plusieurs maisons et bureaux peuvent augmenter le confort dans ces environnements : le chauffage peut s'adapter à la météo, l'éclairage suivant l'horaire et la position du soleil ; des incidents domestiques peuvent être évités avec des alarmes et beaucoup d'énergie pourrait être économisée.

Les environnements intelligents peuvent aussi améliorer l'automatisation en milieu industriel avec un déploiement massif de tags RFID associés aux différentes étapes de la production. La ville intelligente est un exemple d'environnement intelligent.

#### Signalement

Dans ce domaine on trouve des systèmes permettant à un opérateur ou à un utilisateur de signaler un dysfonctionnement.

Dans une copropriété ou immeuble, un boîtier permettant de signaler à la régie gestionnaire un dysfonctionnement de l'ascenseur, un problème de propreté ou la nécessité de tondre la pelouse, utilisera les technologies de l'IOT pour sa communication.

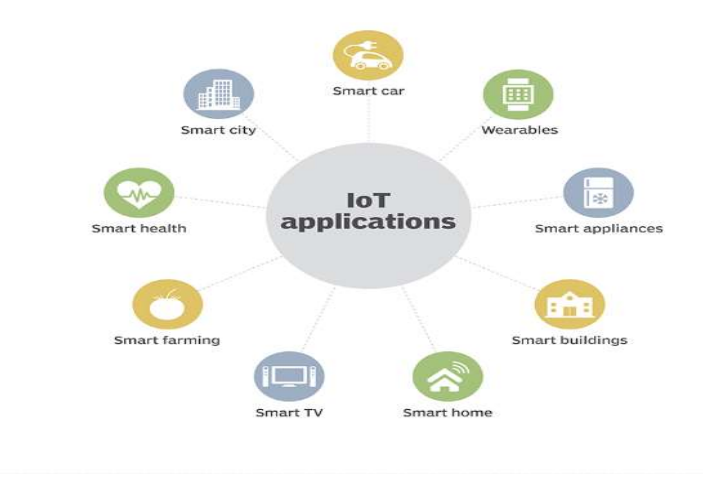

Figure 1.3 : les différentes applications de l'IoT

## 6 La domotique et l'apparition de l'Internet des Objets :

Le développement de l'Internet des Objets participe principalement à la concrétisation de la vision des environnements intelligents [14]. En effet, l'IdO peut être intègre à divers environnements intelligents selon les besoins de l'application, de façon à étendre les capacités des Objets intelligents et permettre à l'utilisateur de contrôler l'environnement à distance.

Actuellement, la technologie d'IdO à un impact considérable sur notre vie quotidienne et elle est de plus en plus présente dans de nombreux secteurs, à savoir la domotique [15]. La domotique basée sur l'Internet des objets applique de nouvelles technologies pour rendre la<br>vie des individus plus confortable, saine, sûre et économique. À l'aide de l'IdO, même sur de<br>grandes distances, les utilisateurs vie des individus plus confortable, saine, sûre et économique. À l'aide de l'IdO, même sur de grandes distances, les utilisateurs peuvent contrôler leurs demeures dispositifs. Par conséquent, avec l'émergence de l'Internet des objets, la domotique devient encore plus populaire et la communauté scientifique s'intéresse de plus en plus à l'intégration de ce nouveau paradigme aux solutions liées à la domotique [16]. 1.3 : les différentes applications de l'IoT<br>
2. apparition de l'Internet des Objets :<br>
s Objets participe principalement à la concrétisation de<br>
gents [14]. En effet, l'IdO peut être intègre à diventes serves<br>
à l'utilisa

## 7 Maison intelligente

# 7.1 Maison Connectée : Définition

Une maison connectée [17] est une habitation dont certains appareils et équipements sont orchestrés et pilotés grâceà une connexion internet ou radio afin d'être programmés et orchestrés et pilotés grâceà une connexion internet ou radio afin d'être programmés et contrôlés selon les habitudes de ses habitants(programmation d'une heure), leurs leursdéplacements contrôlés selon les habitudes de ses habitants(programmation d'une heure), leursdéplacements<br>(détection de mouvement) et égalementà distance (via leurSmartphone lorsqu'ils ne sont plus chez eux). La maison connectée vise à rendre la maison « intelligente » qui dans ce cas anticipe même vos comportements en fonction de vos habitudes grâceà la collecte et l'analyse des données.

# 7.2 Maison Intelligente: Définition

Une maison intelligente peut être définie comme un endroit équipé d'un ensemble d'appareils électroménagers et d'appareilsconnectés et contrôlés à distance. La maison Intelligente permet aux utilisateurs de surveiller divers appareils ménagers d'un endroit éloigné et il permet également de contrôler l'ensemble des appareils connectés [18]. Les appareils d'une maison intelligente sont tous reliés entre eux et accessibles par un point central : un Smartphone, une tablette, un ordinateur portable ou même une console de jeux. Les serrures de porte, les

téléviseurs, les thermostats, les moniteurs de maison, les appareils-photo, les lumières et même les appareils tels que le réfrigérateur peuvent être commandés par l'intermédiaire d'un système domotique.

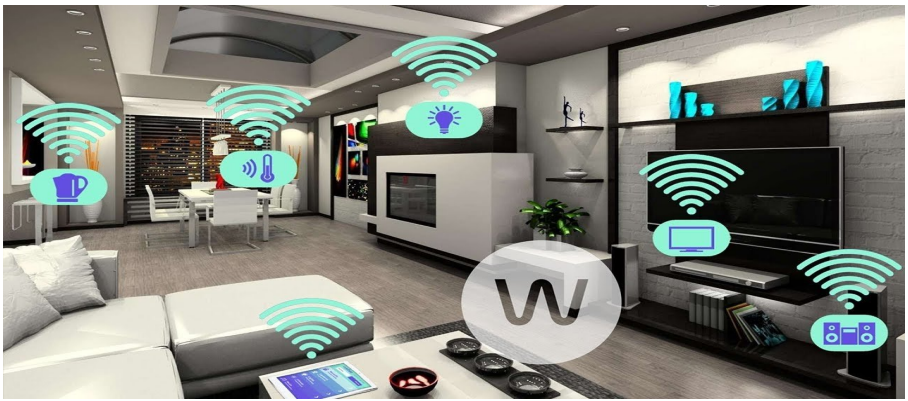

Figure 1.4: maison intelligente

## 7.3Différence entre maison connectée et maison Intelligente :

À la différence d'une maison connectée, une maison intelligente est entièrement autonome. Elle fonctionne grâce à l'automatisation d'une série d'équipements, notamment à travers la création de scénario domotique. On peut dire que c'est une extension de la maison connectée, en plus d'être gérée par l'utilisateur à travers son téléphone ou tablette, elle est capable d'anticiper les comportements pour un confort accru. Elle est considérée comme un système dynamique qui débute par un état initial et puis se déroule en parcourant différent états en fonction des événementsqui ont lieu dans l'environnement [19], il est ainsi inutile de passer d'une application à une autre.

# 7.4Avantage de la maison Intelligentes :

#### a. Assurer votre sécurité

La maison intelligente permet d'améliorer la sécurité des utilisateurs. Ils peuvent par exemple mettre en place des détecteurs de fumées pour prévenir les incendies en tout genre. Par la même occasion, ils peuvent installer des détecteurs de présence et des caméras pour réduire les risques d'intrusion. En effet, plusieurs dispositions peuvent être avantageuses pour leur sécurité.

#### b. Améliorer votre mode de vie et votre confort

La maison intelligente leur permet également d'améliorer leur confort en mettant en place des scénarios en rapport avec leur mode de vie. Cela leur permettra non seulement de régler leurs consommations, mais aussi de mettre en place des dispositions en fonction de leur présence dans leur maison. Ils auront alors besoin de connexion internet pour y arriver.

#### c. Faire des économies d'énergie

Tout le monde rêve de réduire au maximum sa consommation en énergie. C'est pour cette raison que chaque maison met en place quelques dispositions qui permettent aux utilisateurs de consommer moins. C'est désormais possible grâce à la domotique.

Grâce aux automatismes et aux capteurs, les équipements électriques inter reliéspilotentau plus juste la consommation énergétique (chauffage, éclairage, eau, ventilation, etc.), tout en gardant sous contrôle le confort des zones occupées. Le thermostatconnecté peut leur permettre :

- de régler la température de chaque pièce,

- d'éteindre ou d'allumer un chauffage à distance,

- de suivre leur consommation par appareil.

Ils peuvent aussi réguler l'éclairage de chaque pièce à partir de leurSmartphone. Sien plus de ça, leur maison est équipée de domotique, ils pourront à partir de capteurs intégrés allumer, éteindre ou régler l'intensité de leur éclairage par simple claquement des mains.

#### d. Autonomie :

Une maison intelligente doit être en mesure de répondre aux besoins des individus qui pourraient tirer profit de ces innovations qui peuvent être [20] :

- Des personnes âgées ou fragiles.
- Personnes qui vivent seuls et souffrent de maladies chroniques et ont besoin d'une surveillance continue.
- Les personnes vivant dans des zones urbaines où les services de santés sont inadéquats.
- Les personnes impliquées dans les soins de télésanté entreprenant des soins à distance ou par télémédecine avec des médecins pratiquant des visites virtuelles.

Pour but de faciliter leur vie quotidienne : faire des rappels lorsqu'ils doivent prendre les médicaments, alerter les services d'urgences en cas d'accident, faciliter la mise en contact avec leurs proches et le monde extérieur, etc. En effet, ces personnes ont besoin de vivre de façon autonome et en bon état de santé dans le confort et la sécurité, sans devoir quitter leurs demeures et se déplacer dans des institutions spécialisées à coût de séjours élevé ou limité généralement en nombre de places. Les travaux de recherche dédiés au développement de solutions dans ce contexte sont en progression continue. Les aspirations et les attentes des individus vis-à-vis de la technologie domotique et de maisons intelligentes ne cessent d'augmenter et deviennent extrêmement complexes. D'où, la croissance du nombre d'équipes de recherche qui s'y intéressent et d'études qui y sont consacrées de nos jours.

# 7.5Contraintes des maisons Intelligentes :

Une maison intelligente demande un investissement conséquent. L'achat des équipements, leur mise en place, leur entretien et leur gestion nécessitent généralement un coût très élevé qui constitue un inconvénient. Par ailleurs, une maison connectée dépend entièrement de l'outil internet et la sécurité accrue qu'elle offre peut-être remise en cause. Un hacker peut en effet prendre le contrôle de la maison de l'habitant ou voler ses données, s'il réussit à infiltrer sa maison. Autre inconvénient, une panne de réseau sur le Smartphone, une coupurede courant, le vol de son téléphone, et c'est la catastrophe assurée.

## 8 Conclusion :

Dans ce chapitre nous avons abordé quelques notions liées à la domotique, les objets connectés, la maison connectée et la maison intelligente ainsi que la différence entre ces deux derniers concepts. Nous avons tiré l'intérêt de cette innovation et l'ensemble des avantages qu'elle offre aux habitants. Dans le prochain chapitre, Nous allons aborder les différents systèmes d'automatisation d'une maison.

# Chapitre 2 L'Automatisation de la maison

# 1. Introduction :

La technologie domotique est basée sur la mise en réseau des différents appareils électriques de la maison, contrôlés par une unité de programmable centralisée, qui gère ces commandes à l'aide de modules embarqués (passerelles domestiques) ou bien une interface microinformatique (écran tactile, serveur, etc.).

Les outils de pilotage permettent un contrôle depuis le domicile via un écran de contrôle ou une télécommande centralisée. Certaine solution domotique peuvent être connectées par différentes méthodes afin de permettre un pilotage de la maison à distance.

Dans ce chapitre nous abordons les différentes technologies existantes en mettant le point sur quelques travaux apparentés.

# 2. L'évolution des systèmes domotiques :

Le concept d'automatisation existe depuis de nombreuses années. Il a commencé avec un étudiant qui a connecté deux fils électriques aux aiguilles d'un réveil afin de fermer le circuit d'une pile et ampoule électrique. Plus tard, les entreprises ont développé leurs propres systèmes automatisés pour contrôler les alarmes, des capteurs, des actionneurs et des caméras vidéo et, ce faisant, a créé les premiers bâtiments automatisés.

Le terme "maison intelligente" a suivi. En raison des avantages évidents de ces systèmes, leur influence sur le foyer conventionnel était prévisible et finalement, en 1988, le terme domotique a été inventé[21].

Au début, les dispositifs automatisés étaient indépendants ou, parfois, regroupés en petits systèmes indépendants. Mais l'idée de leur donner une interopérabilité en utilisant La "langue" continue de grandir, et c'est ainsi que lespremiers systèmes d'automatisation sont apparus, apportant un nouveau concept de réseau domestique avec plein de possibilités, mais il y avait aussi de nouveaux facteurs à prendre en compte.

En outre, une des raisons principales pour lesquelles les systèmes d'automatisation deviennent populaires est qu'ils ontdes caractéristiques attrayantes qui peuvent facilement inciter les entreprises à pénétrer rapidementce marché émergent, égalementils représentent une grande opportunité de recherche en créant de nouveaux domaines dans l'ingénierie, l'architectureet l'informatique [22]. Cependant, ces nouvelles technologies sont encore enleurs premiers stades avec un manque de normes solides créant des problèmes de compatibilité affectant leur fiabilité. Un autre problème est que ces systèmes ne sont pas toujours pleinement acceptés par les utilisateurs finaux,surtout les personnes âgées et handicapées - sans doute celles qui en ont le plus besoin. L'objectif des chercheursestde découvrir comment introduire la domotique dans notre vie afin de ne toucher quepositivement. À titre d'exemple, un effort pour rendre ces systèmes utilisables et abordables par tout utilisateur àfaciliter l'utilisation de technologies anciennes, peu coûteuses et simples comme le protocole X-10 pour transférer des données dansle réseau à domicile.

Les technologies sont en constante évolution et une migration constante du filaire au sans fil en affectant progressivement les technologies impliquées dans le réseau domestique, ce qui pourraitcorroborerce que Myers, Brad A. et al ont dit que le futur réseau domestique se construira avec un nombre croissant d'appareils ayant une communication sans fil [23]. En effet, il existe de nombreuses tendances récentes à intégrer divers types d'appareils ménagers en systèmes logiciels, des tendances quiont émergé des idées de l'informatique omniprésente. Cette évolution offre de nombreusespossibilités en matière de domotique [24].

Ces derniers temps, il est prouvé que la domotique a de nombreux domaines intéressants, et parmi ceux-ci, l'utilisation des systèmes d'automatisation télécommandés pour contrôler le réseau domestique est l'un des plus grands défis. La possibilité d'avoir un accès omniprésent à de nombreux appareils dans un bâtiment à tout moment, den'importe où, résout plusieurs problèmes auxquels les utilisateurs sont souvent confrontés lorsqu'ils rentrent chez eux, en économisantun temps significatif. Il permet également d'accroître sensiblement la sécurité dans tout type d'habitationetil peut même fournir un système de contrôle de secours en cas de panne du système local. L'accès pourrait se faire à partir de nombreux appareils numériques différents, Compte tenu des dernières tendances, tout pointe à l'avancela normalisation du contrôle dans les réseaux domestiques.

#### 3. Différents systèmes d'automatisation existants :

Les systèmes d'automatisations télécommandés représentent dans la domotique, une excellente occasion d'améliorer l'interaction entre l'homme et la maison.

Étant donné que leur création implique normalement différents domaines de l'électronique, de l'architecture et de l'informatique, il est nécessaire de mettre en place une structure organisée et définie pour les maisons intelligentes[25]. Il existe de nombreuses façons de développer des solutions et toutes ne peuvent pas êtreappliquées à tous les utilisateurs. Cela les rend difficiles à mettre en œuvre en raison de l'impact élevé qu'ellespourraient avoir sur l'utilisateur quotidien.

 En utilisant une vue d'ensemble, un projet de domotique peut être diviségénéralementen trois étapes : Étude, définition et installation. Dans la partie étude, il est très importantde savoir quels avantages les utilisateurs vont retirer du projet et quelles sont les technologiesqui vont être utilisées. Une étude optimale aidera considérablement au stade de la définition où les intrants, les extrants et les processus sont mieux définis. Les deux dernières étapes peuvent être complétées avec l'aide d'outils logiciels.

Unréseau domestique est abordé différemment, et sa selon le protocole choisi pourle service et la largeur de bande requise. Par exemple, le contrôle via un mobile utilisant le SMSpeut être réalisé en utilisant le protocole X-10, mais un contrôle avancé des caméras vidéo oules appareils nécessitant une interface vidéo ou lourde seront mieux adaptés s'ils sont utilisés sur l'Internet viaTCP/IP et un serveur web. Il existe de nombreuses façons d'aborder un système d'automatisation mais, si le produit contient un réseau mal structuré, il rendra le projet moins sûr, moins utile etil pourrait échouer dans sa mise à l'échelle.

La technologie candidate pour normaliser les systèmes d'automatisation télécommandés est le protocole Internet (IP),en utilisant le paquet qui est totalement compatible avec des technologies fortement normalisées telles queIP, XML, HTML et WML ; tandis que le X-10 qui inclut les RF (radiofréquences)des appareils compatibles qui permettent l'utilisation de télécommandes à l'intérieur de la maison, et le GSM(Global System for Mobile Communications) est la norme numérique qui offre une sauvegarde de données et un contrôle d'urgenceexceptionnelle. L'accès à distance se fera à l'extérieur du bâtiment à partir d'Internet etles réseaux GSM et à l'intérieur du bâtiment par le réseau domestique en utilisant la norme 802.11et le protocole X-10.

En conséquence, les systèmes d'automatisations télécommandés représentent dans la domotique une grande opportunité pour améliorer l'interaction homme-équipement. Voici quelques exemples de ces technologies utilisées :

 $\bullet$  X-10 :

X-10 [26] est une technologie CPL<sup>1</sup>créé dans les années 80. Elle est très utilisée aux Etats-Unis,mais les modules américains ne sont malheureusement pas compatibles avec le réseau(France, Afrique du Nord) à cause de la différence de tension secteur/fréquence. En plus dela communication CPL, il existe une partie  $RF^2$ qui permet grâce à un traducteur RF/X10 de piloter des équipements directement à partir d'une télécommande.

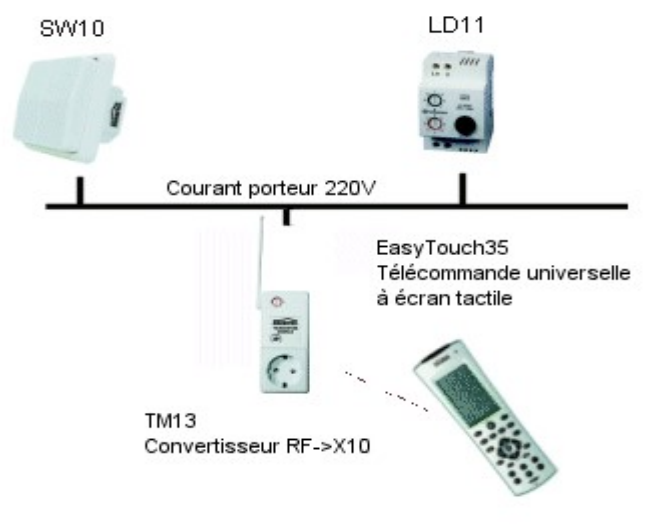

Figure 2.1: protocole X-10

Les inconvénients :

- Lenteur : les ordres émis en X-10 mettent parfois 1s avant d'être exécutés ;

 -Fiabilité : le manque de retour d'état ne permet pas de contrôler qu'un ordre a été correctement exécuté, et il arrive parfois que certains ordres ne soient pas pris en compte. Les avantages :

-Elle ne nécessite pas de câblage supplémentaire ;

-Moins cher que les autres technologies et facile à installer.

#### La technologie 1-wire

 C'est une technologie filaire sous forme de bus (le bus 1-Wire).Cela signifie que l'ensemble des éléments composants le réseau domotique doivent être reliés entre eux.

Ce bus est surtout intéressant pour le prix des capteurs qui peuvent être utilisés. Par exemple, pour les mesures de températures, le capteur de température qu'on peut utiliser est : le capteur DS18B20.

Cette technologie présente quelques inconvénients, parmi eux :

 $\overline{a}$ 

L'obligation de câbler tous les éléments entre eux

<sup>&</sup>lt;sup>1</sup>Le CPL est une technologie permettant de faire circuler des informations numériques en passant par les lignes électriques. Les données sont encodées sur le réseau électrique en se basant sur la fréquence du signal électrique (50Hz) et en superposant un autre signal de fréquence plus élevée

<sup>&</sup>lt;sup>2</sup>La technologie radio est de plus en plus utilisée, car elle permet d'interconnecter des équipements sans faire de gros travaux. L'ajout de capteur ou d'actionneur est là aussi facilité, puisqu'ils sont souvent autonomes et alimentés par de petites piles. Il existe différent type d'onde

radio : Plus la fréquence est élevée, plus la vitesse de transmission est grande, mais plus la distance de transmission est faible.

Le délai pour interroger tout le bus lorsqu'il y a de nombreux modules

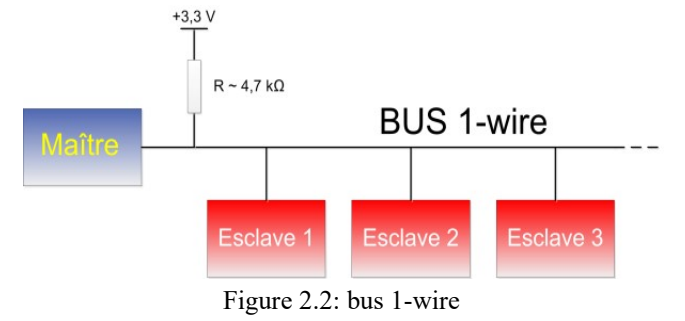

#### GSM :

Le système mondial de communications mobiles (GSM) [27]est une norme numérique sans fil.

La technologie GSM est la technologie sans fil la plus utilisée dans le monde, ce qui représente 72 % de tous les clients de la téléphonie mobile. Le GSM a une forteprésence parmi les utilisateurs (presque tout le monde a un mobile) augmentant la probabilité que le système domotique télécommandé soit accessible, en outre en programmant le modem GSM à l'aide des commandes $AT^3/AT$ +, il fournit une autre couche de sécurité (le modem ne répond qu'à des commandes spécifiquesmobiles) et une certaine robustesse. A ce niveau, l'interaction avec l'utilisateur est trèssimple ; la communication bilatérale est réduite au minimum, ne représentant que les urgencesde l'utilisateur. En d'autres termes, le système d'automatisation télécommandée enverra des alertes sur le téléphone portable de l'utilisateurpour l'informer sur les changements d'état inhabituels des capteurs dans la maison, ensuite l'utilisateur estcapable d'activer/désactiver certains dispositifs automatisés nécessaires pour résoudre le problème, soit par une messagerie ou, dans le cas habituel, en utilisant une interface web, dans tous les cas l'utilisateur auratoujours deux accès possibles en cas d'échec de l'un d'entre eux.

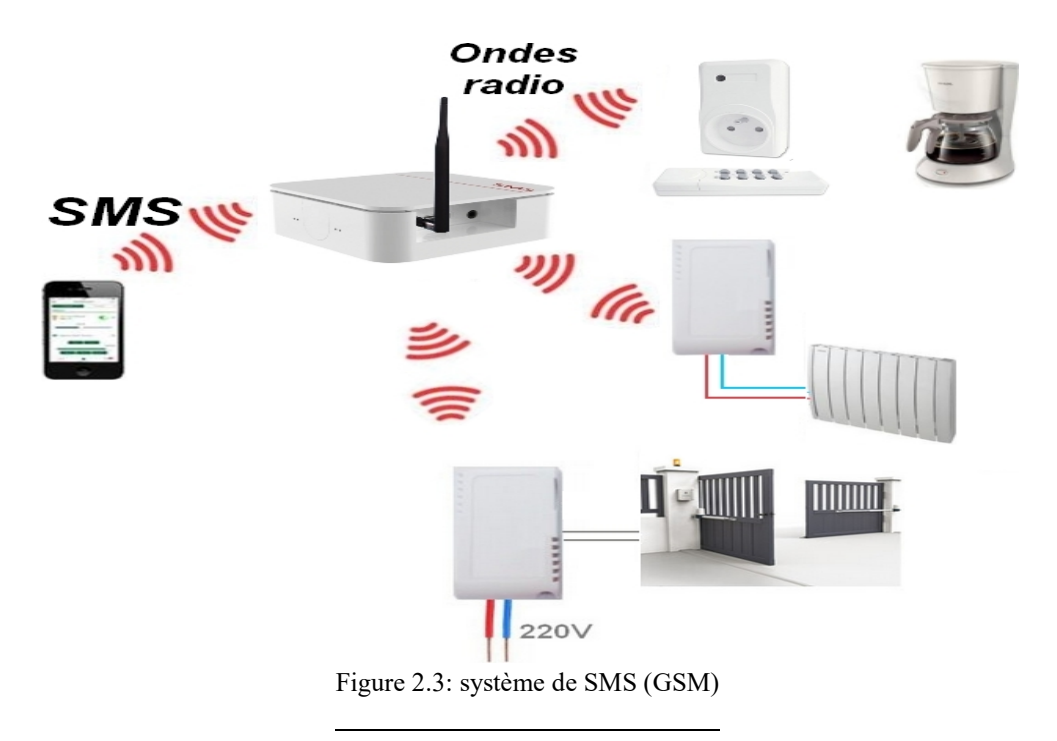

<sup>3</sup>Les commandes AT sont des instructions utilisées pour contrôler un modem. AT est l'abréviation de ATtention. Chaque ligne de commande commence par "AT" ou "at". C'est pourquoi les commandes de modem sont appelées commandes AT.

#### Contrôle à distance IP

UPnP (Universal Plug aNd Play) [28] est une architecture légère qui permet à des périphériques de se connecter aisément et de simplifier la mise en œuvre de réseaux à la maison (partages de fichiers, communications, divertissements) ou dans les entreprises. UPnP le permet en définissant et en publiant les protocoles de commande UPnP au-dessus des standards de communication de l'Internet.

UPnP définit deux rôles des appareils :

Les points de contrôles qui agissent comme clients et des dispositifs contrôlés qui agissent comme serveurs. Il est très flexible et ilest accompagné de plusieurs solutions utiles pour un réseau à domicile. Les dispositifs contrôlés sont des conteneursqui intègrent des services et d'autres dispositifs contrôlés. Les services définissent la fonctionnalité offertepar l'appareil et les points de contrôle utilisent les services pour contrôler l'appareil et surveiller leur état.

#### • Bluetooth:

Sriskanthan a proposé un système de domotique qui peutcontrôler les appareils ménagers à partir d'un PC en utilisant Bluetooth [29].

Cependant, le système ne peut pas être contrôlé par le téléphone. Les appareils sont connectés à la carte Arduino BT ou Raspberry,ensuite une communication entre le téléphone portable et la carte est faite [24].

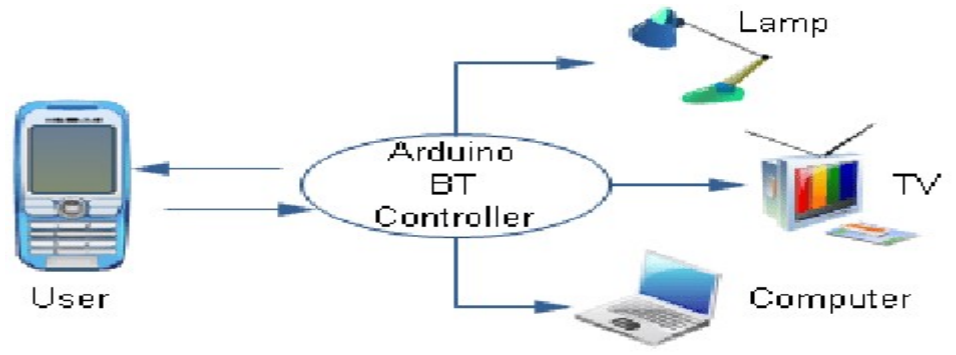

Figure 2.4: protocole Bluetooth

La carte Raspberry est sans fil. Des appareils supplémentaires peuvent être connectésdans le système avec de petites modifications. Puisque le programme est écrit en Python, il est portable et peut fonctionnersur n'importe quelle plateforme de système d'exploitation (Android,IOS,Linux,etc).

#### • Infrarouge (IR) :

La technologie infrarouge est connue pour être utilisée dans les télécommandes de nos téléviseurs, lecteurs dvd, etc. A partir d'une émission lumineuse "infrarouge", des données sont envoyées au téléviseur pour changer de chaîne, augmenter le volume, etc.

L'infrarouge permet de transmettre des données bien plus complexes que de simples ordres de télécommande, et il est donc parfois utilisé pour faire communiquer des systèmes domotiques entre eux.

La technologie IR étant basée sur de la lumière, elle ne peut faire communiquer des équipements distants ou séparés par des murs.

# 4. Travaux apparentés :

Dans cette section, nous présentons quelques exemples de travaux existants dans la littérature sur les maisons intelligents dotées de systèmes de contrôles :

– Aware Home de Georgia Tech : Au centre de cette recherche se trouve la maison Aware, une installation de 3 étages de 5040 pieds carrés conçue pour faciliter la recherche, tout en offrant un environnement familial authentique.Démarrée par l'institut américain de technologieGeorgia Tech en 1998 [30, 31]. Ce prototype de maison futuriste a été destiné àl'étude des technologies de l'intelligence ambiante. Cette recherche est basée sur laperception et l'assistance des occupants d'une maison. Lestechnologies utilisées pourle suivi du déplacement des habitants sont des capteurs à ultrason, de la radiofréquence, ainsi qu'un traitement vidéo à l'aide d'une caméra embarquée. Des systèmesde reconnaissances par capteurs dans le sol et le traitement d'images ont permis lamise en place d'un portrait de famille digital (cadre numérique adaptant lesinformations affichées en fonction des personnes présentes dans la maison).

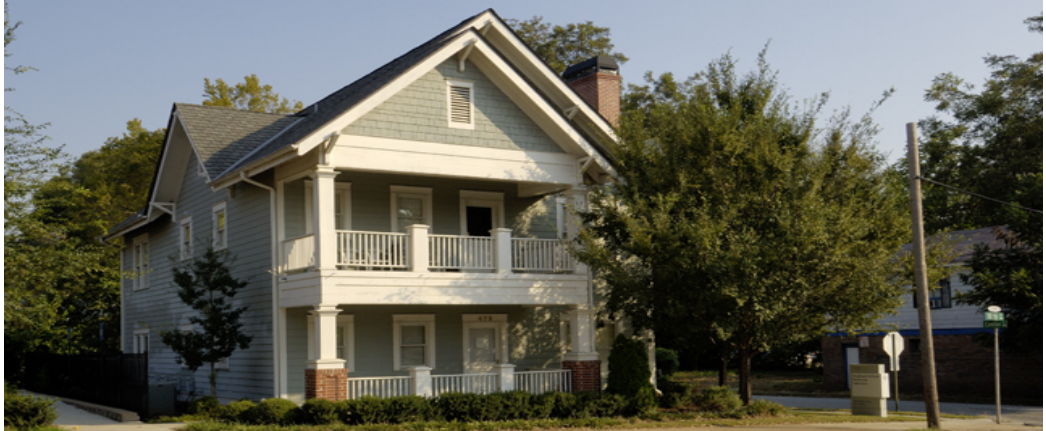

Figure 2.5: Aware home

– e-House 2000 [32]: est un bâtiment expérimental avancé permettant le contrôle denombreux dispositifs à partir d'un site web spécifique. e-House 2000 permet parexemple de contrôler la température, le niveau de lumière, le chauffage, l'humidité.

Les principales caractéristiques de ce bâtiment sont la bonne gestion de l'énergie etles matières utilisées pour renforcer l'isolation thermique. Par exemple, en été, lesfenêtres s'ouvrent et se ferment automatiquement pour aérer la maison et améliorerla qualité de l'air par un contrôle de l'humidité. C'est un exemple de gestion del'énergie permettant de réaliser des économies.

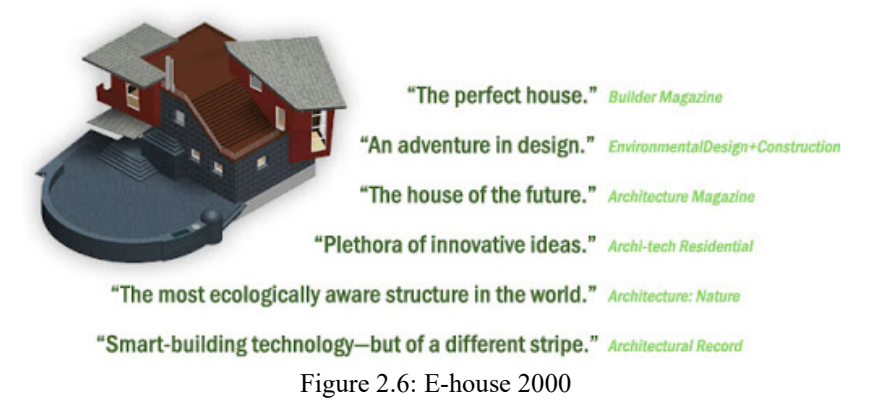

– Philips HomeLab[33, 34] : est un laboratoire entièrement fonctionnel construit pourétudier la façon dont les personnes interagissent avec des prototypes de technologie intelligente dans un environnement réel. Les équipements de cette maison réagissent aux mouvements des mains, des yeux, et à la parole. Commandes vocales, intelligence ambiante, communications via écrans holographiques, telles sont quelques-unes des techniques testées dans ce laboratoire. L'intérêt est économique, il permet de mieux comprendre les besoins des personnes afin d'éviter d'éventuelles erreurs dans l'intégration de produits sur le marché.

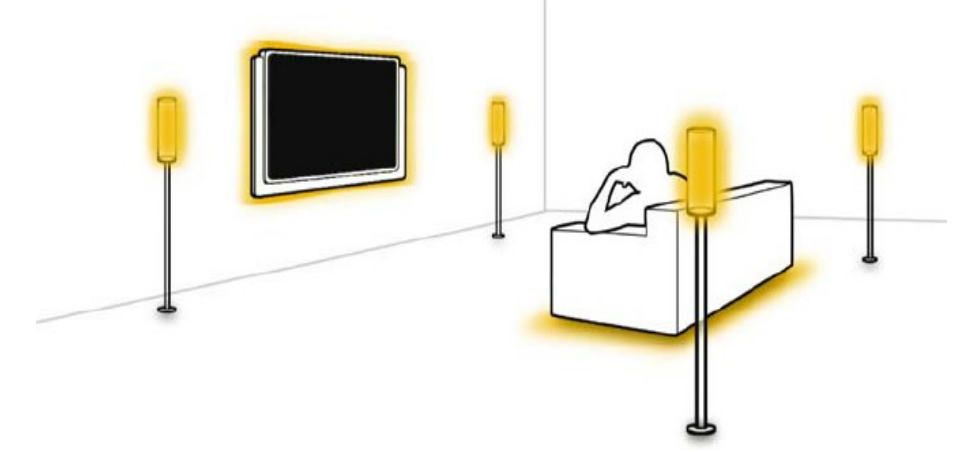

Figure 2.7: Impression du système Living Light dans HomeLab

– HIS (Habitat Intelligent pour la Santé)[35, 36] : cet habitat est destiné aux personnes atteintes d'une maladie ou handicapées. Il est équipé de capteurs permettant de récupérer en permanence différents paramètres comme l'activité de la personne (capteurs de présence, capteurs de mouvement), l'état physiologique de la personne (poids, pression artérielle, fréquence cardiaque), l'environnement. Les informations sont transmises et consultées à distance par un praticien. Comme dans les travaux exposés par J. L. Crowley, la télésurveillance permet de contribuer au maintien de patients à leur domicile. Des systèmes d'alertes permettent de signaler l'inertie, la chute, les déplacements, etc., d'une personne. Des logiciels apprennent le comportement et les habitudes de la personne grâce à la communication des informations par le réseau de capteurs et signalent d'éventuels changements.

– HomeCom [37]: c'est une maison conçue de la collaboration entre l'université de Linköping et le parc scientifique Majärdevi (Nokia, Ericsson, etc.) destiné à réfléchir sur la convergence des technologies de demain. Un ensemble de services sont proposés dans les domaines de l'éducation, de la culture, de la santé (télésurveillance médicale, télémédecine). La recherche dans ce domaine s'étend de la technologie de communication aux systèmes complexes pour l'interaction homme-machine et les études de l'interaction entre la technologie et les aspects socioculturels de la vie.

– A. Gárate et al. [38] ont développé un réseau d'appareils (réfrigérateur, télévision, machine à laver, etc.) connectés et gérés par un contrôleur central. Dans ce réseau, l'utilisateur peut dialoguer avec ses appareils et demander en langue naturelle les services et fonctionnalités que ces appareils offrent ;

# 5. Développement des maisons intelligentes :

Lors des débuts, les objets étaient connectésà des applications via des téléphones ou tablettes pour que l'utilisateur lance ses requêtes.

Depuis dix ans, la recherche d'une meilleure expérience utilisateur a considérablement amélioré le fonctionnement des appareils technologiques et des interfaces. Les entreprises ont ainsi progressivement évolué d'une démarche centrée sur les produits à des expériences centrées sur les utilisateurs. La dernière innovation majeure, celle de l'usage du langage naturel, permet à l'utilisateur de s'adresser à une machine comme à une personne pour formuler sa requête. Appliquée à la domotique, cette innovation permettrait d'aboutir à la meilleure expérience utilisateur qui soit, car complètement intuitive.

Là où, jusqu'alors, les particuliers devaient s'adapter à leur électroménager, c'est à présent l'équipement qui s'adapterait à eux. La voix, qui opère un basculement en remettant l'humain au centre des appareils, doitdevenir le paradigme de la domotique. L'usager n'aurait alors qu'à donner des instructions orales en fonction de son besoin, ce qui le libérerait d'un ensemble de tâches automatisables. Par exemple, chercher une recette, lancer la machine à café ou le lave-linge, ajouter des produits à sa liste de courses, et s'entendre annoncer la météo et l'heure de passage du prochain bus le matin.

À la vitesse à laquelle les assistants vocaux se répandent, celle-ci représente donc l'intermédiaire idéal pour interagir avec tous les équipements domotiques d'un foyer, et faire le lien avec les personnes qui y vivent.

Il s'agit donc la solution que nous proposerons tout au long de ce projet, en utilisant une carte Raspberry à l'aide de Google assistant dans le but de réaliser une maison intelligente basée sur la dernière technologie d'automatisation de maison qui permet de gérer les requêtes souhaitées en communiquant avecnotre langage, le langagehumain.

# 6. Conclusion :

Dans ce chapitre, nous avonsabordé l'évolution de la domotique, les différents systèmes d'automatisation existant dans la littérature, ainsi que les technologies utilisées en domotique. Le prochain chapitre sera consacré à l'étude des besoins et à la conception de notre maison connectée.

# Chapitre 3 Conception de la maison connectée

# 1. Introduction :

Avant d'attaquer la partie réalisation de chaque projet, nous sommes obligé de passer par une étape parmi les plus importantes, qui est la conception, où nous allons montrer les besoins fonctionnels et les problèmes liés à notre sujet. Après cela, nous proposerons une solution à travers ce projet qui résoudra quelques problèmes et répondra aux besoins cités.

La partie conception c'est aussi là où nousintroduisons les technologies logiciels et matériels ainsi que les protocoles qui nous conviennent pour faciliter la réalisation de notre système.

# 2. Les besoins fonctionnels :

Pendant ces dernières années et avec le développement régulier de la technologie, l'humain a tendance à vouloir tout automatiser et souhaite fournir le moins d'efforts possible dans ces tâches journalières au sein de la maison. De l'autre part, il y a aussi d'autres personnes qui ont besoin de cette facilité pour d'autres raisons comme la santé ou l'âge qui ne leur permet pas de trop bouger ou de fournir beaucoup d'efforts.

Tout ça a poussé le monde de l'informatique et celui de la domotique à fabriquer un nouveau système conçu pour faciliter les tâches du quotidien à ces personnes dans le besoin, et cela a l'aide d'une simple exécution de la commande vocale tel que : "allumer ou éteindre la lumière", "ouvrir ou fermer la porte", "réglerle chauffage", etc.

# 3. L'Objectif du projet :

La reconnaissance vocale est un vaste sujet d'intérêt et est considérée comme un problème complexe. D'un point de vue pratique, la reconnaissance vocale résout des problèmes, améliore la productivité et change la façon dont nous menons notre vie. Une reconnaissance vocale fiable est un problème difficile, qui nécessite la combinaison de nombreuses techniques ; cependant, les méthodes modernes ont permis d'atteindre un degré de précision impressionnant. C'est pour cela que nous proposons comme solution un système auquelnous allons intégrer la technologie de Google assistante de Google qui a fait et fait toujours beaucoup de progrès dans le traitement numérique des commandes vocales en temps réel.

Des kits de démarrage tel que SDK Google Plateforme appropriés, avec une carte Raspberry Pi 3 dotée d'un système d'exploitation Raspbian, tout ça en le connectant à notre Pc par un SSH (Secure Shell) ou VNC (Virtual Network Computing) pour pouvoir prendre le contrôle de la carte à distance ce qui permet d'économiser de l'espace sur les circuits utilisés et de simplifier la conception. Enfin, via ce projet de maison connectée basée essentiellement sur les commandes vocales nous pourrons résoudre plus qu'un problème à la maison mais aussid'atteindre l'objectif principal qui était d'aider les habitants en leurs assurant plus de confort et particulièrement les personnes dans le besoin (pour cause d'handicape, âge, etc.).

# 4. Quelques fonctionnalités de base du système :

Dans cette section, nous citons quelques fonctionnalités que nous allons intégrer dans notre système :

-Allumer/Eteindre une lampe : la lampe devra s'allumer ou s'éteindre sans l'utilisation de l'interrupteur, juste en citant la commande souhaitée.

-Ouvrir/Fermer une porte : l'utilisateur pourra ouvrirou fermer une porte sans qu'il bouge un doigt et ça juste en lançant une commande vocale.

-Capturer la température : le système pourra indiquer la température de la pièce fournie par un capteur sous la demande vocale de l'utilisateur.

# 5. Présentationschématique de notre système :

Si on prend l'exemple de la fonctionnalité du système allumer une lampe, on arrivera à ce Schéma :

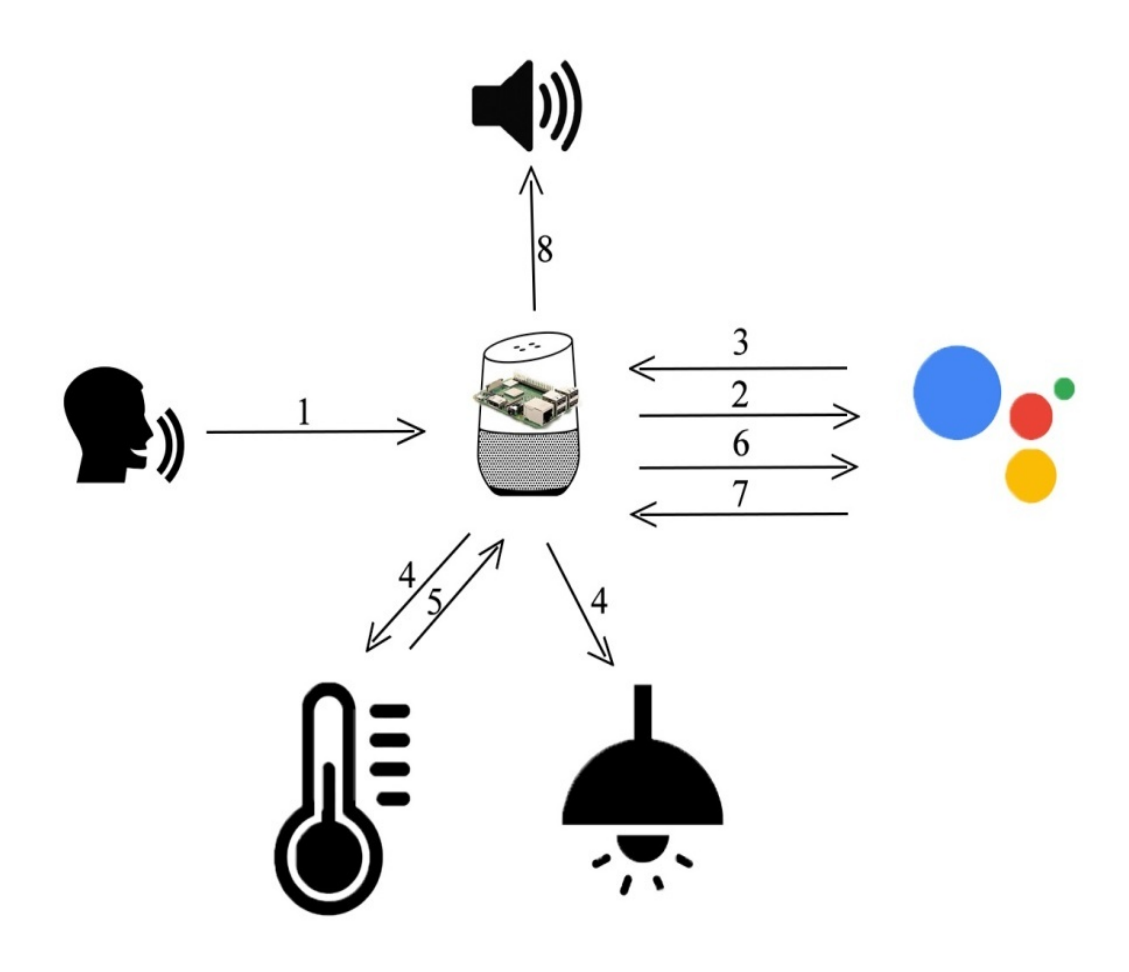

Figure 3.1 : présentation schématique de notre système

Notre systèmerépondra à nos demandes de la manière suivante :

Cas d'un actionneur :

- Premièrement l'utilisateur dicte la requête qu'il souhaite être effectué par notre système (1).

- Google home essaie de reconnaitre notre voix (2)

- puis convertit cette requête vocale à un fichier écrit qu'il soit traité en utilisant les APIs de Google plateforme, et l'envoie à notre carte Raspberry (3),

- cette dernière lance une action à travers nos actionneurs et appareils (4).

Cas d'un capteur :

- Les quatre premières phases sont similaires, sauf qu'ici, à la fin de la capture :
- il doit retourner des valeurs à notre Raspberry (5)
- qui sera ensuite envoyées à Google assistant en tant que texte (6),
- pour les transformer à une phrase vocale simple par Google Assistant (7)
- pour au final l'annoncer à travers le haut-parleur (8).

# 6. Définition des différentes plateformes : a. Définition de Google Assistant :

Google Assistant est l'intelligence artificielle de Google déployée sur les produits du géant de la recherche : Android, Google Home, Wear OS ou encore Android TV, ainsi que sur des appareils de constructeurs tiers.

Dans la lignée d'Alexa, l'assistant créé par Amazon, ou le Siri d'Apple, Google Assistant n'est pas la première tentative de Google en la matière. Son prédécesseur, Google Now, permettait déjà d'effectuer des requêtes via la reconnaissance vocale sur les appareils compatibles. Google Assistant, dévoilé en 2016, introduit une dimension conversationnelle, l'assistant étant capable de maintenir un dialogue avec l'utilisateur et de comprendre le langage naturel. Il est capable de reconnaître jusqu'à six voix différentes et de les associer à leur compte Google respectif.

L'assistant Google est intégré à la plupart des smartphones Android actuels et peut communiquer avec l'utilisateur via la voix ou une interaction de type messagerie instantanée. On le trouve également dans la gamme Google Home de l'éditeur, une série d'enceintes connectées concurrentes des Amazon Echo ou de l'Apple HomePod.

Depuis, Google a étendu la présence de Google Assistant à son système pour montres connectées, Wear OS by Google (Android Wear) et à Android TV, son interface pour TV connectées. Plus récemment, Google a introduit les Smart Displays, des appareils pour la maison dotée d'un écran capable de compléter visuellement les informations données par Google Assistant.

# b. Les fonctionnalités de Google Assistant

Google Assistant propose un éventail de fonctionnalités comparable à ce que propose Amazon Alexa ou Siri. L'assistant gère les requêtes simples (météo, planning de la journée, etc.), peut répondre à des questions, raconter des histoires ou des blagues, ou encore donner des informations sur la circulation ou les horaires d'ouvertures de commerces ou d'administrations.

Comme Alexa, Google Assistant s'intègre également à de nombreux services et produits, notamment des objets connectés (lampes, thermostats, prises, caméras de vidéosurveillance...). L'application Google Home, disponible pour Android et iOS, fonctionne comme un « hub » permettant de contrôler les appareils de sa maison.

Les appareils compatibles Google Assistant s'intègrent également dans l'écosystème Google Cast, aux côtés des télévisions et boitiers compatibles Android TV ou les clés Chromecast pour diffuser du son et de la vidéo dans toutes les pièces.

#### c. Google Cloud Platform :

La plateforme Google Cloud (GCP) est une suite de services Cloud offerts par Google hébergés sur l'infrastructure de Google. De l'informatique au stockage en passant par l'analyse des données, l'apprentissage automatique et la mise en réseau. GCP offre une grande variété de services et d'API pouvant être intégrés à toute application ou projet de Google Cloud<sup>[39]</sup>.

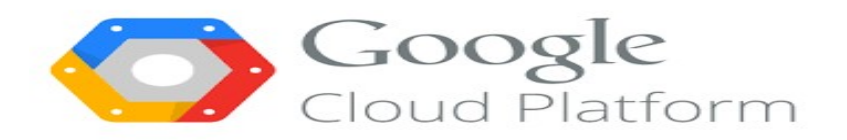

Figure 3.2: Google Cloud plateforme

#### d. Google Assistant SDK :

Le SDK Google Assistant nous permet d'ajouter à nos idées le contrôle vocal, la compréhension du langage naturel et l'intelligence de Google. Notre système (La carte Raspberry dans notre cas à travers un microphone) capture un énoncé (une requête audio parlée, telle que "Qu'y a-t-il sur mon agenda ?" ou encore " Quelle heure est-il ? "), l'envoie à l'assistant Google et reçoit une réponse audio parlée en plus du texte brut de l'énoncé.

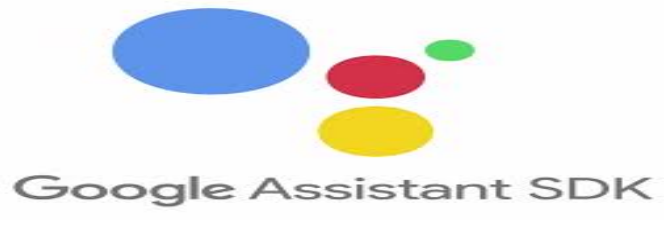

Figure 3.3: Google assistant SDK

#### 6.5 . Service d'assistance Google :

Le service Google Assistant expose une API (Application Programming Interface)de bas niveau qui nous permet de manipuler directement les octets audio d'une requête et d'une réponse de l'assistant. Des liens pour cette API peuvent être générés pour des langages comme Node.js, Go, C++, Java pour toutes les plateformes qui supportent le gRPC<sup>4</sup>.

Le code de référence est fourni en Python pour la capture audio, la lecture audio et la gestion de l'état des conversations.

#### 6.6. Différence entre SDK et API :

Une API est simplement une interface qui permet à un logiciel d'interagir avec d'autres logiciels. Cela fait partie de son nom - API, Application Programming Interface - et est au cœur de sa fonctionnalité.Par exemple, lorsqu'un utilisateur interagit sur Twitter, il utilise une API pour commenter, stocker ses données, suivre un utilisateur, supprimer des tweets, etc.

Un SDK ou devkit fonctionne de la même manière, en fournissant un ensemble d'outils, de bibliothèques, de documentation pertinente, d'échantillons de code, de processus et/ou de guides qui permettent aux développeurs de créer des applications logicielles sur une plateforme spécifique.

l

<sup>4</sup>Est un framework RPC (Remoteprocedure call) open source initialement développé par Google. Il permet la construction de liaisons client/serveur multiplateforme pour de nombreux langages.

Si une API est un ensemble d'éléments de base qui permettent de créer quelque chose, un SDK est un atelier à part entière, facilitant la création bien au-delà de ce que permettrait une API [40].

#### 6.7. Actions sur Google :

Actions sur Google est une plateforme de développement qui nous permet de créer des logiciels pour étendre les fonctionnalités de Google Assistant, l'assistant personnel virtuel de Google, à plus de 500 millions d'appareils, notamment des haut-parleurs intelligents, des téléphones, des voitures, des téléviseurs, des écouteurs, des montres, etc.

Il y aura deux types d'actions : actions directes et actions de conversation. Lorsqu'une demande est simple, l'assistant Google peut déclencher directement l'action du partenaire. La domotique est un excellent exemple d'action directe. L'utilisateur dit : "Allumez les lumières dans le salon." et c'est exactement ce que fait l'assistant Google.

Cependant, certaines choses demandent un peu plus de conversation. Si nous voulons réserver un Uber, nous devons discuter un peu de la destination, etc. Ce sont des actions de conversation, des actions qui nécessitent des interactions "aller-retour" pour être menées àbien et pour créer ce genre de conversation nous devons utiliser l'API.ai nommée Dialogflow.

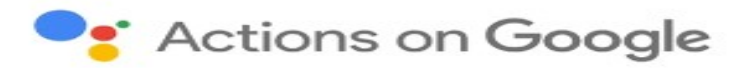

Figure 3.4: Actions sur Google

# 7. Présentation de Raspberry :

Mini-ordinateur composé d'un processeur, de mémoire vive, de divers ports et d'un système d'alimentation. Le Raspberry Pi révolutionne l'univers de l'information par sa taille et son coût réduit. Cette carte est fabriquée pour aider à étudier les ordinateurs et pour représenter un moyen d'apprentissage de la programmation informatique en plusieurs langages (python, scratch, C, etc.). L'intérêt d'utiliser le Raspberry Pi est sa capacité d'interaction avec le monde extérieur et d'exécuter plusieurs variantes du système d'exploitation libre (GNU/Linux, Raspbian Debian, etc.) et des autres logiciels compatibles. Il est utilisable dans d'innombrables domaines dont la domotique.

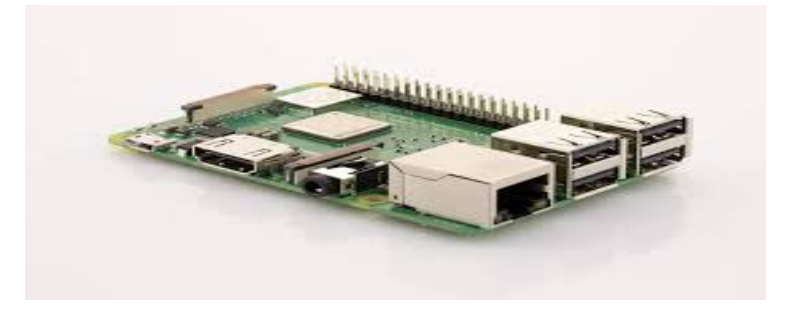

Figure 3.5: Raspberry Pi

# 8. Le Raspberry Pi appliqué à la domotique :

À utiliser dans les systèmes embarqués, comme serveur ou dans le multimédia, le Raspberry Pi trouve aussi une application dans l'univers de la domotique. Englobant un ensemble de dispositifs technologiques et techniques de télécommunication, d'informatique et d'électronique, Notre système domotique a pour but d'automatiser les tâches dans la maison et ainsi de les faciliter. Pour que le système fonctionne, il est notamment nécessaire de disposer d'un serveur central (connu aussi sous le nom de box) ainsi que de modules dont les disposer d'un serveur central (connu aussi sous le nom de box) ainsi que de modules dont les capteurs et les actionneurs. Nous allons justement utiliser le Raspberry Pi en guise de box domotique. Il faudra ensuite le coupler avec d'autres modules ainsi qu'un logiciel open source (C/C++ dans notre cas) qui permet de gouverner tous les éléments. Une fois que tout a été (C/C++ dans notre cas) qui permet de gouverner tous les éléments. Une fois que tout a été connecté, il est possible d'automatiser différentes actions : gérer la lumière, programmer les radiateurs, gérer les caméras de surveillance. La seule limite est en fait l'imagination, car avec la domotique, il est possible de créer tous les scénarios possibles. Grâce au Raspberry Pi, nous pourrons créer notre propre système domotique.

# 9. Définir L'environnement :

#### 9.1. Raspbian :

Raspbian est un système d'exploitation libre basé sur Debian et optimisé pour le matériel Raspberry Pi. Un système d'exploitation est l'ensemble des programmes et des utilitaires base qui font fonctionner un Raspberry Pi. base qui font fonctionner un Raspberry Pi. u Raspberry Pi, nous<br>isé pour le matériel<br>s et des utilitaires de

Raspbian n'est pas affilié à la Fondation Raspberry Pi. Raspbian a été créé par une petite équipe de développeurs dévoués qui sont des fans du matériel Raspberry Pi, des objectifs éducatifs de la Fondation Raspberry Pi et, bi bien sûr, du projet Debian[41].

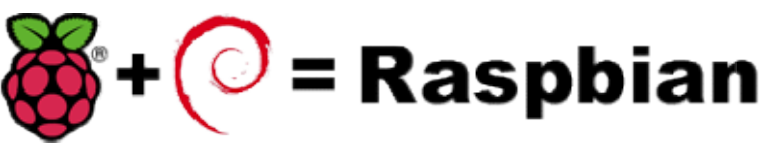

Figure 3.6: Raspbian

#### 9.2. Pourquoi choisir Raspbian?

- Il est optimisé pour le matériel Raspberry Pi ;
- Il est spécialement conçu pour les développeurs de Raspberry Pi ;
- Il offre plus qu'un simple système d'exploitation (il est fourni avec plus de 35 000 paquets, des logiciels précompilés dans un format agréable pour une installation facile sur notre Raspberry Pi) ) ; il est fourni avec plus de 35 000<br>gréable pour une installation facile<br>que.<br>fférentes technologies logiciel et<br>e étape, qui est la réalisation, ainsi
- Facile à installer (NOOBS) à installer (NOOBS) ;
- Possibilité de l'utiliser avec ou sans interface graphique.

# 10.Conclusion :

Dans ce chapitre, nous avons réussi à introduire les différentes technologies logiciel et matériel que nous allons utiliser tout au long de la prochaine étape, qui est la réalisation nous avons montré d'une manière globale le fonctionnement de notre système. ériel que nous allons utiliser tout au long de la prochaine étape, qui est la réalisation, ainsi<br>s avons montré d'une manière globale le fonctionnement de notre système.<br>partie réalisation comprendra d'abord les définition

La partie réalisation comprendra d'abord les définitions des composants de notre box Raspberry et les modules que nous allons connecter avec elle. Puis, nous montrerons les différentes étapes qui nous conduiront à la réalisation de notre système. Enfin, nous terminerons par une phase d'expérimentations afin de tester le bon fonctionnement de notre système.

# Chapitre 4 Partie réalisationet tests

# 1. Introduction :

Dans les chapitres précédents, nous avons étudié les notions théoriques sur tout ce qui concerne la domotique et l'IoT en général, aprèscela, nous avons développé la conception de notre système et introduit quelques technologies qu'on utilisera lors du prochain chapitre.

Ce dernier sera consacré à la spécification de l'environnement matériel et logiciel nécessaire pour réaliser notre projet avec succès, Ensuite finir, par la présentation des différentes étapes de réalisation de notre système de maison intelligente.

# 2. Présentation de l'environnement matériel :

#### 2.1Accessoires Essentiels du Raspberry Pi :

#### Alimentation

Le Raspberry Pi s'alimente sous tension unique de 5 volts, tension sur laquelle il peutconsommer jusqu'à 1.8A selon les tâches qu'il exécute. Cette alimentation doit être normalementfournie via le connecteur micro USB place dans un angle de la carte.En effet, l'utilisation d'un chargeur pour Smartphone équipé d'un micro USB qui délivre unetension de 5 volts avec au minimum 1.8A est suffisante pour alimenter notre Raspberry Pi.

#### Carte microSD

Afin d'héberger notre système d'exploitation (Raspbian) nécessaires pour le fonctionnement denotre Raspberry Pi, et pouvoir stocker tous les fichiers, une microSDest requise.

La qualité de cette carte, et tout particulièrement sa vitesse, va influencer la vitessed'écriture des fichiers. Il convient donc de bien la choisir. Pour nous aider des « classes » sont définies pour nous indiquer la vitesse minimale des cartes en écriture, exprimée en Mo/s. Les cartes vendues en 2010 sont de classes 2, 4, 6 ou 10.

Au niveau de la taille, Raspbian étant très léger, il n'y a pas besoin d'une très grosse carteSD. 4Go suffisent, mais 16 Go sont préférables, afin d'avoir un peu de marge. Pour notre part nous avonschoisi une capacité de 16Go pour notre projet.

#### Écran

Le Raspberry Pi offre une sortie vidéohaute définition sur un connecteur HDMI. Si l'écran utilisé possède une entrée HDMI, il suffit de leconnecter directement au RasPi. Dans le cascontraire, il dispose peut-être d'une entrée DVI etil suffira d'utiliser un convertisseur HDMI vers DVI sur lequel le câble HDMI se branche.

#### 2.2 Connecteurs et ports disponibles :

1. HDMI : « High DefinitionMultimedia Interface » permet de relier le Raspberry Pià un dispositif compatible : écran LCD ou un vidéoprojecteur, etc.

2. GPIO : est l'acronyme anglais de "General Purpose Input Output" ce que l'on traduirait par Entrée/sortie pour usage général. Le connecteur GPIO dispose actuellementde différents types de connexions. Elles sont :

— De vraies broches GPIO (General Purpose Input Output) avec lesquelles vous pouvezallumer/éteindre des LED, etc.

— Des broches pour une interface I2C (Inter Integrated Circuit Bus) qui permet de se connecter sur du matériel enutilisant uniquement 2 broches/pins de contrôle.

— Une interface SPI<sup>5</sup> pour les périphériques SPI, un concept similaire à I2C<sup>6</sup> mais avec un standard différent.

— Les broches Rx et Tx pour la communication avec les périphériques séries.

De plus, certaines broches peuvent être utilisées en :

— PWM (acronyme de "Pulse Width Modulation" pour modulation de largeur d'impulsion)permettant le contrôle de puissance

— PPM (acronyme de "Pulse Position Modulation" pour modulation positionnelled'impulsion) permettant de contrôler des servomoteurs.

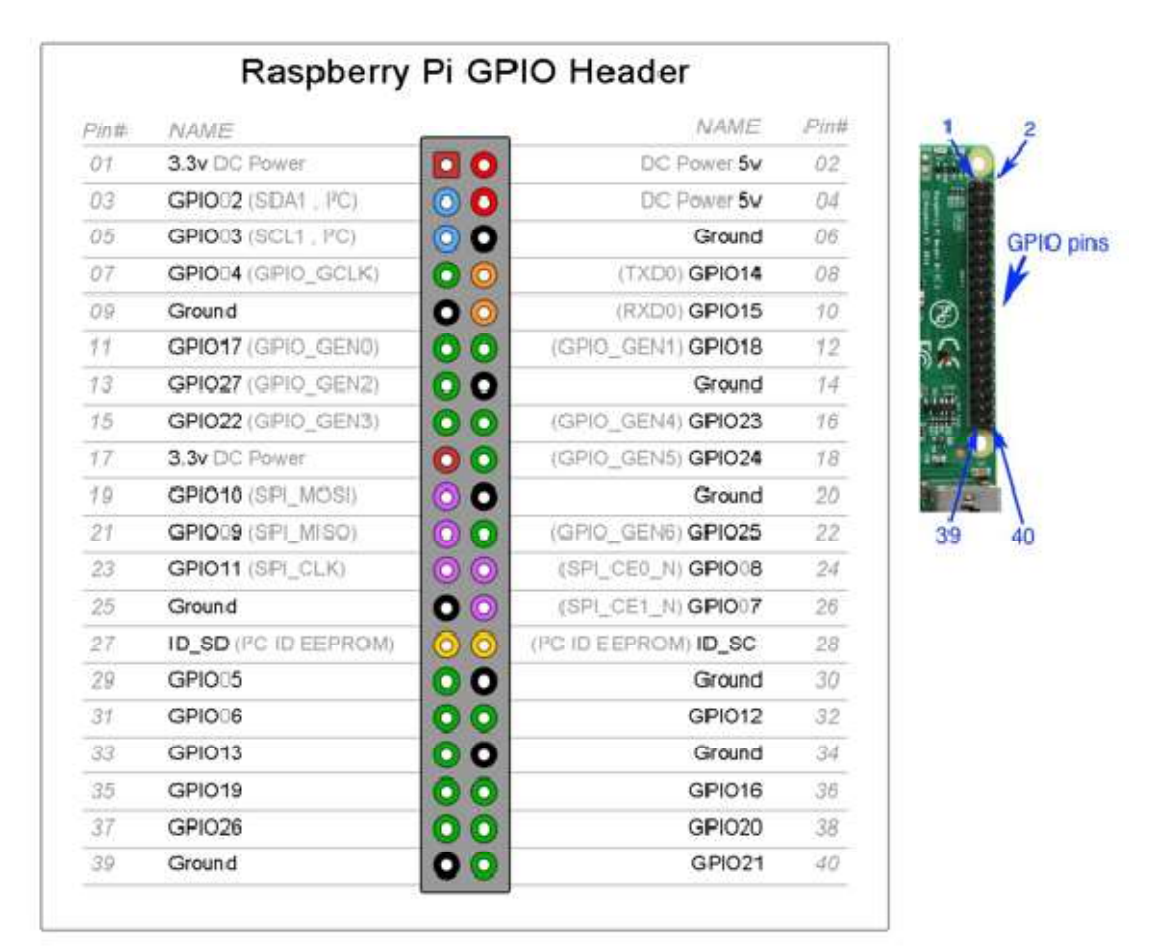

Figure 4.1: Ports GPIO

3. Port USB 2.0 : Le port « Universal Serial Bus » est un port série qui sert à connecterle Raspberry aux autres périphériques, et il y a 4 ports USB. Le Raspberry Pifonctionne avec pratiquementn'importe quels claviers et souris USB. Vous pouvezaussi utiliser la plupart des claviers et des souris sans fil (ceux qui marchent avec un ongle<sup>7</sup>que l'on branche sur un port USB).

l

<sup>5</sup> Elément important pour les systèmes embarqués, qui permet une communication entre un maitre et unou plusieurs esclaves.  $<sup>6</sup>$ Moyen très pratique pour communiquer avec de multiples périphériques</sup>

 $^7$ Composant matériel se branchant sur les ordinateurs ou les téléviseurs, généralement sur un portd'entrées-sorties. Il peut désigner toutes sortes de matériels comme des périphériques de stockage (clés USB),des clés permettant de se connecter à un réseau Wi-Fi, bluetooth, 3G ou infrarouge.

4. Port Ethernet : C'est un port qui correspond au protocole international Ethernetde réseau local à commutation de paquets.

5. Prise RCA : « Radio Corporation of America » est un connecteur électrique utilisédans le domaine audio/vidéo via jack.

6. Un slot pour cartes microSD : Le Raspberry a besoin d'une mémoire externesupplémentaire pour fonctionner. Ce slot permet de connecter la mémoire externe.

Vous pouvez utiliser votre propre carte SD dans le Raspberry Pi, mais elle devra êtrepréparée avec une image disque d'un système d'exploitation.

7. Une prise jack : C'est une connectique audio-vidéo sa dimension est égale à 3.5 mm.

#### 2.3 Raspberry Pi 3 modèle B+:

 Il s'agit del'avant dernier modèle de Raspberry Pi qui a été lancé, puisque la Raspberry PI 4B a été lancé récemment.

D'après la fondation Raspberry Pi, il est dix foisplus rapide que la carte Raspberry Pi originale. Ilembarque 1 Go de mémoire, quatre ports USB, leWi-Fi, le Bluetooth et un port Ethernet. Sonconnecteur d'entrées-sorties GPIOoffre 40 broches (les premiers modèles n'enavaient que 26) pour y brancher vos composantsélectroniques. La taille n'a pas augmenté, c'estcelle d'une carte de crédit. Le stockage dedonnées et le support du système est assuré parune carte mémoire au format MicroSD. Le suffixe « modèle B », est un hommage renduaux émissions de microinformatique anglaises dela BBC des années 1980.

#### Les caractéristiques de Raspberry Pi 3B+ :

Le Raspberry Pi est un nano-ordinateur de la taille, grosso modo, d'une carte de crédit. Ce qui est impressionnant, ce sont ses caractéristiques. Sur un petit bout de carte électronique, il y a un :

- Processeur ARM Cortex A-53 quatre coeurs de 64-bit cadencé à 1,2 Ghz
- 1 Go de RAM (SDRAM)
- Un contrôleur vidéo BroadcomVideoCore IV
- 4 ports USB 2.0
- Un port HDMI
- Un connecteur Jack 3,5 mm / sortie composite
- Une prise Ethernet 10 / 100 Mbps
- WIFI 802.11n
- Bluetooth 4.1
- Bluetooth Low Energy (BLE)
- 40 pins GPIO
- Une interface de caméra (CSI)
- Une interface d'affichage (DSI)
- Un emplacement de carte micro SD
- Alimentation 5V par micro USB

La figure qui suit inventorie les différentes parties d'un Raspberry Pi 3 modèle B+,

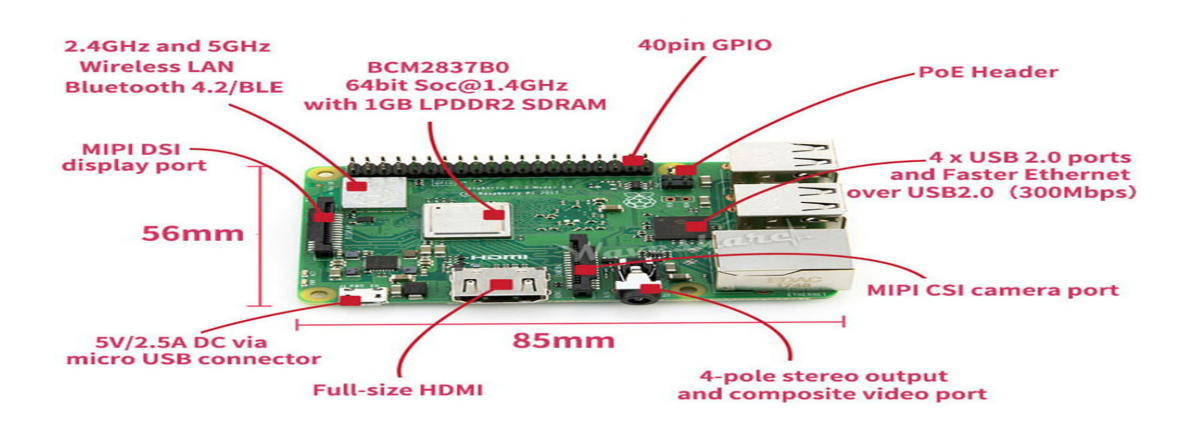

Figure 4.2: Composition d'un Raspberry Pi 3 modèle B+

Autres composants utilisés pour notre système sont :

#### 2.5 Microphone et Haut-parleur :

Le microphone sera utilisé pour le lancement de commandes via Google assistant, et le hautparleur sera utile pour la réception desréponses audio de la part de Google Assistant pour nos questions comme (la météo du jour, le programme de notre agenda, etc.). Ils seront tous les deux connectés aux ports USB 2.0 de notre raspberry Pi.

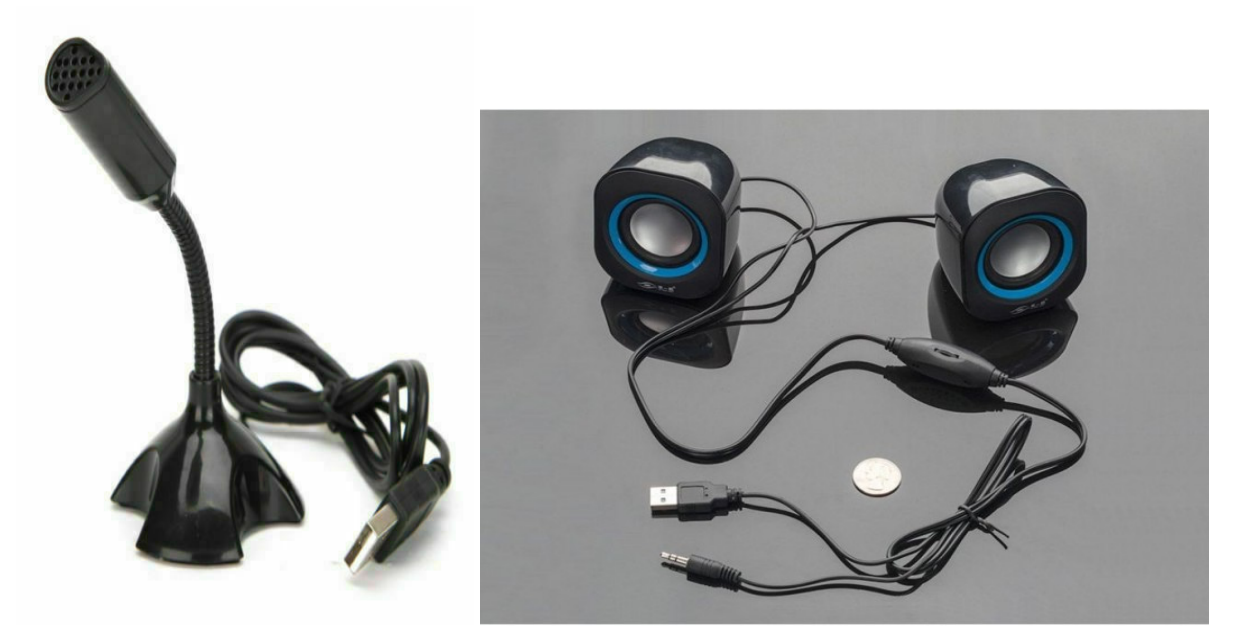

Figure 4.3: Microphone et Haut-parleur

#### 2.6 Ecran :

Lors de notre projet nous aurons besoins d'un écran 7 pouces pour le connecter au Raspberry sur le port HMDI. Cet écran nous aideraà gérer l'interface du système d'exploitation Raspbian et l'exécution des commandes sur le terminaldont la commande pour le lancement de notre système (Google Assistant).

Ses caractéristiques sont :

-Tension de fonctionnement : 5V (2A), 9V (1.5A) (recommandé), 12V (1A)

-Puissance nominale : 6 à 7W

-Entre de signal : AV+VGA+HDMI

-Résolution : 1024 \* 600

-Plug and Play, pilote gratuit.

-Langue OSD : chinois simplifié, chinois traditionnel, anglais, japonais, coréen, espagnol, français, allemand, italien, portugais

-Contrôle : Le fonctionnement OSD multifonctionnel ou le potentiomètre ajuste la luminosité et la couleur.

-Utilisation d'un programme mature, affichage clair multipoint touch, maximum 10 point.

-Pris en charge du basculement de l'image vers le haut et vers le bas, l'image peut convertir le format d'affichage 4:3 / 16:9

-Prise en charge 30ips, maximum 60ips.

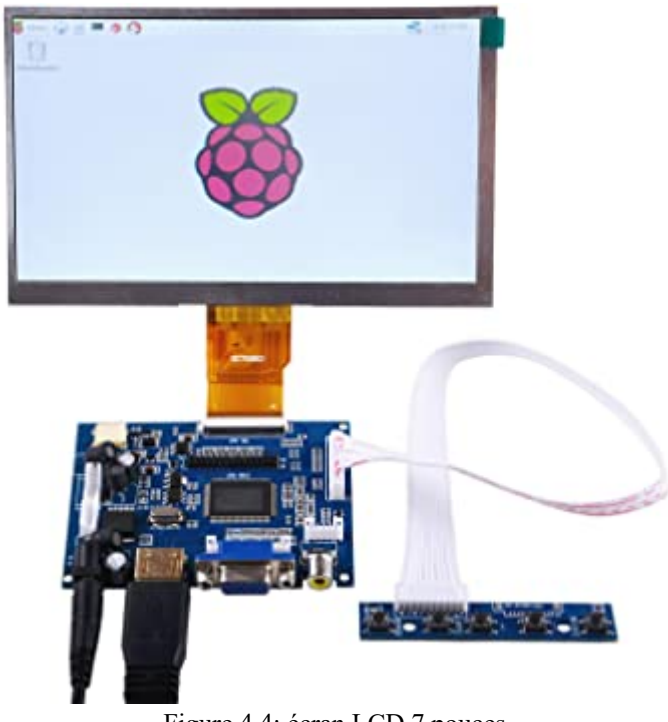

Figure 4.4: écran LCD 7 pouces

# 3 Préparation d'environnement logiciel :

#### 3.1 Raspbian :

Flasher le système d'exploitation Raspbian sur le Raspberry :

Pour installer le système d'exploitation sur raspberry, nous avons besoin d'une Carte SD de 16GB ou plus.

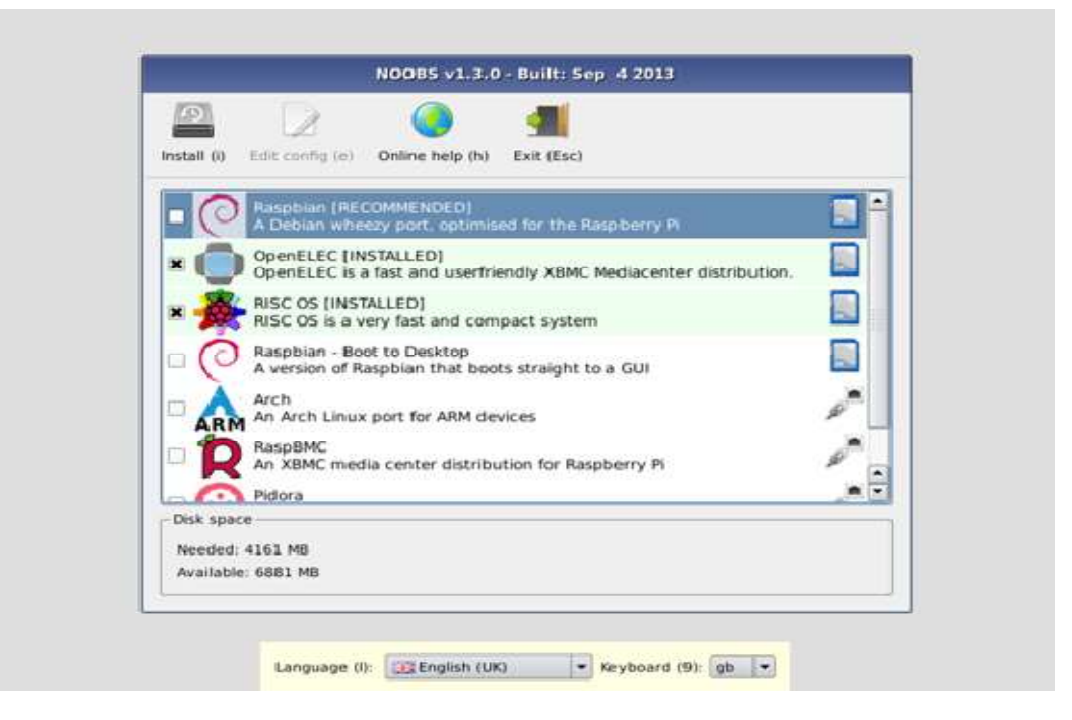

Figure 4.5: Installation Raspbian

Il nous suffit alors de cocher les systèmes que nous souhaitons installer puis de cliquer sur « Install ». Au bout de quelques minutes, tout est installé et dès lors nous pouvons profiter de notre machine.

#### Démarrage du Système :

Dans un premier temps nous aurons besoin de plusieurs choses. Tout d'abord, d'une carte microSD avec raspbian gravé dessus. Par ailleurs, il nous faudra également un clavier pour notre Raspberry Pi, et enfin un écran.

Ci-après les différentes étapes à suivre pour démarrer un Raspberry Pi pour la première fois.

- Insérez la carte SD dans son support.
- Branchez un clavier USB et une souris au Raspberry Pi.
- Connectez la sortie HDMI à votre téléviseur ou moniteur.
- Branchez l'alimentation du Pi.

A la fin de branchement de tous les périphériques et l'alimentation de la Raspberry on obtiendra l'interface suivante :

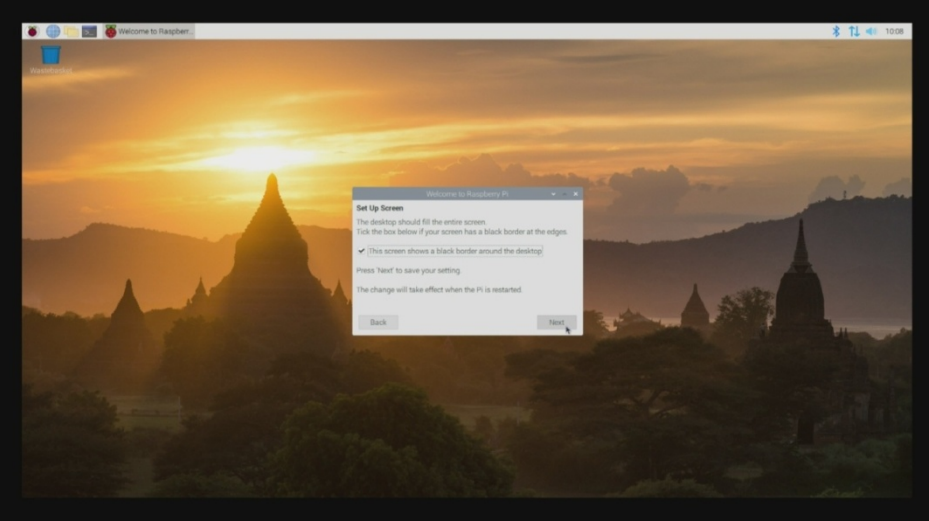

Figure 4.6: Interface Raspbian

Pour prendre le contrôle de raspberry on le relie à notre PC par une connexion SSH :

#### 3.2 SSH :

Le SSH, aussi appelé « Secure Shell » est une technologie réseau qui permet d'accéder à un ordinateur et de pouvoir le manipuler via un terminal et des lignes de commande depuis un autre appareil.Cela peut être très pratique avec le Raspberry Pi car nous pouvons alors nous passer de l'écran, du clavier et de la souris. La connexion SSH est très utilisée pour les projets d'objets connectés utilisant un Raspberry Pi.

Pour commencer, il faut nous assurer que la fonctionnalité SSH est bien activée sur notre Raspbian.Pour cela, faut suivre la procédure suivante :

Préférences > Raspberry Pi Configuration > Interfaces et passez SSH sur « Enabled ». Puis le confirmer en cliquant sur OK.

|                     |                      |                 | Raspberry Pi Configuration<br>$ \Box$ $\times$ |                |              |  |
|---------------------|----------------------|-----------------|------------------------------------------------|----------------|--------------|--|
| File Edit Tabs Help | pi@raspberrypi: ~    | System          | Interfaces                                     | Performance    | Localisation |  |
| pi@raspberrypi:~ \$ |                      | Camera:         |                                                | $O$ Enable     | O Disable    |  |
|                     |                      | SSH:            |                                                | $\odot$ Enable | O Disable    |  |
|                     |                      | VNC:            |                                                | C Enable       | · Disable    |  |
|                     |                      | SPI:            |                                                | $O$ Enable     | · Disable    |  |
|                     |                      | 12C             |                                                | $O$ Enable     | · Disable    |  |
|                     |                      | Serial Port:    |                                                | $O$ Enable     | O Disable    |  |
|                     |                      | Serial Console: |                                                | $\odot$ Enable | O Disable    |  |
|                     |                      | 1-Wire:         |                                                | $O$ Enable     | · Disable    |  |
|                     |                      | Remote GPIO:    |                                                | $O$ Enable     | · Disable    |  |
|                     | <b>College State</b> |                 |                                                |                | OK<br>Cancel |  |

Figure 4.7: Raspberry pi configuration

Evidemment, notre Raspberry Pi doit être connectée à internet mais que nous soyons connecté en wifi ou via un câble Ethernet n'a pas vraiment d'importance. Pour obtenir votre adresse ip, il suffit juste d'ouvrir un terminal et de taper « ifconfig ».

Sur Windows, nous avonstéléchargé le logiciel PuTTY pour nous connecter en SSH, ensuite nous avons fait entrer l'adresse IP que nous avons récupérée sur Raspbian (qui est 192.168.1.12 dans notre cas) dans le champ « Host Name (or IP address). En mettant le champ « Connexion Type » à celui de « SSH » et le Port 22.

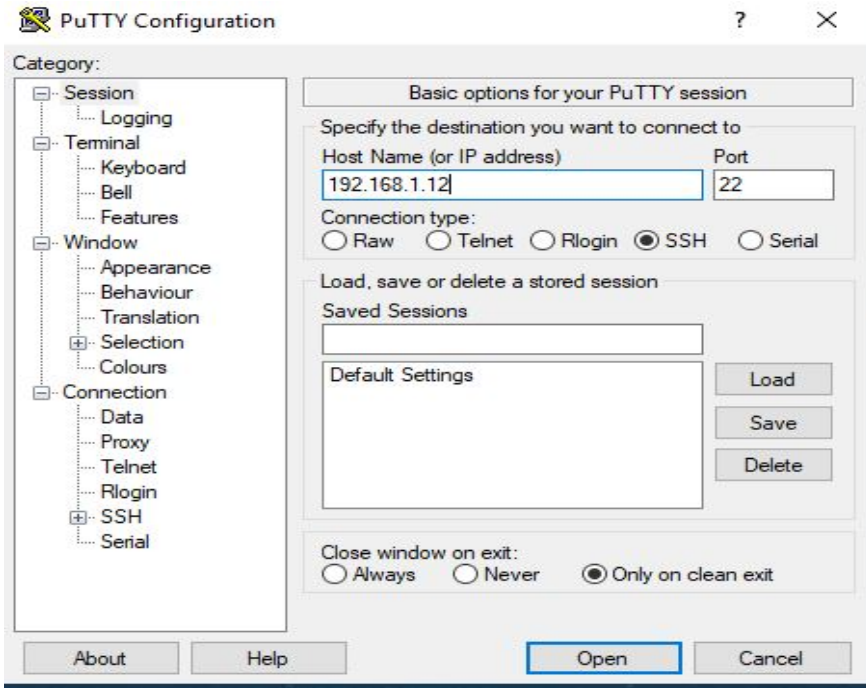

Figure 4.8: Logiciel PuTTY

A partir de là, on peut contrôler notre Raspberry à partir de notre PC avec une simple connexion en utilisant un nom et un mot de passe.

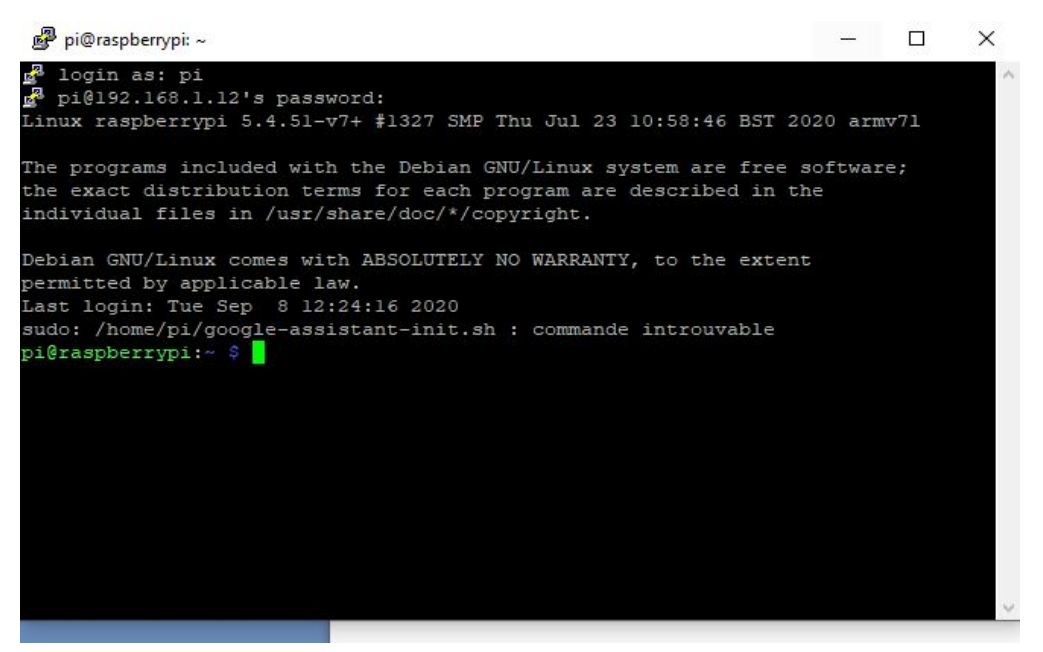

Figure 4.9: Connexion SSH

#### 3.3 Récupération de l'API Google Assistant :

On doit d'abordcréer un projet sur Google console en entrant l'adresse suivante : "https://console.cloud.google.com/project", ensuite nous allons nous connecter avec notre compte Google pour accéder à l'interface de GoogleCloudPlatform (GCP) où nous allons créer un nouveau projet comme suit :

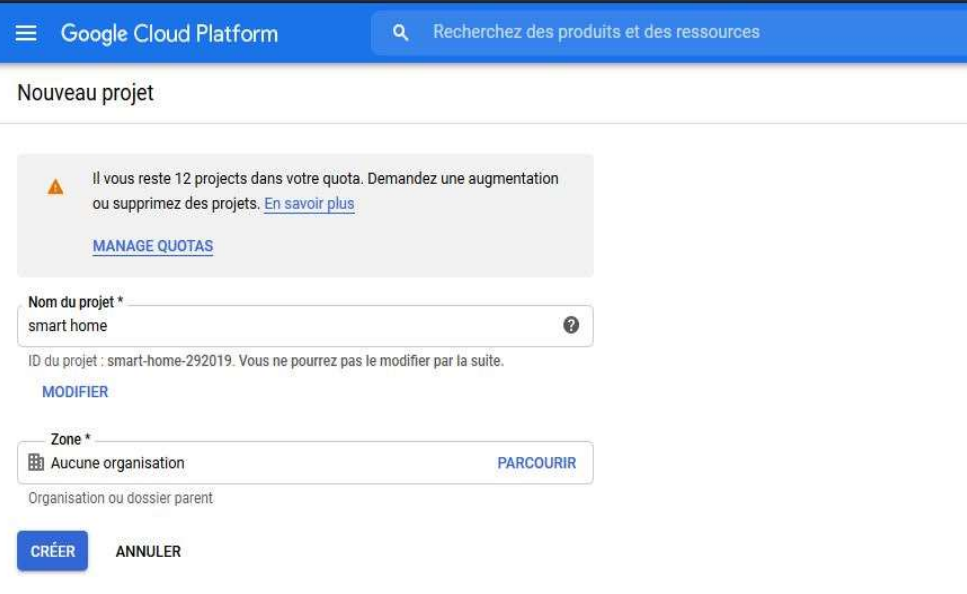

Figure 4.10: création d'un projet sur GCP

Ensuite, on active l'api de Google Assistant :

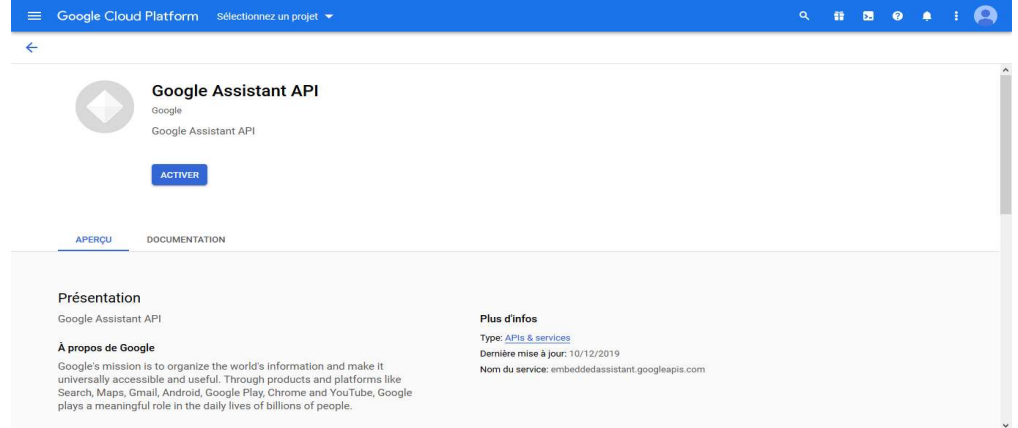

Figure 4.11: Activation de Google assistant

Puis nous allons créer un client oauth pour autoriser les accès à notre compte en appuyant sur le bouton >API and services > >Ecran d'autorisation Oauth :

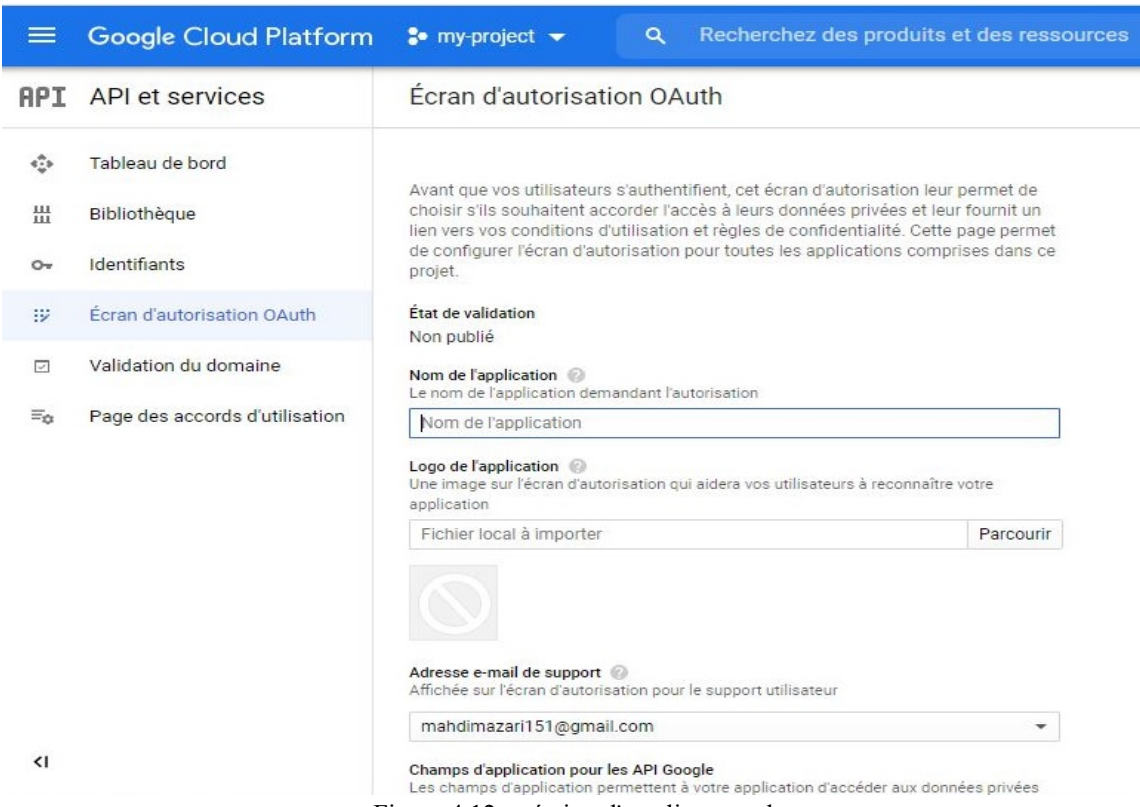

Figure 4.12: création d'un client aouth

En effet, nous disposons d'un compte Google assistant activé. La prochaine étape est d'enregistrer notre carte Raspberry sur Actions sur Google pour intégrerles fonctionnalités de Google assistant sur notre Raspberry, et cela se fait en effectuant les étapes suivantes :

- D'abord, nous allons ouvrir la console d'Actions sur Google et se connecter avec le même compte Googleutilisé pour l'activation de Google assistant ; ensuite nous devonsimporter le même projet que celui de GoogleCloudPlatform, puisque le but est de contrôler notre carte via Google assistant.

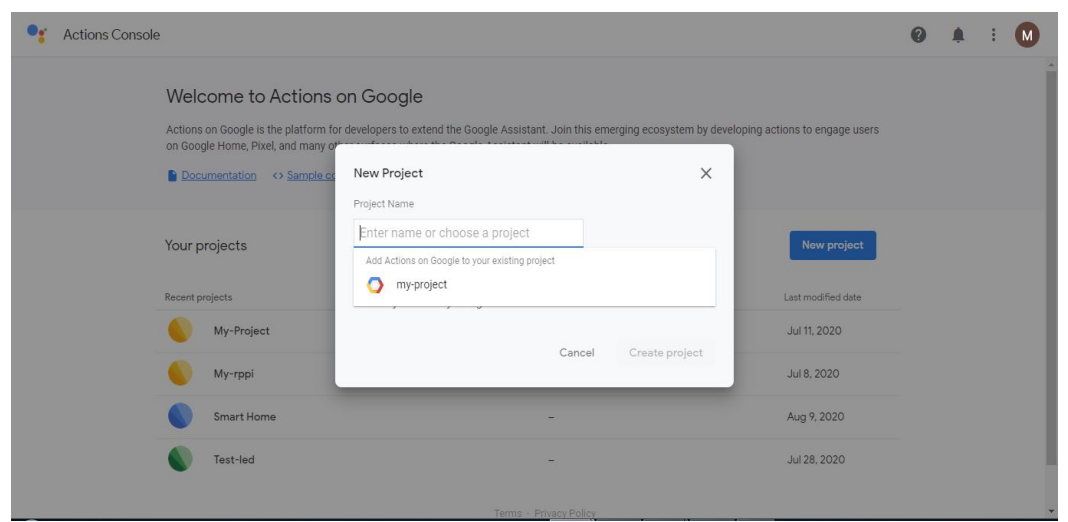

Figure 4.13: Création de projet sur Actions sur Google

L'étape suivante est de créer un modèle sur actions sur Google, tel qu'il est illustré sur la figure suivante :

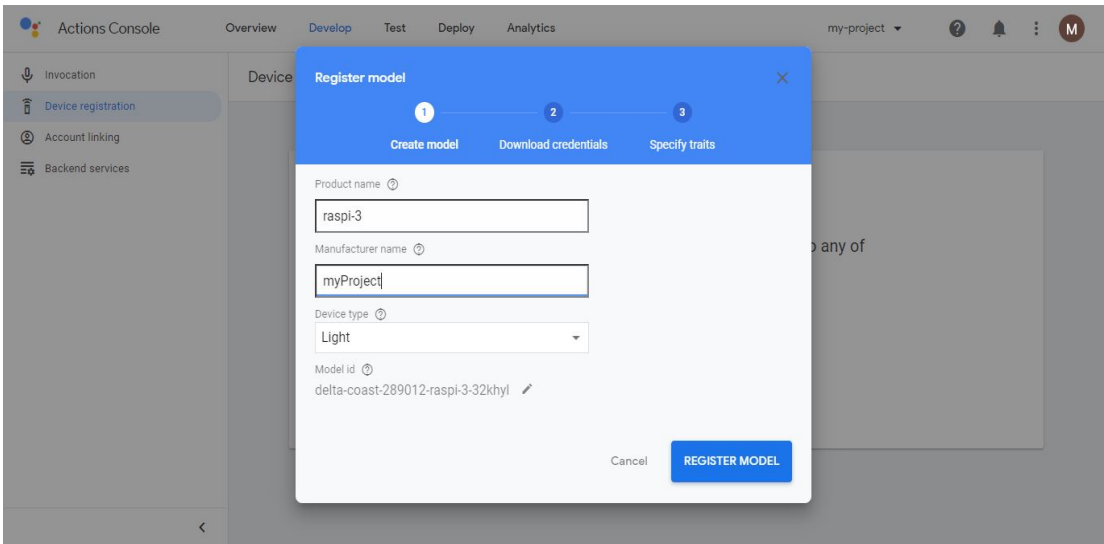

Figure 4.14: Création d'un modèle sur Actions sur Google

Dernièrement, nous devrons télécharger la clé d'authentification sous forme d'un fichier .json sur notre Raspberry :

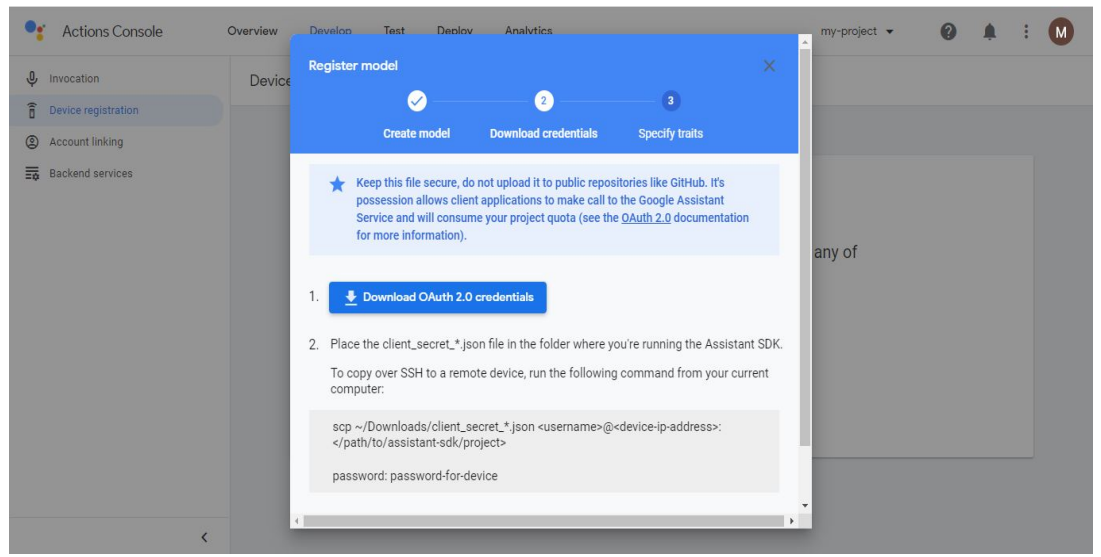

Figure 4.15: Téléchargement de la clé d'authentification

# 3.4 Particle :

#### Particle Photon :

Le Particle Photon est une plate-forme de développement complète compatible Wi-Fi pour créer facilement des appareils connectés.

Particle Photon combine un puissant micro-contrôleur ARM Cortex M3 avec une puce Wi-Fi Broadcom dans un minuscule module de la taille d'une Raspberry Pi zero. Particle Photon utilise le microcontrôleur STM32F205RG Cortex M3 [42]. Mais, ce n'est pas cette carte qui nous intéresse puisqu'on utilise Le Raspberry Pi3+ B qui est beaucoup plus puissant que Particle Photon.

Par contre, nous avons besoin de L'IDE de développementconçu par cettemêmesociété Particle qu'on pourra utiliser pour développer notre système connecté.

#### Particle IDE :

Conçu et fabriqué par la société Particle, le "Photon" se distingue des modules "similaires" de par la richesse et la qualité de ses logiciels. Grâce à une puissante chaîne de développement, ce module est ainsi spécialement conçu pour développer très rapidement et très simplement des applications IoT pouvant également être pilotées depuis un Smartphone ou une tablette (via une application iOS™ ou Android™).

Particle (le fabricant du module Photon) utilise le Wiring (à l'image des arduino™) comme structure principale. Ceci signifie que la plupart des codes sources des arduino™ pourront fonctionner sur le module Photon sans modification [42].

De la même manière, nous pourrons toujours écrire nos applications en C / C++ et même en assembleur pour processeur ARM™. Ce qui nous permet d'avoir un libre choix sur le langage de programmation à utiliser.

Le choix de cette plateforme est dû au fait qu'elle est compatible avec l'IFTTT et qu'elle peut reconnaitre notre Raspberry comme périphérique, on peut donc la contrôler à travers cette plateforme.

#### Utilisation de Particle :

En premier lieu, il faut créer un compte sur la plateforme avec notre compte Google.

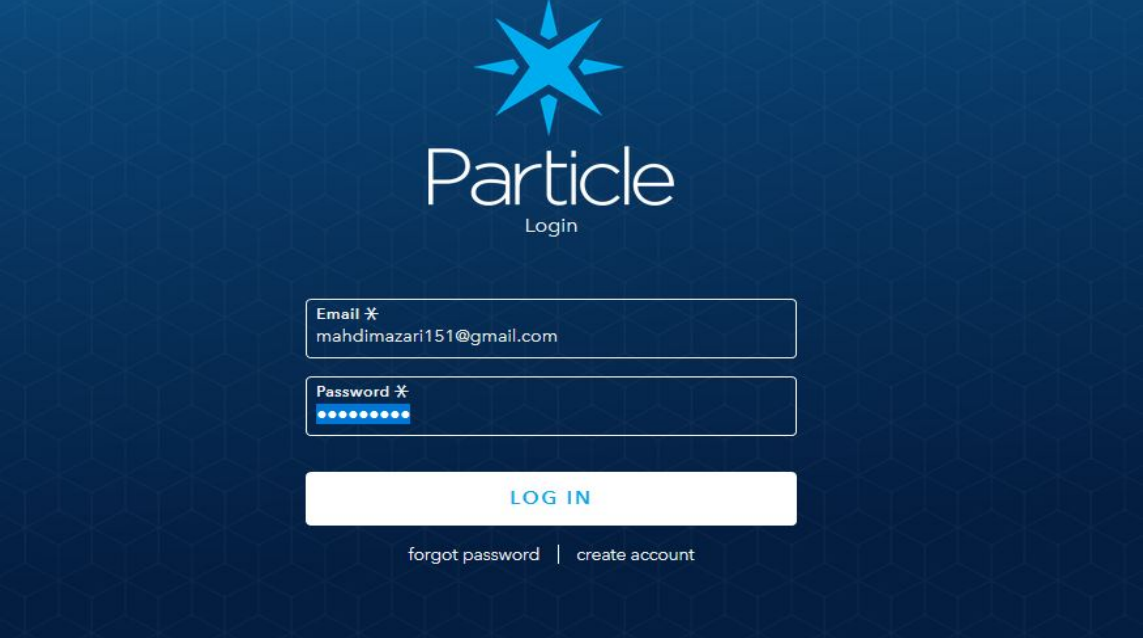

Figure 4.16: Connexion a la plateforme Particle

Puis nous entrons dans notre IDE qui se présente comme suit :

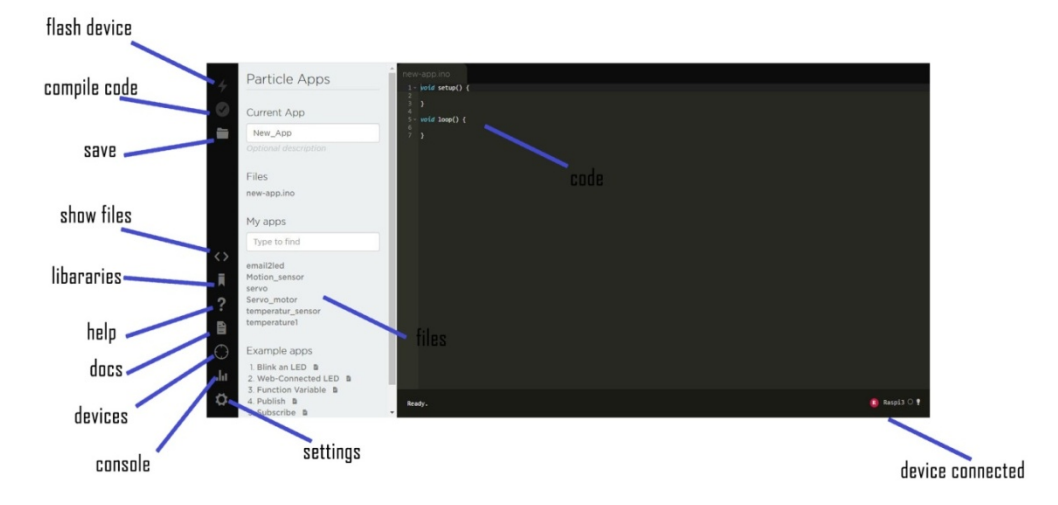

Figure 4.17: Interface de l'IDE Particle

Pour ajouter un appareil (notre Raspberry) :

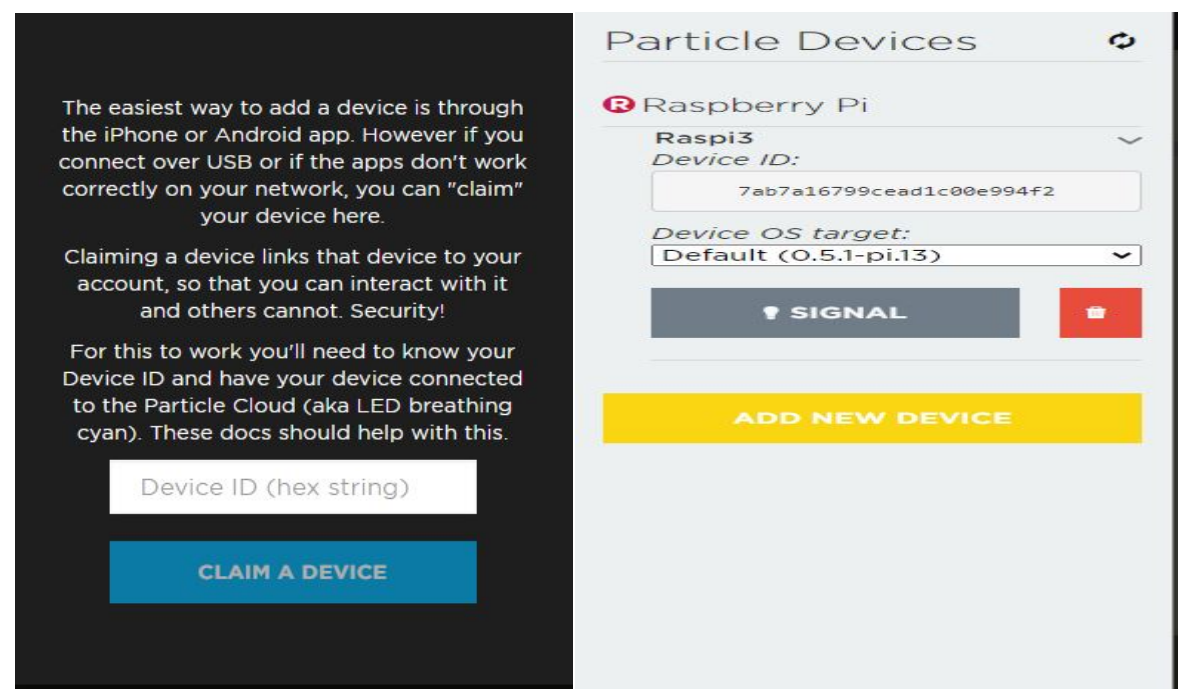

Figure 4.18: Ajout d'un appareil sur Particle

Ensuite, la prochaine étape est de programmer la tâche qui va êtretraitée par le Raspberry (ex : allumer/éteindre la lumière) :

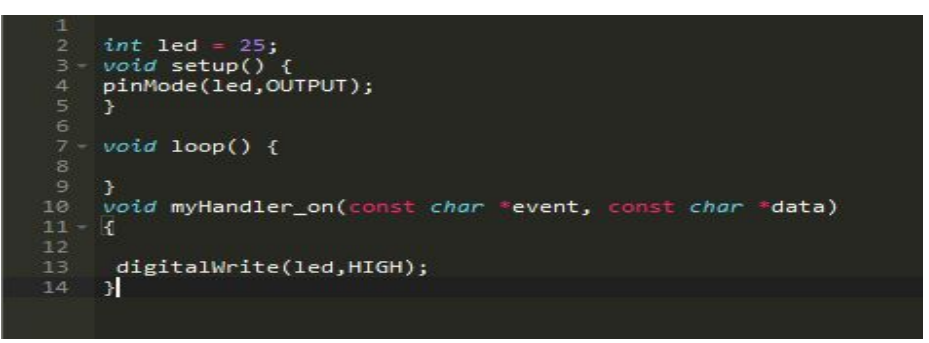

Figure 4.19: fonction pour allumer le LED

#### 3.5 IFTTT :

IFTTT est un service web gratuit permettant à ses utilisateurs de créer des chaînes d'instruction simples appelées applets. Une applet est déclenchée par des changements qui interviennent au sein de services web tels que Gmail, Facebook, Instagram ou Pinterest. Par exemple une applet peut envoyer un e-mail si l'utilisateur tweete avec un hashtag donné, ou encore sauvegarder les photos publiées sur Facebook dans un service de stockage comme Dropbox, ou bien s'envoyer un mail s'il pleut demain. IFTTT est un sigle pour « IF This Then That » (« Si ceci alors cela »).

Dans notre cas pratique, nous utiliserons la plateforme IFTTT pour déclencher les actions à travers nos commandes ou requêtes posées sur Google assistant.

#### 4 Etapes de réalisation d'une action :

#### 4.1 Création d'une applet :

Dans notre système, la condition IF sera une commande vocale à travers Google Assistant, qui sera une phrase simple comme « ouvrir la porte » ou « allumer la lampe » qui sera ensuitetraitée par le THAN qui est un contrôle d'IoT grâce à notre plateforme Particle qui sera aussi connectée à IFTTT. On peut schématiser ça comme suit :

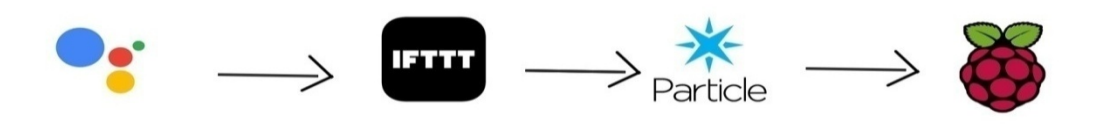

Figure 4.20: présentation d'un Applet

L'interface d'IFTTTse présente comme suit :

# **Create your own**

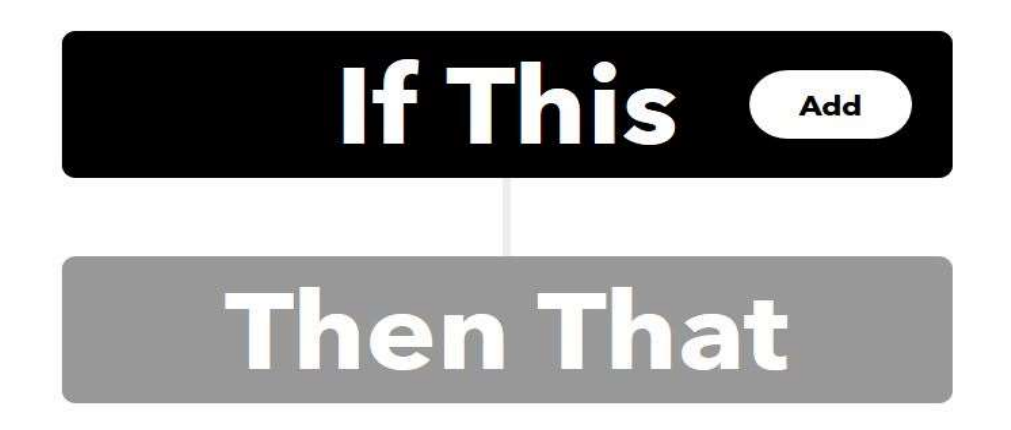

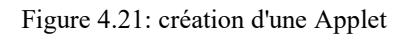

Nous remplissons d'abord notre If qui sera une commande via Google Assistant:

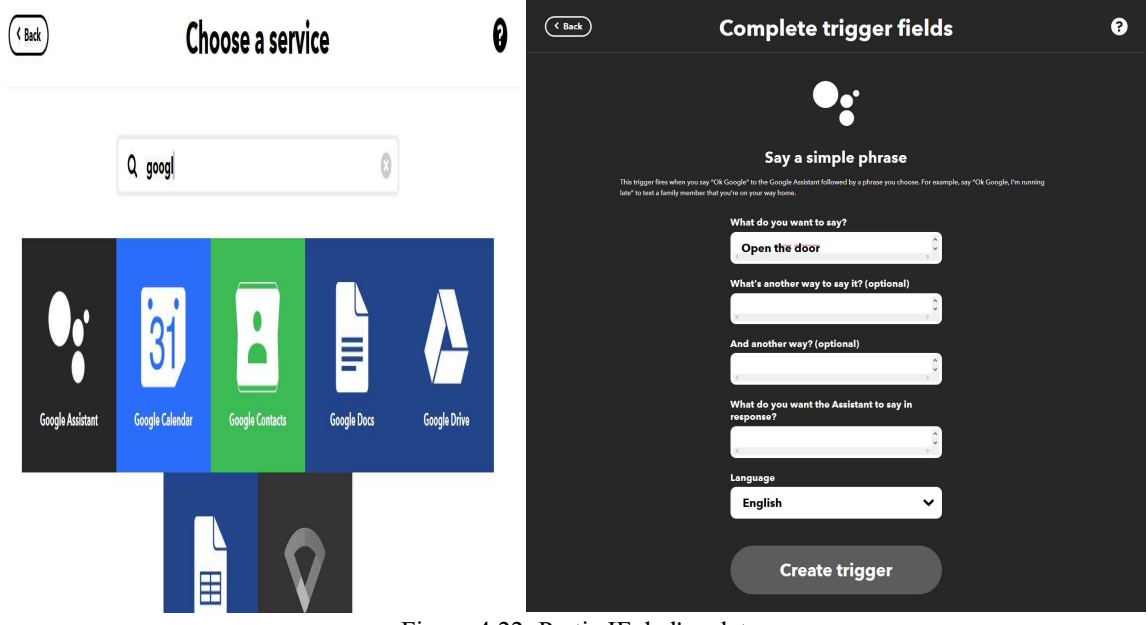

Figure 4.22: Partie IF de l'applet

Puis, nous continuons avec le Than de la même manière, et cette fois-ci on aura besoin de connecter IFTTT à la plateforme Particle Particle et créer l'action :

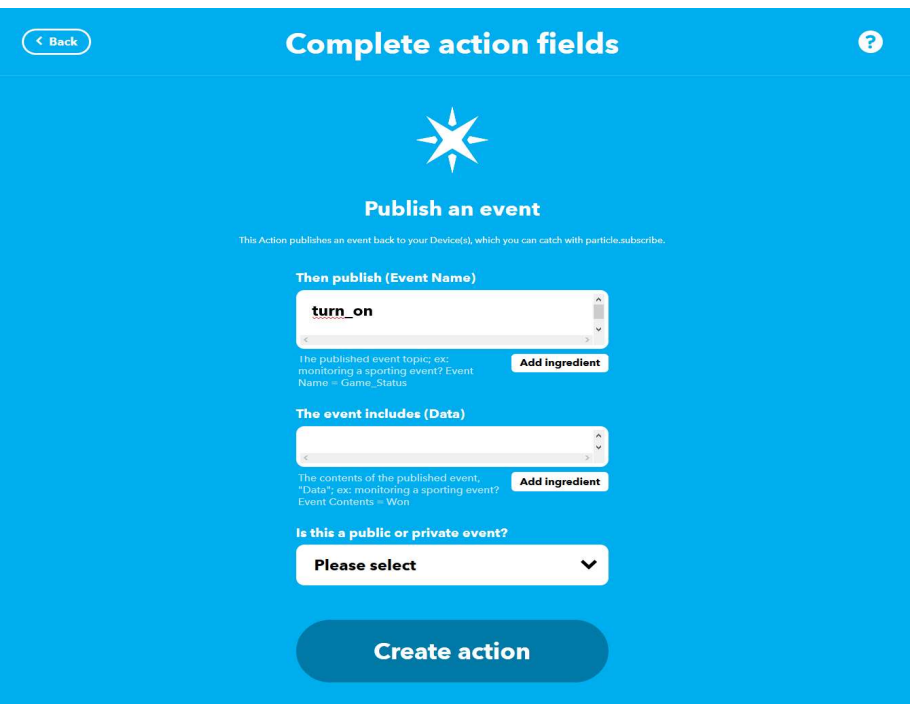

Figure 4.23: Partie THAN de l'applet

Enfin on aura notre Applet qui estprête :

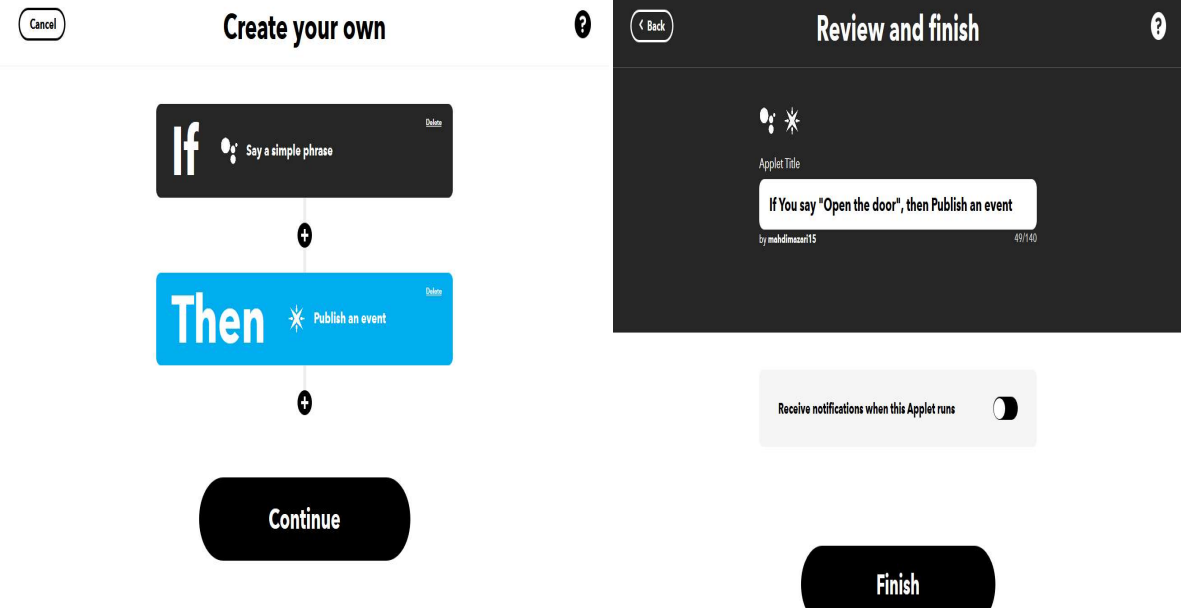

Figure 4.24: Finalisation de la création de l'applet

Ensuite, il faut ajouter une ligne à la fonction setup de notre programme sur Particle pour Ensuite, il faut ajouter une ligne à la fonction setup de notre programn<br>relier la fonction qui correspond à la commande voulue, on obtient donc :

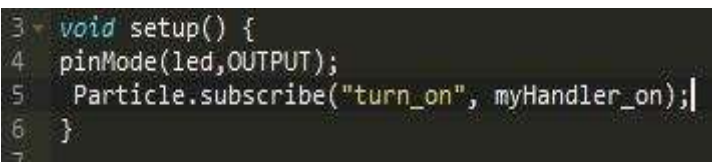

Figure 4.25: appel de la fonction Particle

Les différentes fonctionnalités traitées par notre système sont :

#### 4.2 Allumer/Eteindre les lumières :

Cette fonctionnalité nous permettra d'allumer ou d'éteindre les lampes sans avoir à se déplacer jusqu'àl'interrupteur, où une simple commande vocal suffit :

L'utilisateur doit dire « ok Google, allume la lampe » pour que la lampe s'allume grâce à ce qu'on a décrit précédemment dans ce chapitre (IFTTT,Particle) avec la fonction qui lance l'action (voir figure 27). Dans notre cas pratique, nous avons utilisé des LEDs pour représenter les lampes.

#### LED :

Une diode électroluminescente ( LED ) est une source lumineuse à semi - conducteur qui émet de la lumière lorsque le courant la traverse. Les électrons du semi-conducteur se recombinent avec des trous d'électrons , libérant de l'énergie sous forme de photons . La couleur de la lumière (correspondant à l'énergie des photons) est déterminée par l'énergie nécessaire aux électrons pour traverser la bande interdite du semi-conducteur [43]. La lumière blanche est obtenue en utilisant plusieurs semi-conducteurs ou une couche de phosphore électroluminescent sur le dispositif à semi-conducteurs

#### Connexion LED :

La LED de changement de couleur/cyclane de couleur de 10 mm a deux broches de connexion où l'alimentation est appliquée. Comme une LED standard, une broche est l'anode (positive) et l'autre la cathode (négative).

Les deux broches ont chacune une longueur légèrement différente. La plus courte des deux broches est la cathode (négative), tandis que le fil le plus long est l'anode (positive).

Cette méthode d'identification de l'anode et de la cathode sur les LED est universelle. À une certaine époque, le plat du côté LED était utilisé pour l'identification, mais ces dernières années, cette méthode d'identification est devenue moins fiable[44].

# 10mm Color Cycling LED Pinout

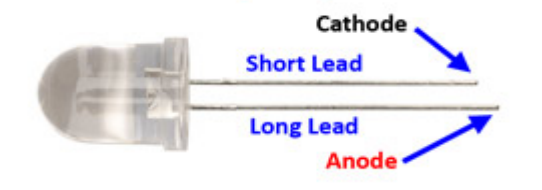

Figure 4.26: présentation de LED

#### Interfacer le LED :

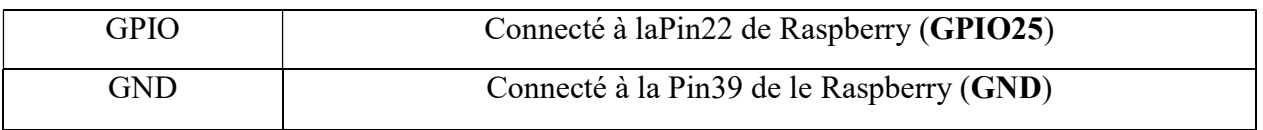

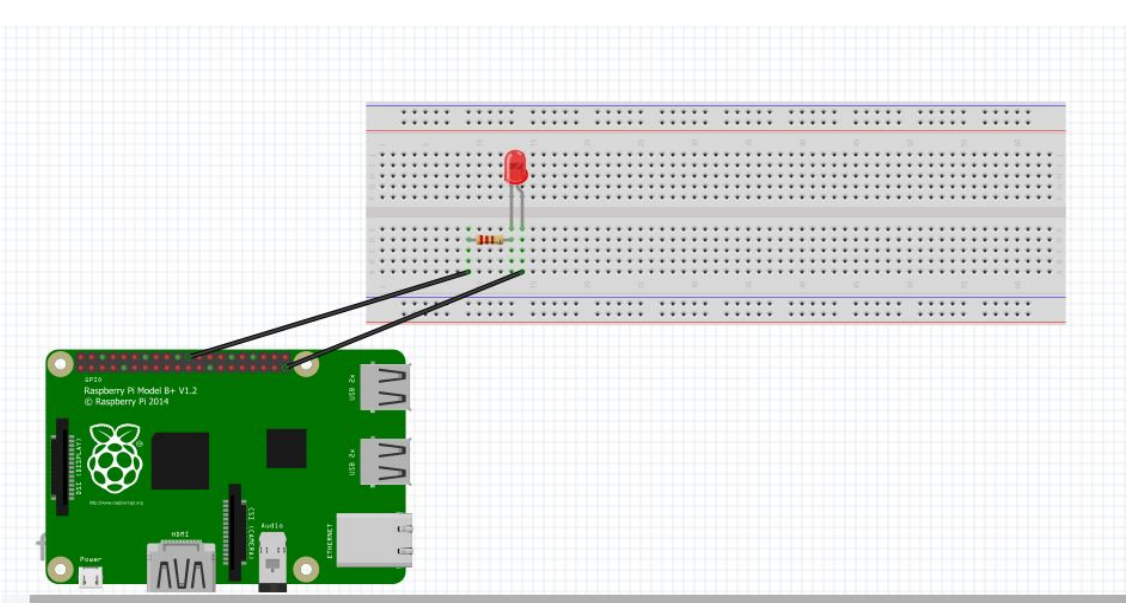

Figure 4.27: branchement d'un LED

#### 4.3 Ouvrir/Fermer les portes :

Le but de cette fonctionnalité est de pouvoir ouvrir la porte à distance, de façon à ce qu'il n'est plus nécessaire de se déplacer jusqu'à la porte pour l'ouvrir et permettre à un invité de rentrer, En effet, il suffit de lancer la commande « ok Google, ouvre la porte » de l'endroit près du microphone intégré dans notre système pour que la porte se déverrouille.

#### LeServomoteur :

Le servomoteur est un moteur à courant continu ou un moteur sans balai (brushless), pour produire un mouvement précis en réponse à une commande externe, C'est un actionneur qui mélange l'électronique, la mécanique et l'automatique.

Un servomoteur est composé : d'un moteur à courant continu, d'une boite à vitesse, d'un capteur de retour de position (très souvent un potentiomètre) et une carte électronique de commande.

Un servomoteur est capable d'atteindre des positions prédéterminées dans les instructions qui lui ont été données, puis de les maintenir.

Le servomoteur al'avantage d'être asservi en position angulaire, cela signifie que l'axe de sortie du servomoteur respectera la consigne d'instruction que vous lui avez envoyée en son entrée.

Les servomoteurs sont pilotés par un fil de commande et alimentés par deux autres fils. Habituellement, ces 3 fils sont rassemblés dans une prise au format standard.

Pour notre projet nous avons choisi d'utiliser Le Servomoteur SG90, ses caractéristiques sont les suivantes :

- Dimensions : 22 x 11.5 x 27 mm.
- $-$  Poids : 9 gr.
- Tension d'alimentation : 4.8v à 6v.
- $-$  Vitesse : 0.12 s / 60 $^{\circ}$  sous 4.8v.
- $-$  Couple : 1.2 Kg / cm sous 4.8v.
- $-$  Amplitude : de 0 à 180 $^{\circ}$ .

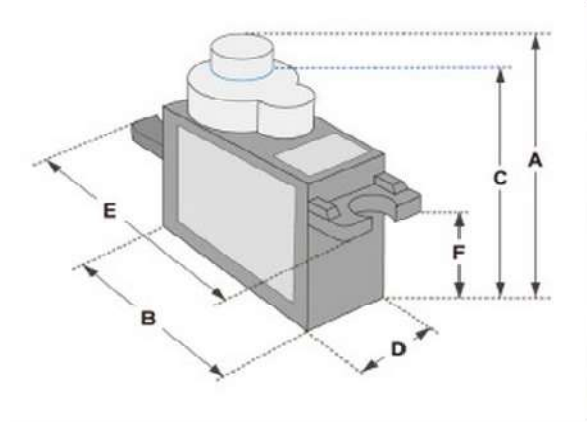

| <b>Dimensions &amp; Specifications</b> |  |
|----------------------------------------|--|
| $A$ (mm) : 32                          |  |
| B (mm): 23                             |  |
| $C$ (mm) : 28.5                        |  |
| $D$ (mm) : 12                          |  |
| $E$ (mm) : 32                          |  |
| $F$ (mm) : 19.5                        |  |
| Speed $(sec) : 0.1$                    |  |
| Torque ( $kg$ -cm) : $2.5$             |  |
| Weight (g): 14.7                       |  |
| Voltage: $4.8 - 6$                     |  |

Figure 4.28: caractéristique d'un servomoteur

Schéma d'interface de servomoteur :

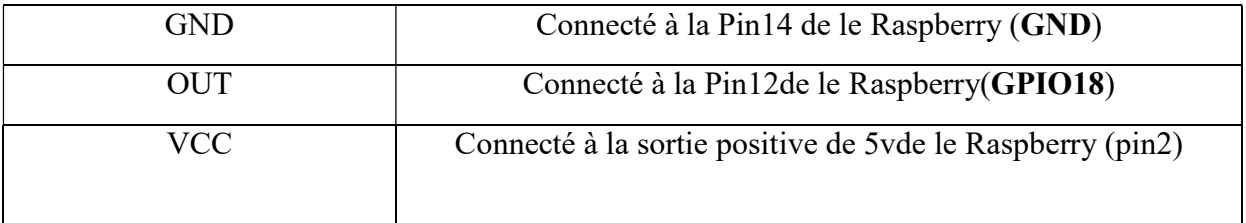

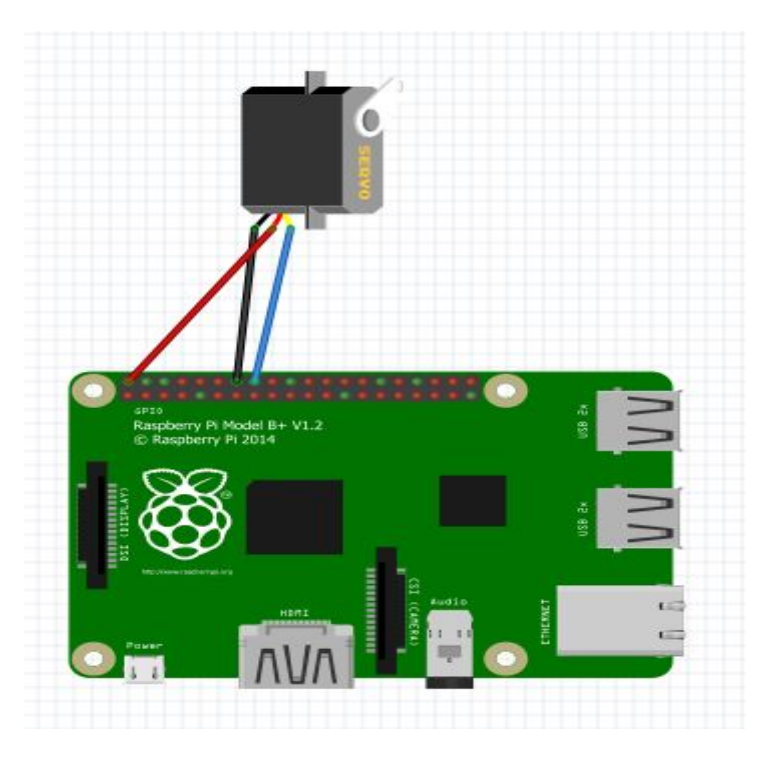

Figure 4.29: Branchement d'un servomoteur

#### Comment contrôler le servomoteur ?

D'après l'image, nous pouvons comprendre que le signal PWM produit doit avoir une fréquence de 50 Hz, c'est-à-dire que la période PWM doit être de 20 ms. La durée de fonctionnement peut donc varier de 1 à 2 ms. Ainsi, lorsque le temps de fonctionnement est de 1 ms, le moteur sera à 0° et à 1,5 ms, il sera à 90°, de même à 2 ms, il sera à 180°. Ainsi, en faisant varier le temps de marche de 1 ms à 2 ms, le moteur peut être contrôlé de 0° à 180°.

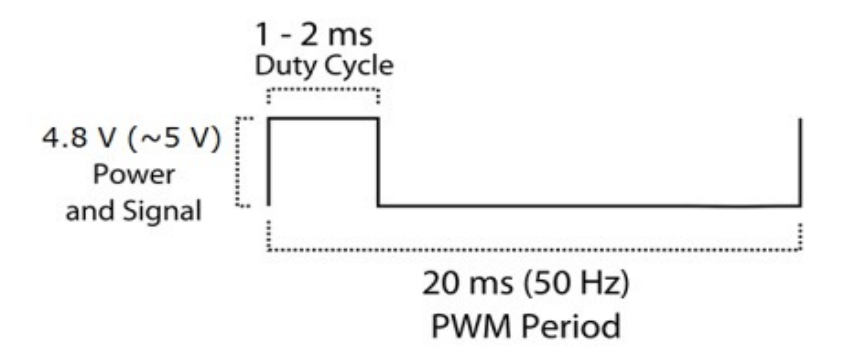

Figure 4.30: période PWM

Dans notre cas, nous avons utilisé un servomoteur pour le verrouillage et déverrouillage de porte, car il peut nous servir d'une vachette pour porte, on le place sur la porte puis on déterminera l'angle qu'il doit tourner pour qu'il bloque la porte (verrouillage), et pour la déverrouiller, il suffit de le retourner à son état initial. Voici le code :

|         | 106 void open_door(const char *event, const char *data){  |
|---------|-----------------------------------------------------------|
| 107     | // Code principal                                         |
| 108     | digitalWrite(servoPin,HIGH);                              |
| 109     | delayMicroseconds(convertirAngleEnImpulsion(90));         |
| 110     | digitalWrite(servoPin,LOW);                               |
| 111     | delay(UPDATE_TIME);                                       |
| 112     |                                                           |
| 113     |                                                           |
| 114     | -7                                                        |
|         | 115 void close_door(const char *event, const char *data){ |
| 116     | // Code principal                                         |
| 117     | digitalWrite(servoPin,HIGH);                              |
| 118     | delayMicroseconds(convertirAngleEnImpulsion(250));        |
| 119     | digitalWrite(servoPin,LOW);                               |
| 120     | delay(UPDATE_TIME);                                       |
| 121     |                                                           |
| 122     |                                                           |
| 123     | 3                                                         |
| 124     |                                                           |
| 125     | // Déclaration d'un sous fonction                         |
| $126 -$ | int convertirAngleEnImpulsion(int angle1){                |
| 127     | $float a = 2000.0/180.0;$                                 |
| 128     | $float b = 500;$                                          |
| 129     |                                                           |
| 130     | return $int(a^*angle1+b);$                                |
| 131     | Τ.                                                        |
|         |                                                           |

Figure 4.31: Fonctions de verrouillage/déverrouillage de la porte

# 4.4 Détecter la température de la place :

Grâceà un détecteur de température et d'humidité (DHT11), on pourra avoir la température de la pièce qui sera annoncéepar Google assistant ou par affichage de notification sur notre écran de téléphone.

#### **DHT11**:

Est un capteur dit "deux en un" contrairement à d'autre dit spécialisé, il est capable àla fois de mesurer le degré d'humidité et la température d'un environnement bien défini. Cecapteur est capable de mesurer des températures allant de 0 à +50°C avec une précision de± 2°C et des taux d'humidité relative de 20 à 80% avec une précision de ± 5%. Une mesure peut être réalisée toutes les secondes[45].

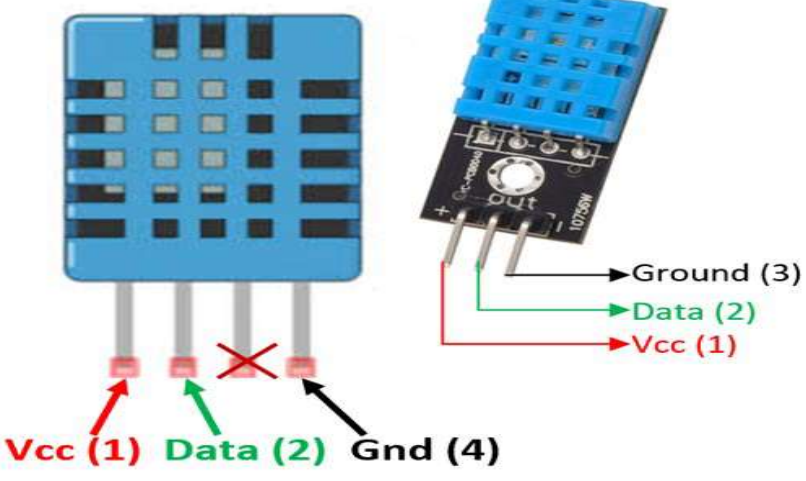

Figure 4.32: DHT11 & DHT22

#### Caractéristiques de DHT11 :

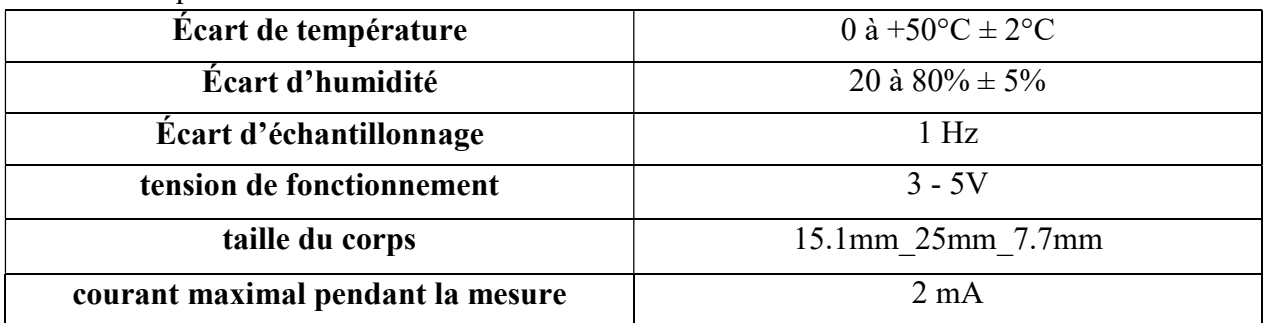

#### Schéma d'interface de DHT11 :

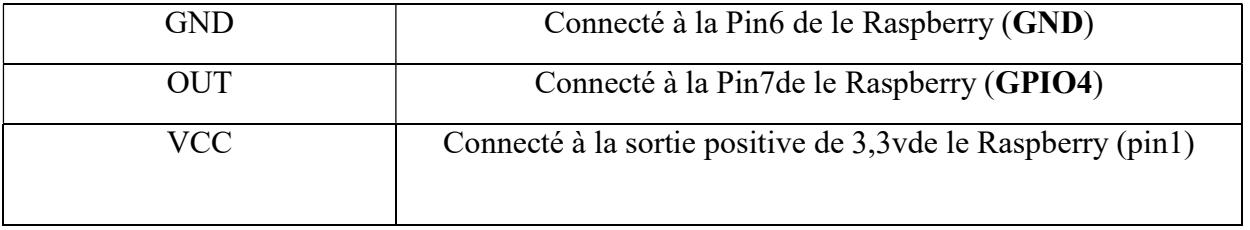

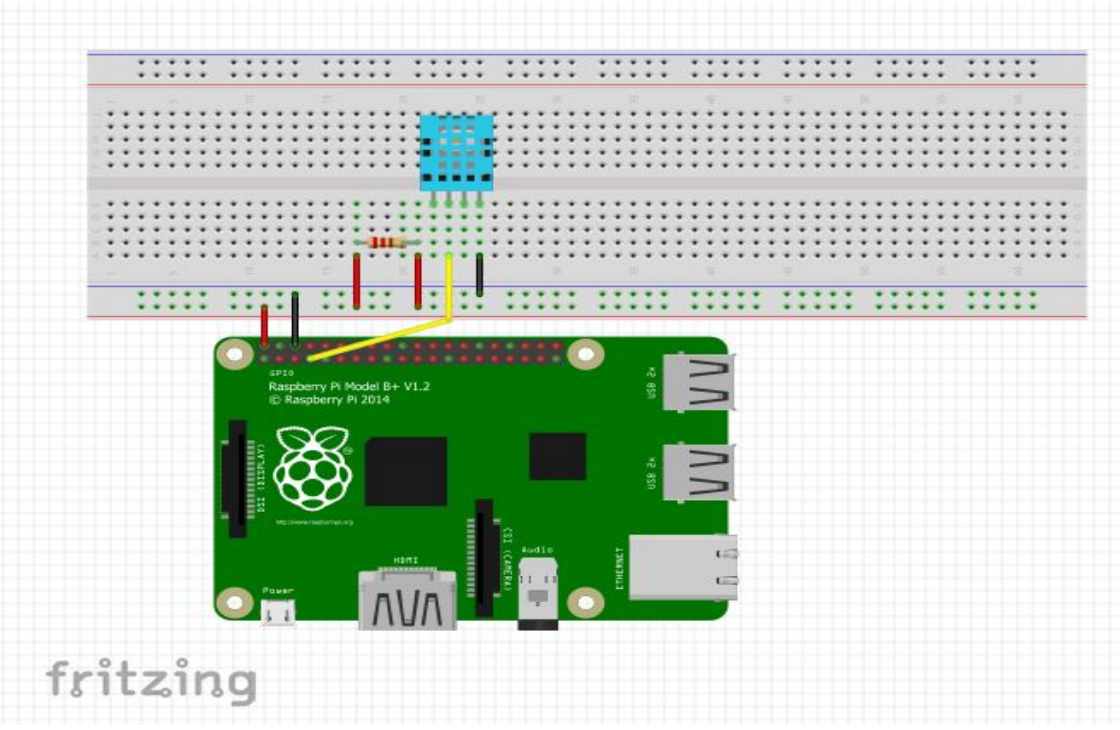

Figure 4.33: Branchement d'un DHT11

Et le code est :

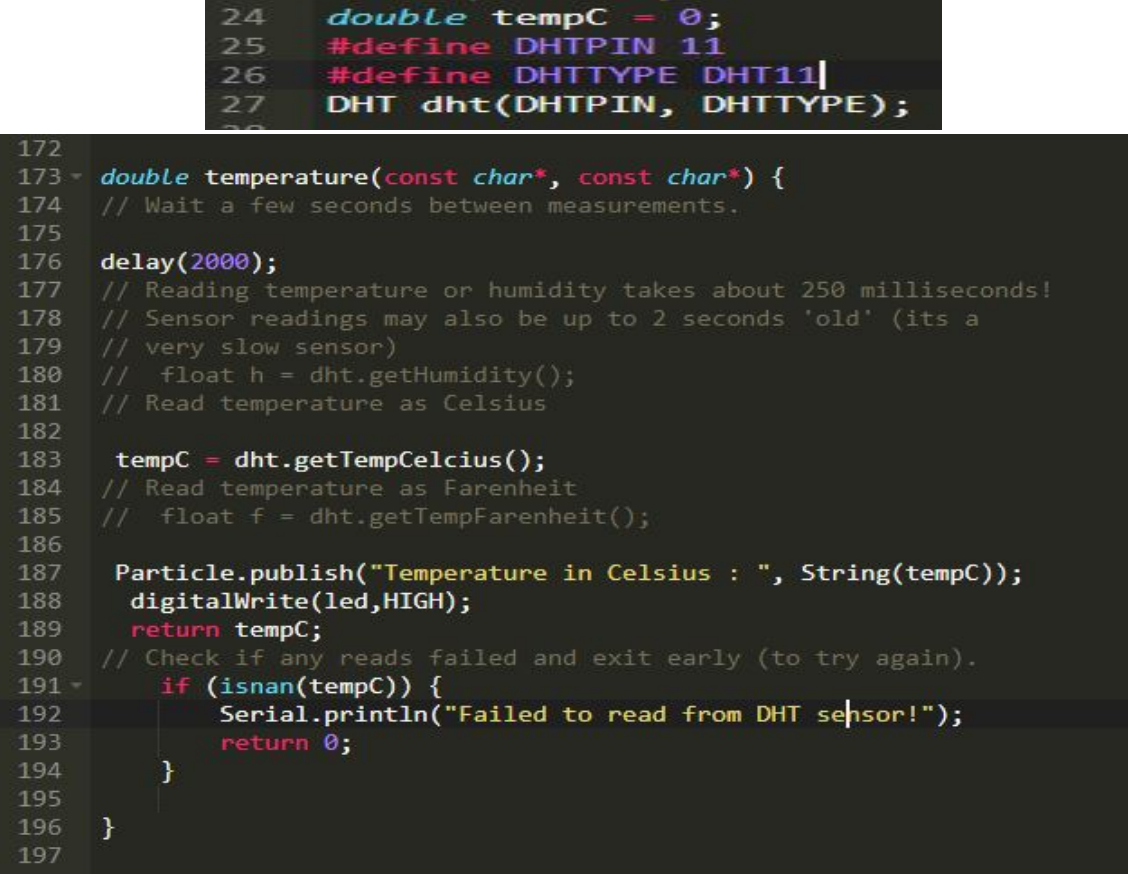

Figure 4.34: Fonction de capture de température

Pour retourner les résultats de notre capteur nous avons décidé d'opter pour une réponse vocale de la part de Google Assistant à travers nos haut-parleursgrâce à IFTTT en procédant les étapes suivantes :

On crée une nouvelle applet où la partie IF sera un event de Particle :

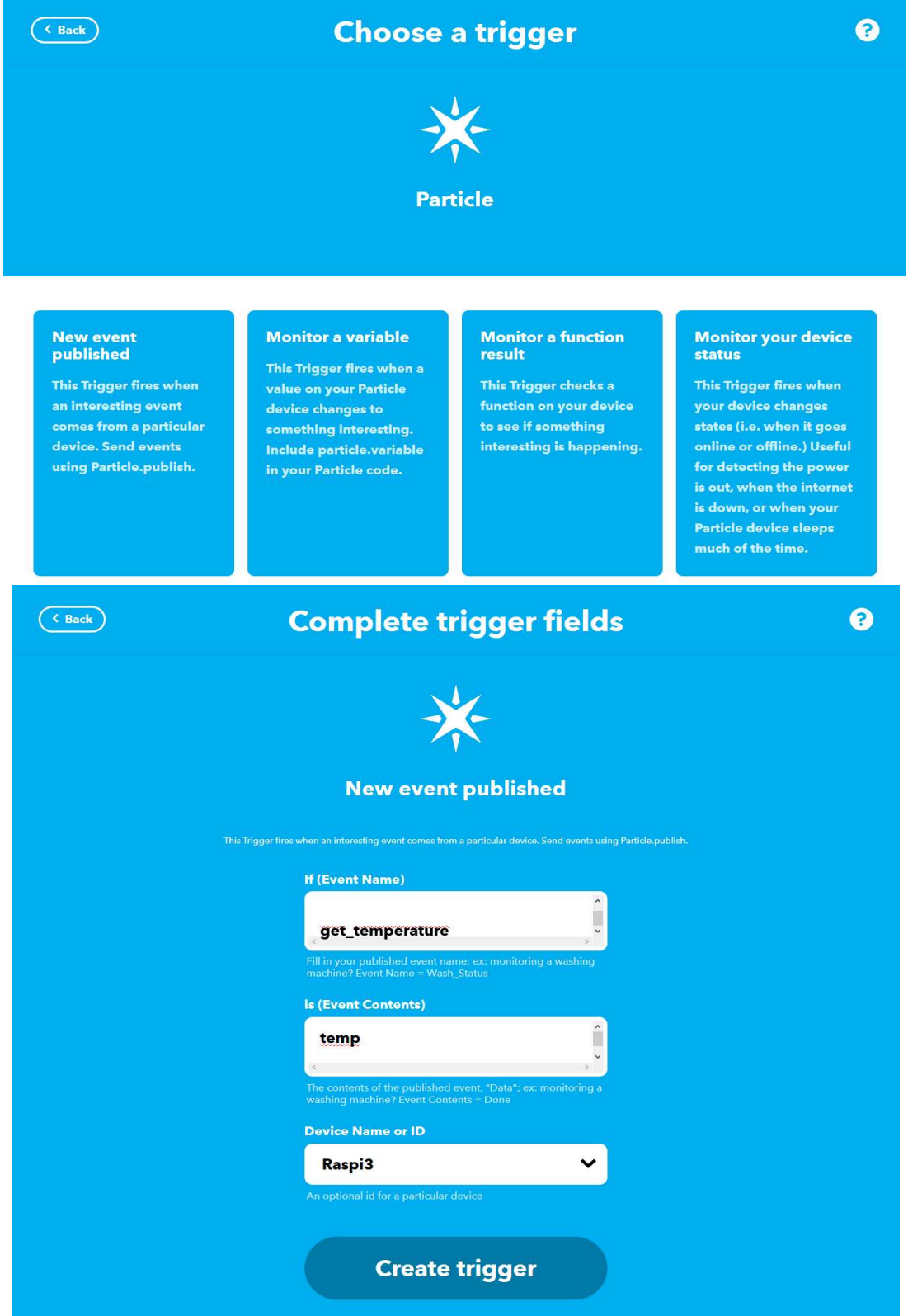

Figure 4.35: Partie IF de l'applet de température

Ensuite, nous allons récupérer les valeurs capturées par notre DHT11 en ajoutant les lignes ci-<br>dessous dans la fonction setup : dessous dans la fonction setup

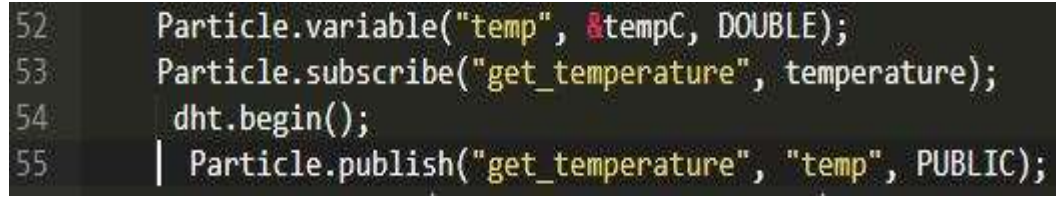

Figure 4.36: Récupération de la valeur tempC

Après cela, nous activerons le THAN en tant qu'uneréponse vocale de type phrase simple :

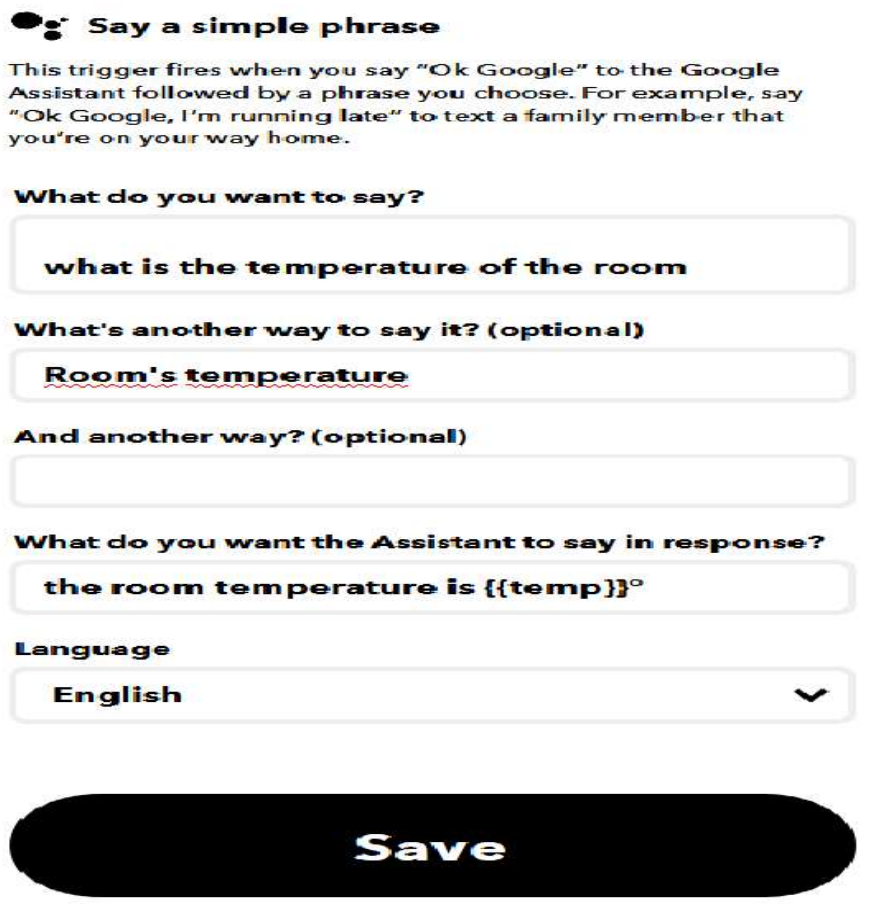

Figure 4.37: Partie THAN de l'applet de température

Avec la capture de température, on arrive donc à la fin de notre partie réalisation. On passe alors à la dernière partie de ce chapitre qui est la partie test.

# 5 Partie Test :

Dans cette partie, tous les traitements et actions créés vont être testés.

Nous allons commenceravec l'action Allumer/Eteindre des LED, le résultat obtenu est le suivant :

Premièrement, le LED sera éteint :

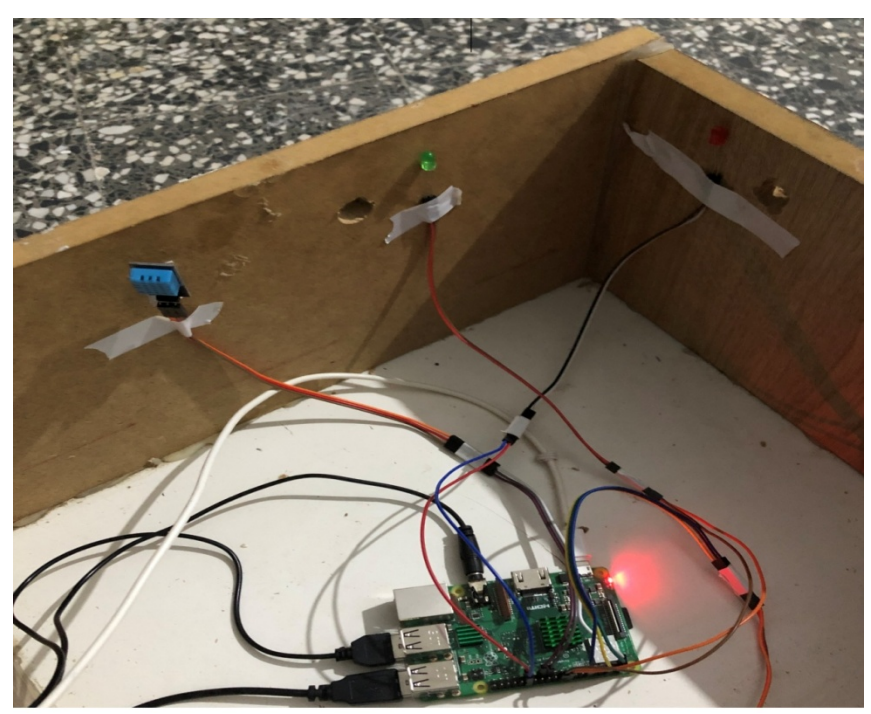

Figure 4.38: Les deux LED éteints

Après, le lancement de la commande « turn on », le LED s'allumera :

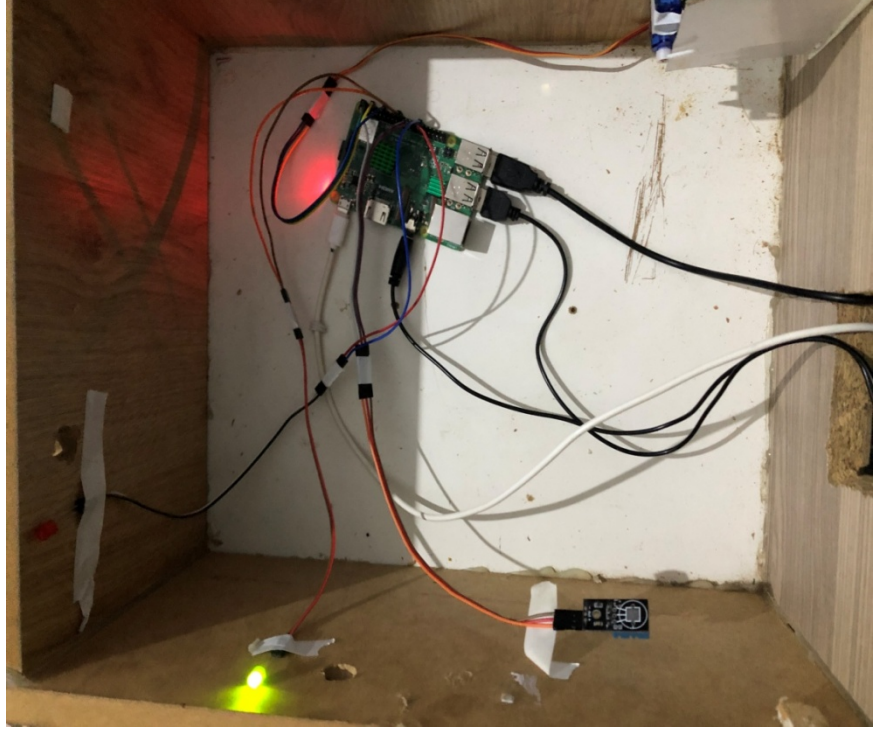

Figure 4.39: Un LED allumé

Et pour l'allumer à nouveau il suffit de lancer « turn off ». Ainsi on peut faire de même avec plusieurs LED, en ajoutant le numéro du LED ou de la chambre :

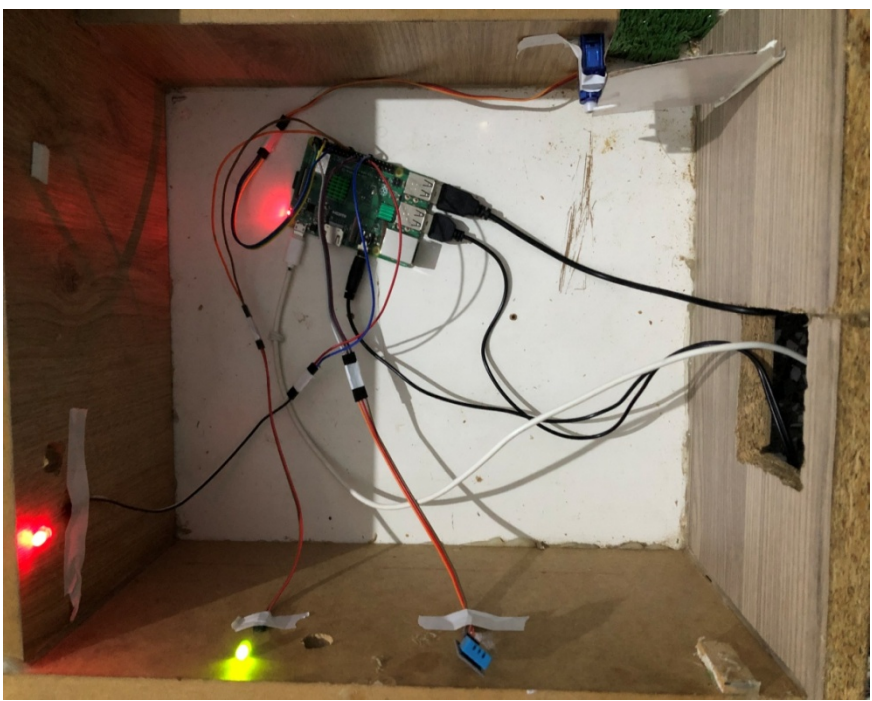

Figure 4.40: Les deux LEDs allumés

On passe à l'événement verrouillage/déverrouillage de la porte : Au début, le servomoteur sera à la position 0°, donc déverrouiller :

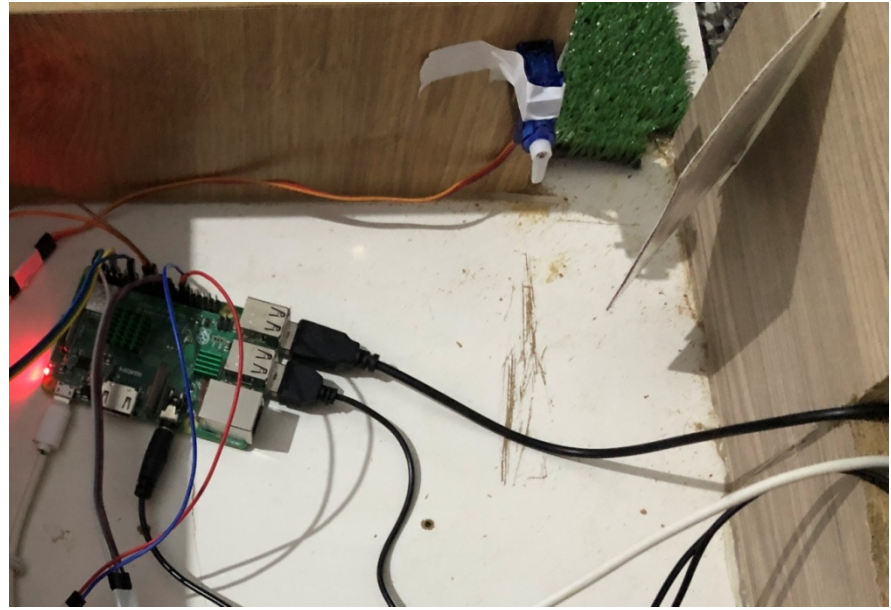

Figure 4.41: porte déverrouillée

Si on veut le déverrouiller on n'a qu'à lancer la requête « close the door » pour que le servomoteur passe à la position 90° :

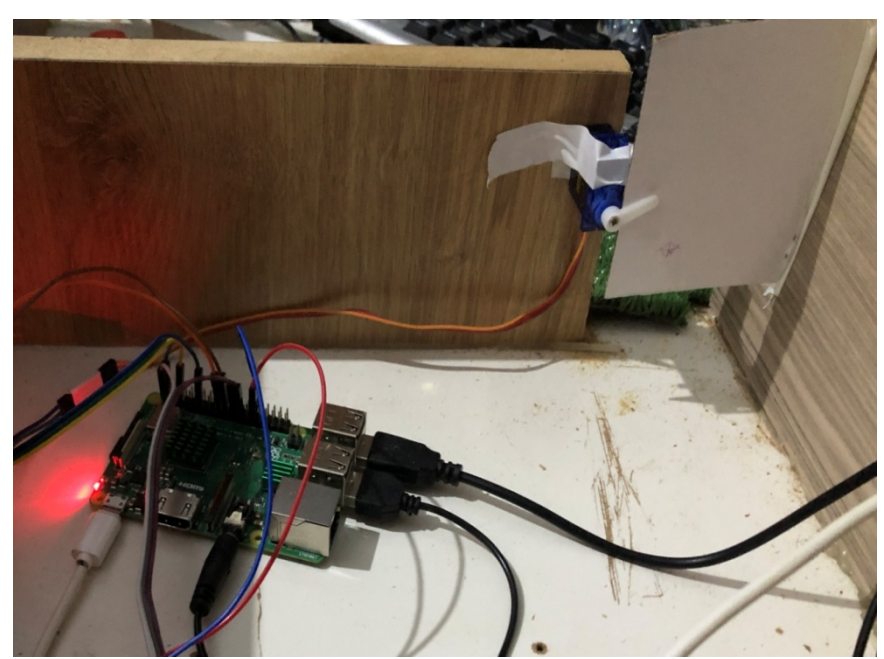

Figure 4.42: Porte verrouillée

Finalement, pour le capteur de température on aura à formuler « what is the temperature of the room » pour que Google assistant récupère la valeur capturée et nous l'annoncer via la réponse vocale.

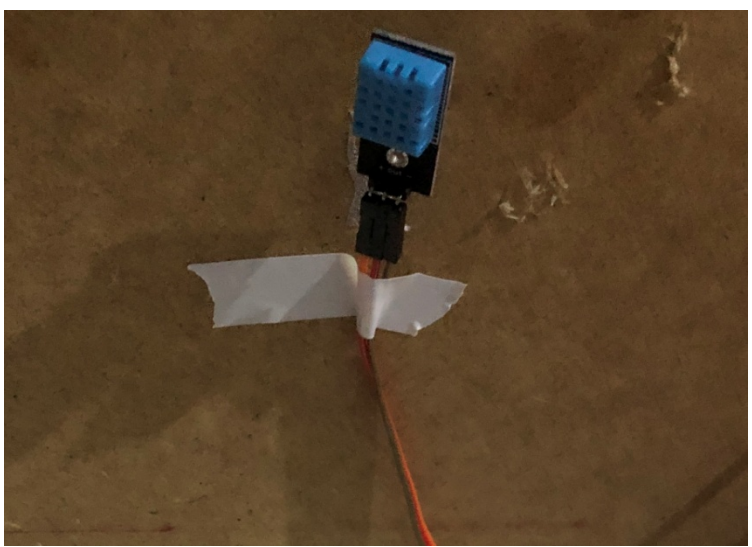

Figure 4.43: Capteur de température et d'humidité DHT11

# 6 Conclusion :

Dans cette dernière partie de notre Projet, nous avonsdéfiniles différents composants nécessaires pour notre système, ensuite nous avons définiles environnements logiciels et les différentes installations nécessaires.

Pour finir, nous avons montré les procédures à suivre et les programmes à exécuter pour réaliser les actions développées par notre maison intelligente basée sur Google Assistant, ensuite montrer les résultats des testsdes événements de notre système.

# Conclusion générale

Le sujet de l'automatisation des domiciles est un sujet qui revientsouvent dansles projets de recherche tout au long de la dernière décennie, puisqu'il s'agit d'un concept tendance dans le domaine de la technologie, et il n'est pas trèsconnu et utilisé partout dans le monde.À travers ce modeste projet, une maison connectée a été réalisée en utilisant les technologies de Google (Google assistant, Google Cloud Platform et Actions sur Google).

En premier temps nous avons donné un aperçu général sur la carte Raspberry Pi, Google Assistant, Avec une description globale sur l'Iot et la domotique. Après cela, nous avons procédé à l'élaboration de notre maquette (maison miniature) équipée de différents capteurs et actionneurs (LED, servomoteur, capteur de température et l'humidité).

Dans ce projet, nous avons pu réaliser avec succès la maison connectée à base d'une carte Raspberry pi3 B+ et de Google Assistant, et le langage de programmation C/C++ sur la plateforme en ligne Particle.

Notre projet était constitué:

— des servomoteurs qui servent à contrôler l'ouverture etla fermeture de la porte ;

— des LED pour l'allumage et l'éteignement des lampes ;

— d'un capteur DHT11 pour contrôler la température et l'humidité dans les pièces de la maison.

Tout cet ensemblede composants était contrôlé par des commandes vocales à travers Google Assistant.En guise de perspective, nous pouvons bien sûr aller plus loin dans ce projet, en intégrant l'intelligence artificielle pour créer des scenarios qui dépendront des habitudes des habitants. Nous pouvons également intégrer le dialecte algérien sur Google assistant pour pouvoir introduire cette technologie de maison intelligente dans le marché algérien en leur simplifiant son utilisation pour tous les membres d'une famille, et plus particulièrement les personnes à capacités réduites.

# Bibliographie :

[1]Contrôle intelligent de la domotique à partir d'informations temporelles multi sources imprécises et incertaines, École doctorale mathématiques, sciences et technologies de l'information, informatique (Grenoble), 2013.

[2] Association pour le Développement de la Domotique et de l'Immotique, Paris : Eyrolles, 1999.

[3] MathieuGallissot, these de doctorat « Modéliser le concept de confort dans l'habitat intelligent : du multi sensoriel au comportement », École doctorale mathématiques, sciences et technologies de l'information, informatique (Grenoble), 2012.

[4] Mainetti, Patrono, &Vilei,Evolution of wirelesssensor networks towards the Internet of Things: A survey, 2011.

[5] Union internationale des télécommunications (UIT), juin 2012.

[6] https://www.digora.com/fr/blog/definition-iot-et-strategie-iot

[7] H. A. A. Al-Kashoash et Andrew H. Kemp, « Comparison of 6LoWPAN and LPWAN for the Internet of Things », Australian Journal of Electrical and Electronics Engineering, vol. 13,  $n^{\circ}$  4, p. 268–274, octobre 2016.

[8] A. Alheraish, "Design and Implementation of Home Automation System" IEEE Transactions on Consumer Electronics, Vol. 50, No. 4, pp. 1087-1092, November 2004.

[9] Mossaab Daiki, Contribution au développement d'antennes lecteur champ proche pour les systèmes RFID UHF passifs , thèse doctorat, Université Grenoble-Alpes, 2015.

[10] Jia-Ren Chang Chien, Cheng-Chi Tai "The Information Home Appliance Control System—A Bluetooth Universal Type Remote Controller" Proceedings of the IEEE. International Networking, Sensing & Control. Taipei, Taiwan, vol. 1, pp. 399-400, March 21- 23. 2004.

[11]Gérôme Bovet, Jean Hennebert. Le Web des objets à la conquête des bâtiments intelligents. Bulletin Electrosuisse, pp.15-18, 2012.

[12] https://www.nomai.fr/objet-connecte/web-des-objets/

[13] https://www.ipi-ecoles.com/internet-objets-retour-lenquete-bcg/

[14] Ahmed, Yaqoob, Gani, Imran, & Guizani, Internet-of-things-based smart environments: state of the art, taxonomy, and open research challenges, 2016.

[15] http://www.smartgrids-cre.fr/index.php?p=objets-connectes-definition, 2017.

[16] K.Chemoun, thèse de doctorat « Système d'automatisation pour les réseaux domotiques », Universite Mouloud Mammeri de Tizi-Ouzou, 2019.

[17] Henrotte, Philippe. Analyse des facteurs qui influencent la diffusion des technologies de la maison connectée. Louvain School of Management, Université catholique de Louvain. Prom. : Gailly, Benoît, 2015.

[18] P. Gaikwad, P. Gabhane, and S. Golait, "A survey based on Smart Homes system using Internet-of-Things," In Computation of Power,Energy Information and Commuincation (ICCPEIC), International Conference, pp. 0330-0335. IEEE, 2015.

[19] Augusto et Nugent, Designing Smart Homes, 2006.

[20] Chan, Campo, Estève, & Fourniols, « Smart homes — Current features and future perspectives », 2009

[21] Moraes, Fernando; Amory, Alexandre M; Petrini, Juracy Jr. « Client-Server System for Process Supervision through the Web ». Conclusion work of the PUCRS computer course. 167p. December from 2000.

[22] Huidobro et Millan, Domotique. Bâtiments intelligents, 2004.

[23] Myers, Brad A. et al "Taking hand held devices to the next level". IEEE Computer Society. pp. 36-45, 2004.

[24] P.Rigole, Y. Berbers, T. Holvoet. "A UPnP software gateway towards EIB home automation", in proceedings of the IASTED International Conference on Computer Science and Technology – CST, 2003 (Cancun, Mexico)

[25] R.Piyare, M.Tazil, "Bluetooth based home automation system using cell phone",Department of Electrical & Electronics Engineering Fiji National University, 2011.

 [26] Cortes, Francisco Javier "TCP / IP Convergence in Home Networking". Doctoral Thesis in Electronics and Communications. Instituto Tecnológico de Aragón (ITA) Advanced services department. December 2002.

[27] Myers, Brad A. et al (2004) "Taking handheld devices to the next level". IEEE Computer Society. pp. 36-45, December 2004.

[28] http://www.plug-n-play-technologies.com/

[29] N. Sriskanthan and Tan Karand. "Bluetooth Based Home Automation System". Journal of Microprocessors andMicrosystems, Vol. 26, pp.281-289, 2002.

[30] Cory D. Kidd, Robert Orr, Gregory D. Abowd, Christopher G. Atkeson, Irfan A.Essa, Blair MacIntyre, Elizabeth D. Mynatt, Thad Starner, and Wendy Newstetter. The aware home: A living laboratory for ubiquitous computing research. In Proceedings of the Second International Workshop on Cooperative Buildings, IntegratingInformation, Organization, and Architecture, pages 191–198, London, UK,1999. Springer-Verlag.

[31] Julie A. Kientz, Shwetak N. Patel, Brian Jones, Ed Price, Elizabeth D. Mynatt, and Gregory D. Abowd. The georgia tech aware home. In CHI '08 (Computer HumanInteraction) extended abstracts on Human factors in computing systems, CHI EA '08, pages 3675–3680, New York, NY, USA, 2008. ACM.

[32] Michael McDonough. E-house. Website, http://www.michaelmcdonough.com/ehouse, 2012.

[33] Philipps. Philips homelab. Website, http : //www.research.philips.com/, 2012.

[34] T. A. Lashina. Intelligent bathroom. In European Symposium on Ambient Intelligence (EUSAI), Eindhoven, Netherlands, 2004.

[35] Michel Vacher, François Portet, Anthony Fleury, and Norbert Noury. Development of audio sensing technology for ambient assisted living: Applications and challenges. International Journal of E-Health and Medical Communications, 2(1):35 –54, march 2011.

[36] Anthony Fleury, Norbert Noury, and Michel Vacher. Improving supervised classification of activities of daily living using prior knowledge. International Journal of E-Health and Medical Communications,  $2(1):17 - 34$ , march 2011.

[37] Jan Hederen. Homecom. Website, http: //www.homecom.se/, 2012.

[38] https://console.cloud.google.com

[39] Mr. Parameshachari, A Study on Smart Home Control System through Speech, International Journal of Computer Applications, May 2013.

[40] https://nordicapis.com/what-is-the-difference-between-an-api-and-an-sdk/

[41] https://www.raspbian.org/

.

.

[42]https://docs.zerynth.com/latest/reference/boards/particle\_photon/docs/

[43] Edwards, Kimberly D. "Diodes électroluminescentes" (PDF). Université de Californie à Irvine . p. 2. Récupéré le 12 janvier 2019.

[44] https://www.pcboard.ca/10mm-color-cycling-led

[45] Dejan Nedelkovski. « DHT11 & DHT22 Sensors Temperature and Humidity Tutorial using Arduino ». In: howtomechatronics.com, 2016.